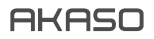

# **BRAVE 7**  ACTION CAMERA

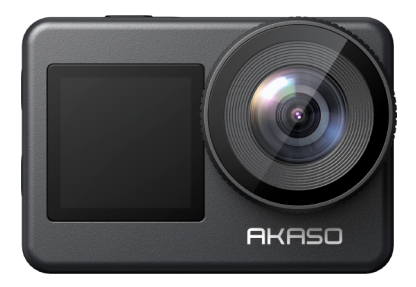

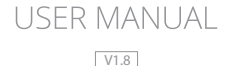

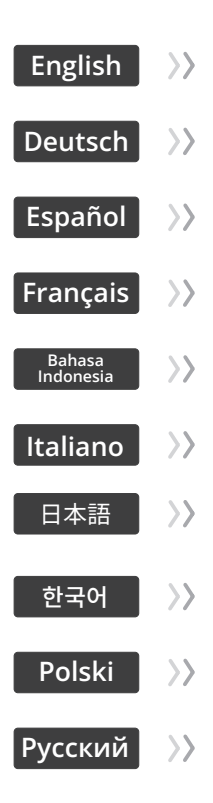

### <span id="page-2-0"></span>**Contents**

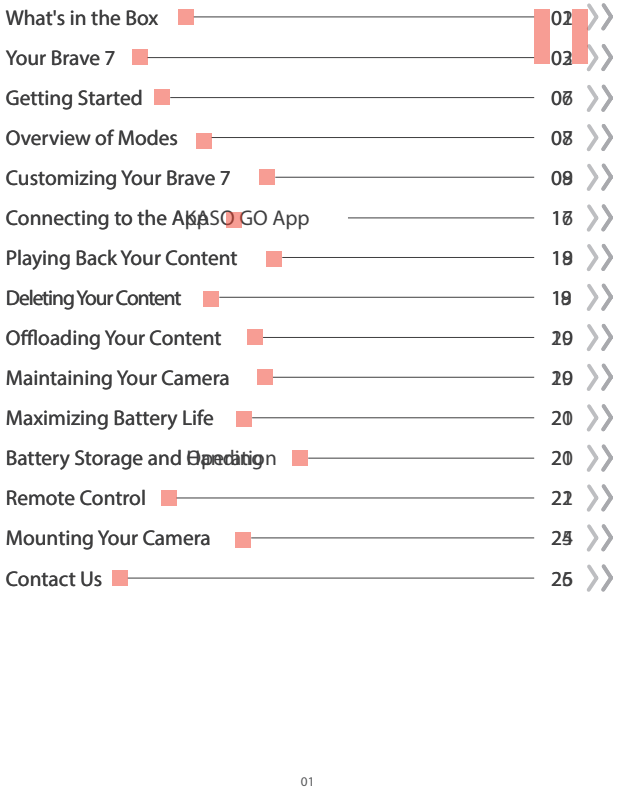

### **What's in the Box**

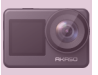

Brave 7

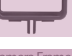

Camera Frame x 1

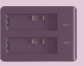

Battery Charger  $x<sub>1</sub>$ 

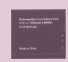

Battery  $x<sub>2</sub>$ 

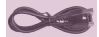

USB Cable x 1

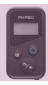

Remote Control x 1

x 1

Remote Control Strap x 1

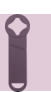

Spanner x 1

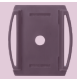

Helmet Mount 1 x 1

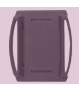

Helmet Mount 2 x 1

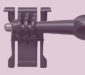

Buckle Mount x 1

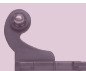

J-Hook Mount x 1

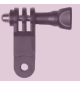

F Mount x 1

Lens Cloth x 1

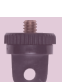

A Mount x 1

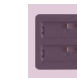

Double Sided Adhesive Tape x2

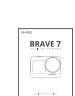

H Mount x 1

Quick Start Guide x 1

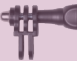

C Mount x 1

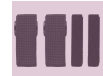

Bandage x 4

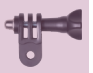

D Mount x 1

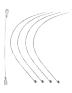

Tether x 5

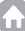

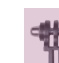

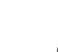

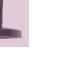

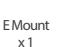

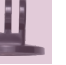

### **Your Brave 7**

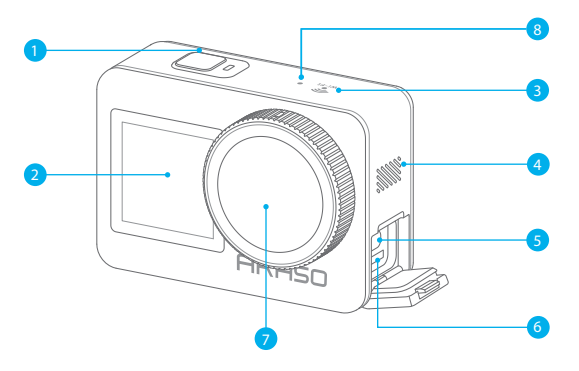

- 1 Power / Shutter / OK Button
- 2 Front Screen
- **3** Wifi Indicator
- 4 Speaker
- 5 USB / External Mic Port
- **6** Memory Card Slot
- **7** Lens
- 8 Micorphone

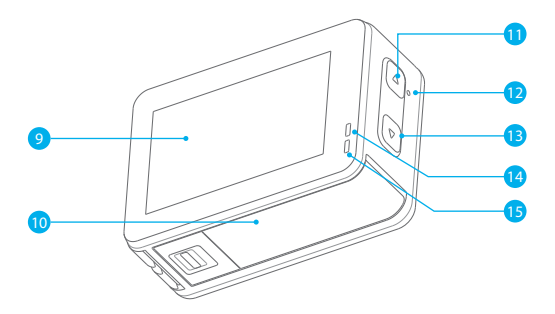

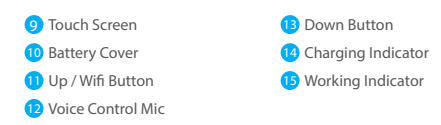

**Note:** The camera does not record sound when it is in the waterproof case.

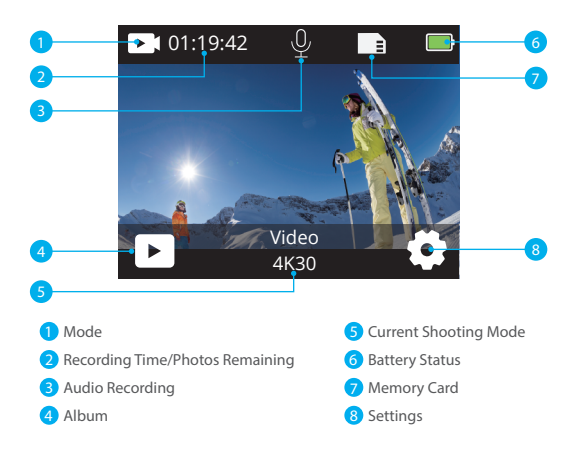

#### **Swipe down to access the quick menu**

You can quickly lock the screen or power off your camera via the quick menu. **Tip:** Press the Shutter button to unlock your screen.

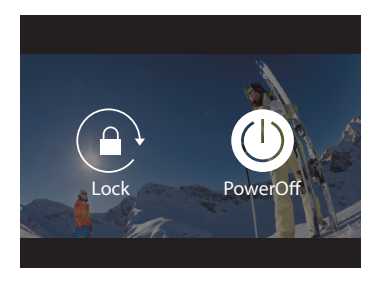

#### **Setting Resolution**

Swipe up from the preview screen to enter the resolution settings screen, and swipe left or right to choose a desired resolution. On this screen, you can also quickly configure the settings of meter and image stabilization.

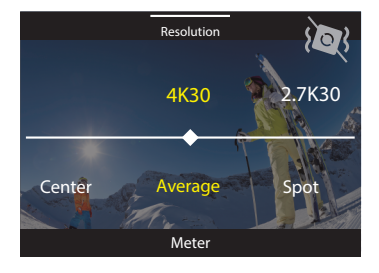

#### **Switching Modes**

On the preview screen, tap the Mode icon at the bottom to access the mode menu, choose "Video" or "Photo" to select a desire shooting mode from the available options.

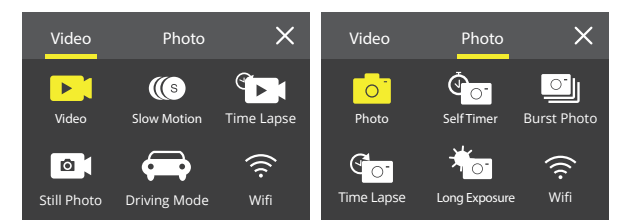

#### **Switching Screens**

Press and hold the Down button for 3 seconds to toggle between front and touch screens.

**Note:** The touchscreen can't be operated when using the front screen.

### **Getting Started**

Welcome to your AKASO Brave 7 action camera. To capture videos and photos, you need a memory card to start recording (sold separately).

#### **Memory Cards**

Please use brand name memory cards that meet these requirements:

- $+12$
- Capacity up to 512GB (FAT32)

#### **Note:**

- 1. Please format the memory card first in this camera before using. To keep your memory card in good condition, reformat it on a regular basis. Reformatting erases all of your content, so be sure to offload your photos and videos first
- 2. Memory cards larger than the specified maximum capacity can cause issues like non-recognition or even camera malfunctions like unresponsiveness or firmware failure.
- 3. With FAT32, the card will stop recording and create a new file if the file size of a recording reaches 4GB.

#### **Powering On and Off**

#### **To Power On:**

While the camera is off, press and hold the Power button for 3 seconds to turn it on. Once the display screen shows camera information and the working indicator turns on, you'll know that your camera is powered on.

#### **To Power Off:**

While the camera is on, press and hold the Power button for 3 seconds to turn it off The camera beeps and the working indicator will also turn off.

#### **Quick Start Guide**

When using the camera for the first time or after resetting it, set the system language, date & time, and follow the on-camera guide to begin using the camera. If you prefer not to use the guide, simply tap "Skip" to bypass it.

#### **Switching Modes**

On the preview screen, tap the mode icon at the bottom to enter the mode menu, and tap "Video" or "Photo" to select a desired shooting mode from the available option.

#### **Turning Wifi on or off**

#### **To turn on:**

On the preview screen, press and hold the Up / Wifi button or tap the Wifi icon in the mode menu to turn on Wifi

#### **To turn off:**

On the Wifi screen, press the Up / Wifi to turn off Wifi

### **Overview of Modes**

The Brave 7 action camera offers 10 modes for you to choose from.

#### **Video Mode**

The camera is in Video mode by default when turned on.

In this mode, press the Shutter button to record normal video at the preset resolution and frame rate.

**Tip:** You can also press the Up or Down button to adjust the zoom level before recording videos.

#### **Slow Motion Video Mode**

In this mode, the camera captures footage at your chosen resolution and slow motion speed, but it saves the video at a playback rate of 30 fps. This ensures that on playback, the video displays in a captivating slow-motion effect.

#### **Time Lapse Video Mode**

In this mode, press the Shutter button to record videos from frames captured at specific intervals. This allows the action to progress much faster than in reality. **Note:** Time Lapse Video is captured without audio.

#### **Still Photo Mode**

In Still Photo mode, press the Shutter button, the camera takes still photos at specifi intervals during video recording.

#### **Driving Mode**

In this mode, the camera will automatically turn on and record video if you connect it to a car cigarette lighter. It will automatically save the video file and turn off if [you](#page-2-0) stop your car.

#### **Photo Mode**

In this mode, press Shutter button to take a photo at the preset photo resolution.

#### **Self-Timer Mode**

In this mode, the camera automatically captures a photo after the set countdown time.

#### **Burst Photo Mode**

In this mode, press the Shutter button to continuously take photos at the set shot.

#### **Time Lapse Photo Mode**

In this mode, press the Shutter button to capture a series of photos at specifie intervals. Use this mode to capture photos of any activity, then choose the best ones later.

#### **Long Exposure Mode**

Long Exposure uses a longer shutter speed to allow more light to enter the camera sensor, making it ideal for use in dark, light, and water scenes. Note: Ensure camera stability throughout the entire long exposure duration.

### **Customizing Your Brave 7**

#### **Video Settings**

#### **1. Resolution**

4K30/2.7K30/1080P60/1080P30/720P120/720P60/720P30 (Default setting: 4K30) Configure the resolution settings before recording videos. The camera records up to 4K 30fps videos.

**Note:** Capturing videos in warm environments in high resolutions and frame rates will consume more power.

#### **2. Image Stabilization**

#### Off/On (Default setting: Off)

Image Stabilization can efficiently smooth out the lens shakes, resulting in smooth and pristine videos. This feature is ideal for capturing scenes involving activities like riding, skating, and handheld use.

#### **3. Video Encode**

H.264 / H.265 (Default setting: H.264)

Video encode is basically a process of converting a given video input into a digital format that is compatible with most types of Web players and mobile devices.

#### **4. Loop Recording Time**

Off / 3 Min / 5 Min / 6 Min (Default setting: Off)

Set the time of videos recorded in Loop Recording mode. For example, if the "Loop Recording time" is set to "3 Min", then the camera will create video clips of 3 minutes in length, and a 3-minute clip will be deleted when the camera needs more memory.

#### **5. Slow Motion**

1080P90 / 1080P60 / 720P120 / 720P60 (Default setting: 1080P90) Configure the resolution of the video captured in Slow Motion Video mode.

#### **6. Time Lapse Interval**

0.2 Sec / 0.3 Sec / 0.5 Sec / 1 Sec / 2 Sec / 5 Sec / 10 Sec / 30 Sec / 1 Min (Default setting: 0.5 Sec) Set the frequency for capturing video frames in Time Lapse Video mode.

#### **7. Time Lapse Duration**

Off / 5 Min / 10 Min / 15 Min / 20 Min / 30 Min / 60 Min (Default setting: Off) Choose how long your camera captures videos before automatically stopping.

#### **8. Still Photo**

4K30

The camera allows you to snap stills during video recording. Only 4K30 is available in Still Photo mode.

#### **9. Still Photo Time**

3 Sec / 5 Sec / 10 Sec / 30 Sec (Default setting: 3 Sec) Set the interval at which the camera takes photos during video recording.

#### **10. Audio Record**

On / Off (Default setting: On) Choose to turn Audio Record on or off. With Audio Record disabled, the camera captures videos without sound.

#### **11. Exposure Value**

-2/-1/0/+1/+2 (Default setting: 0)

EV (Exposure Value) lets you adjust the brightness of your photos and videos. A higher EV value creates a brighter image, while a lower value results in a darker image.

#### **12. White Balance**

Auto / Tungsten / Fluorescent / Daylight / Cloudy / Dawn (Default setting: Auto) White Balance fine-tunes the color temperature of your videos and photos, ensuring optimal color accuracy in both warm and cool lighting conditions.

#### **13. Meter**

Center / Average / Spot (Default setting: Auto) Choose a desired meter mode to optimize your shot based on different scenes.

#### **14. Scene**

Auto / Riding / Snow View / Night Scene (Default setting: Auto)

#### **15. Filter**

Natural / Black&White / Sepia / Retro / Gorgeous / Warm / Code / Red/ Green / Blue (Default setting: Natural)

Choose the tonal quality for your photos or videos to enhance their appeal.

#### **Photo Settings**

#### **1. Resolution**

20M / 16M / 12M / 10M / 8M / 5M (Default setting: 20M) This camera is capable of capturing 20MP photos. While higher resolutions yield clearer and more detailed photos owing to the increased pixel count, they also produce larger file sizes.

#### **2. Self-Timer**

1 Sec / 3 Sec/5 Sec/10 Sec/30 Sec (Default setting: 3 Sec) Set the countdown time before the camera takes a photo in Self-timer mode.

#### **3. Time Lapse Interval**

3 Sec / 5 Sec / 10 Sec / 30 Sec / 1 Min (Default setting: 3 Sec) Choose how frequently photos are taken in Time-lapse Photo mode.

#### **4. Time Lapse Duration:**

Off / 5 Min / 10 Min /15 Min / 20 Min / 30 Min / 60 Min (Default setting: Off) Choose how long your camera captures photos before automatically stopping.

#### **5. Burst Photo**

12M / 10M / 8M / 5M / 3M (Default setting: 12M) Set the resolution for photos to be taken in Burst Photo mode.

#### **6. Burst Photo Type**

3 shots / 5 shots / 10 shots / 15 shots (Default setting: 3 shots) Adjust the number of photos taken in Burst mode with a single shutter press.

#### **7. Scene**

Auto / Light Painting (Default setting: Auto)

#### **8. Output Format**

JPEG / JPEG+DNG (Default setting: JPEG) Choose an output format for a photo.

#### **9. Exposure Value**

-2/-1/0/+1/+2 (Default setting: 0)

EV (Exposure Value) lets you adjust the brightness of your photos and videos. A higher EV value creates a brighter image, while a lower value results in a darker image.

#### **10. Exposure Time**

Off / 2 Sec / 5 Sec /10 Sec / 30 Sec / 60 Sec (Default setting: Off) Set the duration for which the camera's shutter remains open to allow light to reach the camera's image sensor.

#### **11. White Balance**

Auto / Tungsten / Fluorescent / Daylight / Cloudy / Dawn (Default setting: Auto) White Balance fine-tunes the color temperature of your videos and photos, ensuring optimal color accuracy in both warm and cool lighting conditions.

#### **EN**

#### **12. Meter**

Center / Average / Spot (Default setting: Average) Choose a desired meter mode to optimize your shot based on different scenes.

#### **13. Sharpness**

Strong / Normal / Soft (Default setting: Normal) Sharpness adjusts the sharpness of your scene's elements to capture fine details, thereby enhancing the overall image or video quality.

#### **14. Filter**

Natural / Black&White / Sepia / Retro / Gorgeous / Warm / Code / Red/ Green / Blue (Default setting: Natural) Choose the tonal quality for your photos or videos to enhance their appeal.

#### **15. Photo Quality**

Fine / Normal / Economy (Default setting: Normal) Determines the image quality of your photos.

#### **System Settings**

#### **1. Voice Control**

Off / On (Default setting: Off)

Choose to turn the voice control feature on or off. With Voice Control enabled, you can issue any supported voice command to the camera for hands-free capture. The supported voice commands are as below.

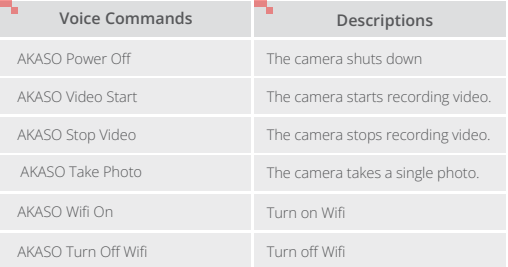

#### **EN**

#### **Note:**

- 1. This camera supports only Chinese, English, German, Spanish, Italian, French, and Japanese voice commands.
- 2. Stop video recording before giving a new command.
- 3. Speak clearly and naturally at a normal speed. There is no need to slow down.
- 4. Emphasize the end of the command.
- 5. Performance might vary with distance, environmental noise, and wind. Ensure the device is kept clean and clear of debris.
- 6. Voice commands are most effective within 3 meters.

#### **2. Sounds**

Volume/Key Tone/Touch Tone/Boot Tone

You can turn on or off these sound effects and adjust the volume of the camera in this setting.

#### **3. Distortion Calibration**

On/Off (Default setting: Off)

Correct the fisheye effect that can occur in wide-angle captures, providing images without distortion.

#### **4. Angle**

170°/140°/110°/70° (Default setting: 170°) The angle refers to how much of the scene (measured in degrees) can be captured through the camera lens. 170° angle captures the largest amount of the scene, while 70° angle cantures the least.

#### **5. Diving Mode**

On / Off (Default setting: Off)

Turn Diving Mode on or off. Diving Mode compensates for the blue or green color cast caused by water, ensuring more accurate and natural colors in your underwater footage.

#### **6. Remote Control**

On / Off (Default setting: Off)

Turn Remote Control on or off. With Remote Control enabled, you can connect the included remote to your camera for remote control.

#### **7. Wind Noise Reduction**

On / Off (Default setting: Off)

Wind Noise Reduction efficiently reduces noise produced during video recording, allowing for better audio quality.

#### **8. Auto Low Light**

On / Off (Default setting: Off)

Auto Low Light mode will automatically adjust settings according to lighting conditions to achieve the best low light performance. Even if you move back and forth between bright and dark environments, you do not need to manually adjust the camera settings.

#### **9. ISO**

Auto / 200 / 400 / 800 / 1600 / 3200 (Default setting: Auto) ISO controls the image sensor's sensitivity to light. A higher ISO increases sensitivity, making it valuable in dimly lit conditions, though it may introduce graininess. A lower ISO is ideal for bright conditions, producing clearer images with reduced noise.

#### **10. WDR**

On / Off (Default setting: Off) WDR (Wide Dynamic Range) is deal for use in high-contrast scenes.

#### **11. Language**

English/Deutsch/Français/Español/Italiano/日本語/简体中文/繁體中文 (Default setting: English)

#### **12. Date Format**

Set the date format for your Brave 7 action camera.

#### **13. Set Date**

Set the date for your Brave 7 action camera.

#### **14. Set Time**

Set the time for your Brave 7 action camera.

#### **15. Date Stamp**

Off / Date & Time / Date (Default setting: Date & Time) With Date Stamp turned on, this camera adds a time and date watermark to your videos or photos.

#### **EN**

#### **16. Screen Saver**

Off / 3 Min / 5 Min / 10 Min (Default setting: 1 Min) Screen saver helps to turn off the display after a period of inactivity to save battery life. To turn on the display again, press any button or tap the screen on the camera.

#### **17. Auto Power Off**

1 Min / 3 Min / 5 Min / 10 Min (Default setting: 3 Min) The camera will power off after a period of inactivity to save battery life.

#### **18. Power Frequency**

50Hz / 60Hz (Default setting: 60Hz)

#### **19. Format Card**

Cancel / Confirm (Default setting: Cancel) To keep your memory card in good condition, reformat it on a regular basis. Reformatting erases all of your content, so be sure to offload your photos and videos first.

#### **20. Reset**

Cancel / Confirm (Default setting: Cancel) This option resets all settings to their default values.

#### **21. SD Card Capacity**

Check the card capacity and remaining space of your memory card.

#### **22. About**

Check the model and software version of your camera.

**Note:** Some functions cannot be used at the same time. Please refer to the information below.

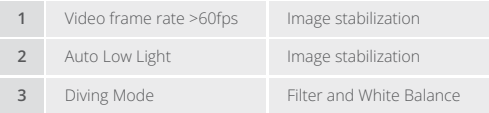

## **Connecting to the AKASO GO App**

To connect your camera to the AKASO GO app, please download this app from the App Store or Google Play to your smartphone first. When your camera is connected to the AKASO GO app, you can control it to capture, or change its settings using your phone. You can also live preview, playback, download, edit, and share videos via this app. Please follow the instructions below to connect your camera to the AKASO GO app.

#### **Option 1:**

- 1. Turn on the camera, press and hold the Up button to turn on Wifi. The camera will enter Wifi mode and display the Wifi information in 3 seconds.
- 2. Enter your phone's Wifi settings page, find the Wifi SSID in the list and tap on it, then enter the password 1234567890 for connection. **Warm tip:** Once the camera Wifi is connected, a "No Internet Connection" or "Weak Security" notification will appear since the phone's data is paused. You can ignore it and continue the app connection.
- 3. Open the AKASO GO app, tap "Device"→" Add Device", then select "Brave 7" from the list for connection.
- 4. Tick "The above operation has been confirmed", and tap "Live Preview". Your camera will be connected to the AKASO GO app in seconds.

#### **Option 2:**

- 1. Turn on the camera, press and hold the Up button to turn on Wifi. TThe camera will enter Wifi mode and display the Wifi information in 3 seconds.
- 2. Open the AKASO GO app, tap the "+" icon in the upper right corner to add "Brave 7" , and then tap "Live Preview"
- 3. Enter the Wifi SSID and tap "Connect camera".
- 4. Allow your smartphone to "**Join**" the Wifi network of the camera.
- 5. Your camera will be connected to the AKASO GO app in seconds.

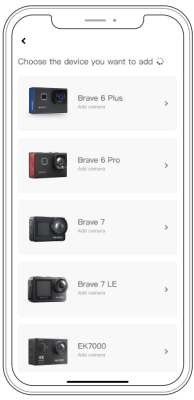

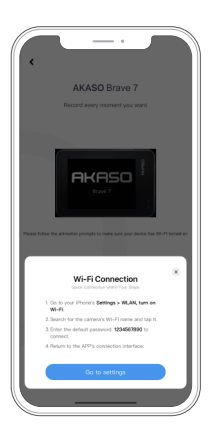

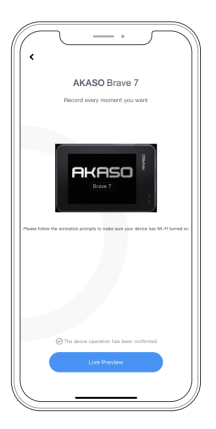

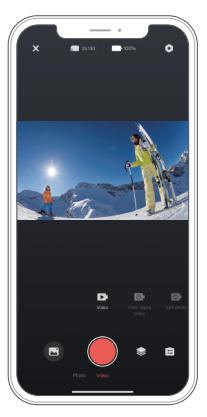

### **Playing Back Your Content**

You can play back your content on the camera, your computer, TV, smartphone or tablet. You can also play back content by inserting the memory card directly into a device, such as a computer or a compatible TV. With this method, playback resolution depends on the resolution of the device and its ability to play back that resolution.

#### **Viewing Files on Your Brave 7**

- 1. On the preview screen, tap the playback icon in the bottom left corner to enter the playback screen. Note: If your memory card contains a lot of content, it might take a minute for it to load.
- 2. On the playback screen, swipe your finger across the screen to scroll through video or photo files and choose the file you want to view.
- 3. Tap on the video or photo file to open it in full-screen view, and it will play.

### **Deleting Your Content**

#### **Deleting Files on Your Brave 7**

- 1. Enter the playback screen.
- 2. Swipe your finger across the screen to scroll through video or photo files.
- 3. Tap the Delete icon on the screen to select the files you want to delete, and tap the Delete icon again.
- 4. The screen shows "Delete Selected File? Yes/No". Tap the "Yes" option to Confirm to delete the selected file
- 5. To exit the playback screen, tap the Return icon.

#### **Deleting Files on the AKASO GO App**

- 1. Open the AKASO GO app, then connect it to your camera.
- 2. Tap the Album icon in the bottom left corner to view all the photos and videos captured by the camera.
- 3. Choose the video or photo you want to delete, tap the icon in the upper right corner, then tap the "Delete" option followed by the "Confirm" option. The selected file will be deleted.

### **Transferring Your Content**

#### **Transferring Your Content to a Computer**

You can transfer your content to a computer via a USB cable or a card reader (sold separately). To transfer files to your computer via a USB cable, connect your camera to the computer's USB port using the USB cable. When prompted, select "USB Storage" as your connection preference. To transfer files to the computer using a card reader, insert a memory card into the card reader, then connect the reader to your computer's USB port. After successful transmission, you can transfer the files to your computer or delete selected files using File Explorer.

#### **Downloading Your Content to A Smartphone**

- 1. Open the AKASO GO app, then connect it to the camera.
- 2. Tap the Album icon in the bottom left corner to view all the photos and videos captured by the camera.
- 3. Tap the Select icon in the upper right corner to select the video or photo you want to download, then tap the Download icon in the bottom right corner. Patiently wait for the download process to complete. The file will be successfully saved to your phone's photo album.

#### **Note:**

- 1. Please do not alter Wifi settings or disconnect from the app during the download progress.
- 2. If you cannot download videos or photos to your iPhone via the app, please enter your phone's Settings page → Privacy→ Photos, find "AKASO GO", and select "All photos".

## **Maintaining Your Camera**

Please follow these guidelines to get the best performance from your camera:

- 1. For optimal audio performance, gently shake the camera or blow on the microphone to remove any debris from the microphone holes.
- 2. To clean the lens, use a soft, lint-free cloth to wipe it. Avoid inserting any foreign objects near the lens.
- 3. Do not touch the lens with your fingers.
- 4. Store the camera away from drops and bumps, as this may cause damage to the internal components.
- 5. Store the camera away from high temperatures and strong sunshine to protect it from damage.
- 6. Store the camera away from sharp objects and moisture-prone areas.

### **Maximizing Battery Life**

If the battery reaches 0% while recording, the camera will save the file and power off. To maximize battery life, follow these guidelines when possible:

- Turn off Wireless Connections.
- Capture video at lower frame rates and resolutions.
- Use Screen Saver setting.

### **Battery Storage and Operation**

- 1. If storing for extended periods, maintain a battery charge of 50-60%. Charge every 3 months and discharge the battery every 6 months.
- 2. Do not store the battery with metal objects such as coins, keys, or necklaces. If the battery terminals come close to metal objects, a short circuit may cause fire.
- 3. Store the battery in dry areas, safe from potential physical damage caused by squeezing or collision.
- 4. Avoid using or storing the battery at high temperatures, such as in direct sunlight or a hot compartment. The battery will heat up, malfunction, or have its service life shortened in these conditions.
- 5. Avoid using or storing the battery in low-temperature environments, as this will shorten the battery life or cause it to malfunction.
- 6. Avoid environments with strong static or magnetic fields; these can compromise the battery's protective unit, posing safety risks.
- 7. If the battery emits an odor, overheats, changes color, gets distorted, or exhibits any anomalies, discontinue use and remove it immediately from the camera or the battery charger whether it is being used, charged, or stored.
- 8. Safely insulate used electrodes to prevent potential hazards.

### **Remote Control**

There are two remote controllers available for this camera. Ensure that you have received the correct remote control. The two remote controllers differ in terms of their appearance and operation, so it is crucial to carefully read the corresponding instructions before using them.

Tip: There is a Reset hole on the right side of the remote's USB port. If your remote malfunctions or if you need to pair it with another AKASO action camera, simply use a needle to poke the reset hole and restore the remote to its default settings. Once your camera is successfully paired with the remote, you can remotely control your camera to take photos, record videos and more using the remote. Below you will find a list of operating instructions for using the remote control 1.

### **Button Operation Instructions for Remote Control 1**

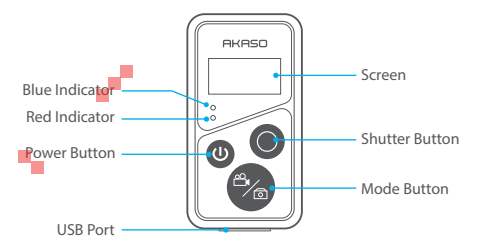

Note: The remote is splashproof only, but not waterproof.

#### **1. Power on or off / Pair**

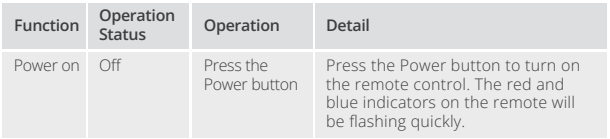

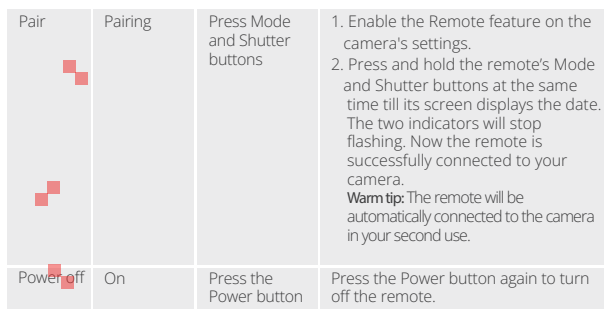

#### **2. Use the shutter button**

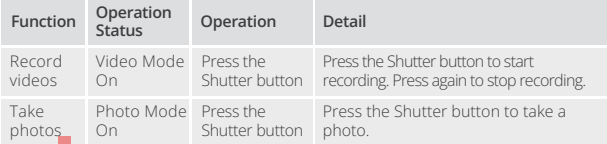

#### **3. Switch modes**

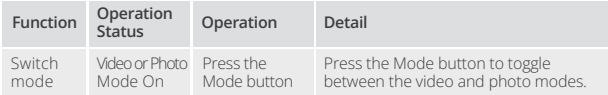

#### **4. Turn off the camera**

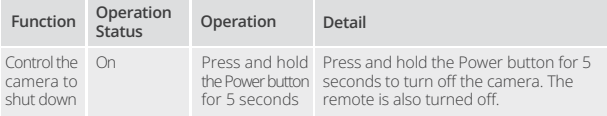

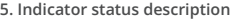

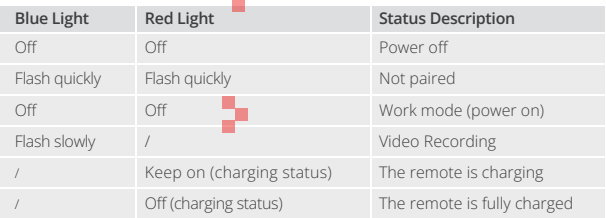

### **Button Operating Instructions for Remote Control 2**

To connect your camera to the remote control, enable the Remote feature in the camera's settings and press the Power button on the remote. The connection between your camera and the remote control is successfully established.

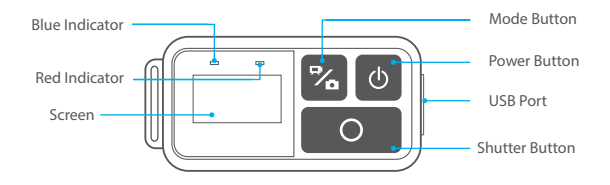

#### **6. Charge the remote**

Connect the remote to a USB adapter using a USB cable. The red indicator will remain on while charging and black out when the remote is fully charged.

**Tip:** Once fully charged, disconnect the cable and ensure the charging cover is securely fastened.

### **Mounting Your Camera**

Attach your camera to helmets, gear and equipment.

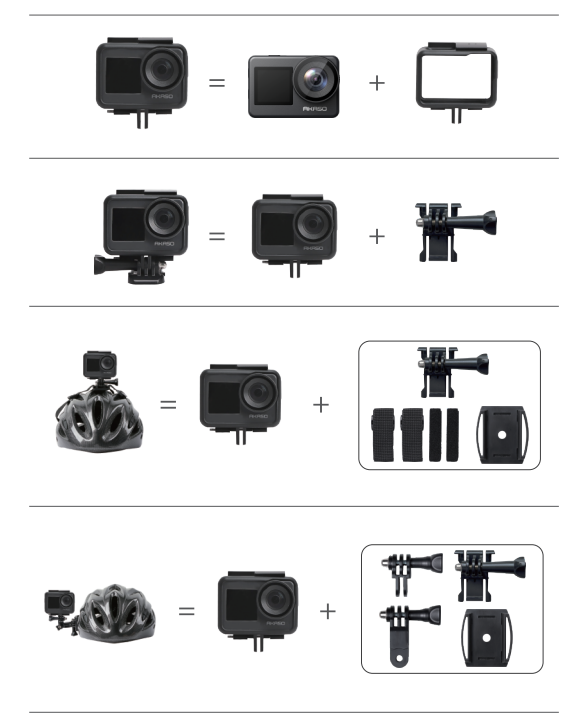

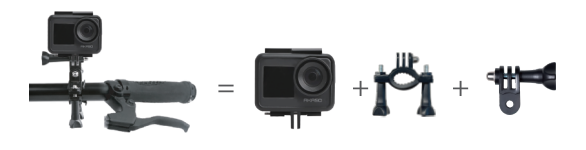

### **Contact Us**

For any inquiries about AKASO products, please feel free to contact us. We will respond within 24 hours. **Tel: (888) 466-9222 (US) E-mail: cs@akasotech.com Official website: www.akasotech.com**

<span id="page-28-0"></span>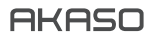

# **BRAVE 7**  ACTION-KAMERA

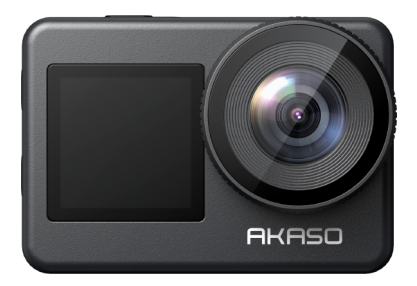

### BENUTZERHANDBUCH

V1.8

### **Inhalt**

<span id="page-29-0"></span>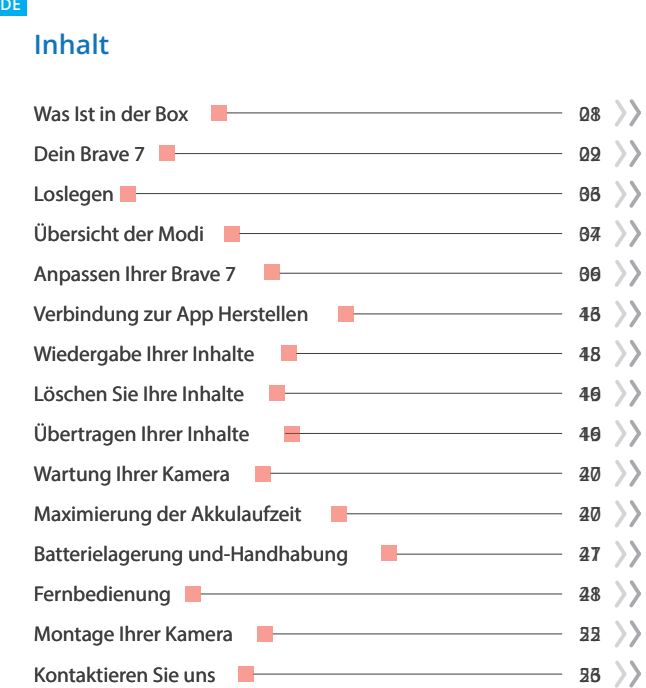

### <span id="page-30-0"></span>**Was Ist in der Box**

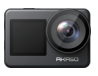

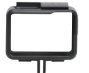

Brave 7 x 1

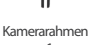

x 1

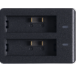

Ladegerät x 1

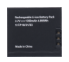

Batterie  $x<sub>2</sub>$ 

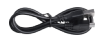

USB Kabel x 1

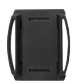

Helmhalterung 2 x 2

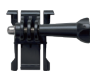

Buckle Halterung x 1

Fernbedienung x 1

Armband für Fernbedienung x 1

J-Haken Halterung x 1

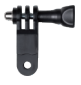

F Halterung x 1

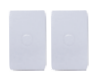

Doppelseitiges Klebeband x 2

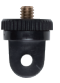

A Halterung x 1

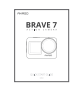

Kurzanleitung x 1

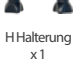

Schraubenschlüssel

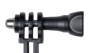

Helmhalterung 1 x 1

C Halterun x 1

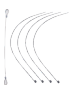

Kabel x 5

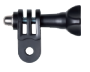

D Halterung x 1

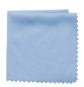

Linsentuch x 1

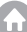

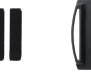

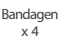

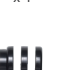

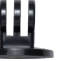

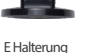

x 1

### <span id="page-31-0"></span>**Dein Brave 7**

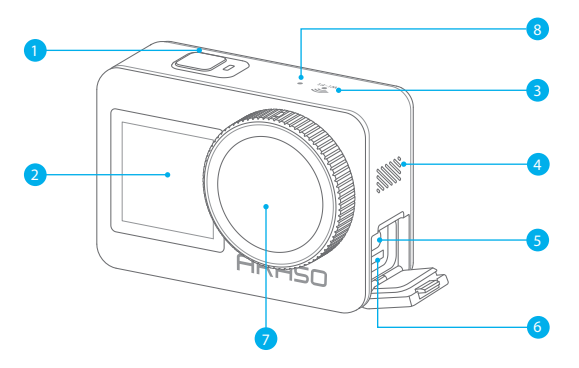

- Einschalt/Shutter/OK-Taste
- 2 Frontscheibe
- Wifi-Anzeige
- Lautsprecher
- USB / Externer Mik-Anschluss
- 6 Speicherkarte Schlitz
- Linse
- Mikrofon

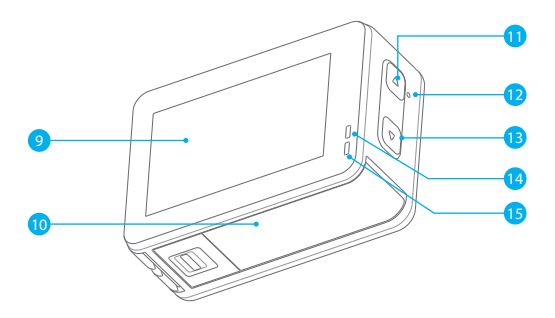

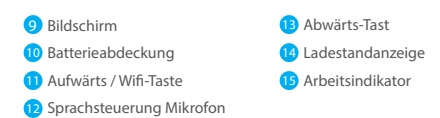

**Hinweis:** Die Kamera nimmt keinen Ton auf, wenn sie sich im wasserdichten Gehäuse befindet.

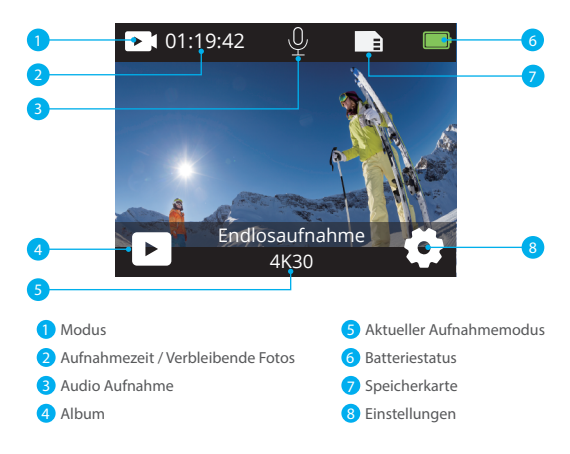

#### **Wischen Sie nach unten, um auf das Schnellmenü zuzugreifen.**

Über das Schnellmenü können Sie schnell den Bildschirm sperren oder Ihre Kamera ausschalten.

**Tipp:** Drücken Sie den Auslöserknopf, um Ihren Bildschirm zu entsperren.

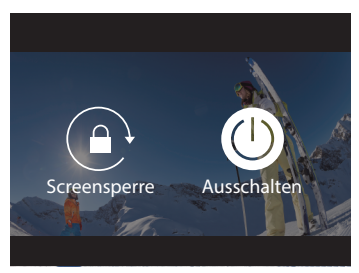

#### **Einstellung der Auflösung**

Wischen Sie vom Vorschaubildschirm nach oben, um zum Einstellungsbildschirm für die Auflösung zu gelangen, und wischen Sie links oder rechts, um eine gewünschte Auflösung auszuwählen. Auf diesem Bildschirm können Sie auch schnell die Einstellungen für Belichtungsmessung und Bildstabilisierung konfigurieren.

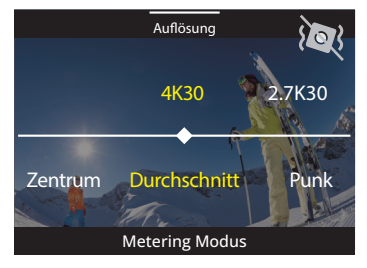

#### **Wechseln der Modi**

Auf dem Vorschaubildschirm tippen Sie auf das Modus-Symbol unten, um das Menü für die Modi aufzurufen, wählen Sie "Video" oder "Foto", um einen gewünschten Aufnahmemodus aus den verfügbaren Optionen auszuwählen.

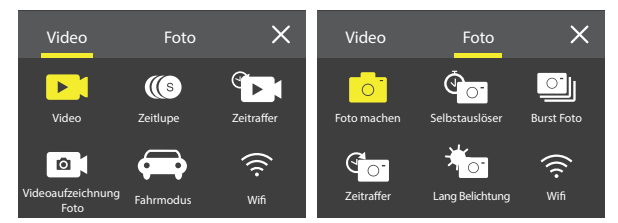

#### **Wechseln der Bildschirme**

Halten Sie die Abwärts-Taste 3 Sekunden lang gedrückt, um zwischen Front- und Touchscreens zu wechseln.

**Hinweis:** Der Touchscreen kann nicht bedient werden, wenn der Frontbildschirm verwendet wird.

### <span id="page-35-0"></span>**Loslegen**

Willkommen zu Ihrer AKASO Brave 7 Action Kamera. Zum Aufnehmen von Videos und Fotos benötigen Sie eine speicherkarte, um die Aufnahme zu starten (separat erhältlich).

#### **Speicherkarte**

Bitte verwenden Sie Markenspeicherkarten, die diese Anforderungen erfüllen:

- $+12$
- Kapazität bis zu 512 GB (FAT32)

#### **Hinweis:**

- 1. Bitte formatieren Sie die speicherkarte zuerst in dieser Kamera, bevor Sie sie verwenden. Formatieren Sie Ihre speicherkarte regelmäßig neu, um sie in gutem Zustand zu halten. Durch die Neuformatierung werden alle Ihre Inhalte gelöscht. Stellen Sie daher sicher, dass Sie Ihre Fotos und Videos vor der Neuformatierung auslagern.
- 2. Die speicherkarte im FAT32-Format beendet die Aufnahme, wenn die Dateigröße 4GB erreicht, und beginnt erneut mit der Aufnahme einer neuen Datei.

#### **Ein- und Ausschalten**

#### **Einschalten:**

Halten Sie die Ein-/Aus-Taste für 3 Sekunden gedrückt, um die Kamera einzuschalten, wenn sie ausgeschaltet ist. Sobald der Bildschirm Kamerainformationen anzeigt und die Arbeitsanzeige leuchtet, wissen Sie, dass Ihre Kamera eingeschaltet ist.

#### **Ausschalten:**

Halten Sie die Ein-/Aus-Taste für 3 Sekunden gedrückt, um die Kamera auszuschalten, wenn sie eingeschaltet ist. Die Kamera piept und die Arbeitsanzeige erlischt ebenfalls.

#### **Schnellstartanleitung**

Wenn Sie die Kamera zum ersten Mal verwenden oder nach einem Zurücksetzen, stellen Sie die Systemsprache, das Datum und die Uhrzeit ein und folgen Sie der Anleitung auf dem Kamerabildschirm, um mit der Verwendung der Kamera zu beginnen. Wenn Sie die Anleitung nicht verwenden möchten, tippen Sie einfac[h auf](#page-29-0) "Überspringen", um sie zu umgehen.
### **Modi Wechseln**

Auf dem Vorschaubildschirm tippen Sie auf das Modussymbol unten, um das Menü für die Modi aufzurufen, und tippen Sie auf "Video" oder "Foto", um einen gewünschten Aufnahmemodus aus den verfügbaren Optionen auszuwählen.

#### **Wifi ein- und Ausschalten**

#### Zum Einschalten:

Auf dem Vorschaubildschirm halten Sie die Aufwärts-/Wifi-Taste gedrückt oder tippen Sie auf das Wifii-Symbol im Modusmenü, um Wifi einzuschalten.

### Zum Ausschalten:

Drücken Sie auf dem Bildschirm Wifi die Aufwärts-/Wifi-Taste, um Wifi zu öffnen.

# **Übersicht der Modi**

Die Brave 7 Actionkamera bietet Ihnen 10 verschiedene Modi zur Auswahl.

#### **Video**

Beim Einschalten befindet sich die Kamera standardmäβig im Videomodus. In diesem Modus drücken Sie den Auslöserknopf, um normale Videos mit der voreingestellten Auflösung und Bildrate aufzunehmen.

**Tipp:** Sie können auch die Hoch- oder Runter-Taste drücken, um vor der Aufnahme von Videos den Zoom anzupassen.

### **Zeitlupe**

In diesem Modus nimmt die Kamera Aufnahmen mit der von Ihnen gewählten Auflösung und Zeitlupengeschwindigkeit auf, speichert das Video jedoch mit einer Wiedergabegeschwindigkeit von 30 fps ab. Dadurch wird bei der Wiedergabe der Videoeffekt in fesselnder Zeitlupe angezeigt.

### **Zeitraffer**

In diesem Modus drücken Sie den Auslöserknopf, um Videos aus Bildern aufzunehmen, die in bestimmten Intervallen erfasst wurden. Dadurch kann die Handlung viel schneller als in der Realitöt fortschreiten.

**Hinweis:** Zeitraffervideos werden ohne Ton aufgenommen.

#### **DE**

### **Standbild**

Im Foto-Modus drücken Sie den Auslöserknopf, um Standbilder in bestimmten Intervallen während der Videoaufnahme aufzunehmen.

#### **Fahrmodus**

In diesem Modus schaltet sich die Kamera automatisch ein und nimmt Videos auf, wenn sie an den Zigarettenanzünder im Auto angeschlossen ist. Wenn Sie Ihr Auto stoppen, speichert die Kamera das Video automatisch und schaltet sich aus.

### **Foto**

Im Foto-Modus drücken Sie den Auslöserknopf, um ein Foto mit der voreingestellten Auflösung aufzunehmen.

#### **Selbstauslöser**

In diesem Modus nimmt die Kamera automatisch ein Foto nach einer festgelegten Countdown-Zeit auf.

#### **Burst Foto**

In diesem Modus drücken Sie den Auslöserknopf, um kontinuierlich Fotos in der gewählten Aufnahmefrequenz aufzunehmen.

### **Zeitrafferfoto**

In diesem Modus drücken Sie den Auslöserknopf, um eine Reihe von Fotos in festgelegten Zeitintervallen aufzunehmen. Verwenden Sie diesen Modus, um Fotos von beliebigen Aktivitäten aufzunehmen und später die besten auszuwählen.

### **Langzeitbelichtung**

Der Langzeitbelichtungsmodus verwendet eine längere Verschlusszeit, um mehr Licht in den Kamerasensor einzulassen. Er eignet sich ideal für den Einsatz in dunklen, hellen und wasserreichen Szenen.

**Hinweis:** Stellen Sie sicher, dass die Kamera während der gesamten Belichtungsdauer stabil gehalten wird.

# **Anpassen Ihrer Brave 7**

# **Video-Einstellungen**

### **1. Auflösung:** 4K30/2.7K30/1080P60/1080P30/720P120/720P60/720P30 Die Standardeinstellung ist 4K30.

**Hinweis:** Wenn Sie Videos mit hohen Auflösungen oder hohen Bildraten bei warmen Umgebungstemperaturen aufnehmen, wird die Kamera möglicherweise warm und verbraucht mehr Strom.

### **2. Bildstabilisierung:** Aus/Ein

Die Standardeinstellung ist Aus.

Diese Einstellung passt das Filmmaterial an den Versatz für Bewegungen während der Aufnahme an. Das Ergebnis ist ein flüssigeres Filmmaterial, insbesondere bei Aktivitäten mit relativ kleinen, aber schnellen Bewegungen, einschließlich Radfahren, Motorradfahren und Handheld-Anwendungen.

### **3. Video-Encode:** H.264/H.265

Die Standardeinstellung ist H.264.

Die Videokodierung ist im Grunde ein Prozess zum Konvertieren eines bestimmten Videoeingangs in ein digitales Format, das mit den meisten Arten von Web-Playern und Mobilgeräten kompatibel ist.

### **4. Loop-Aufnahmezeit:** Aus/3 Min/5 Min/6 Min

Die Standardeinstellung ist Aus.

Mit der Loop-Aufnahme kann Ihre Kamera alte Dateien mit neuen Dateien überschreiben. Sobald die Speicherkarte voll ist, löscht die Kamera die erste Videodatei, um Platz für die neueste Datei zu schaffen. Wenn die Einstellung für die Loop-Aufnahme beispielsweise "1 Minute" ist, erstellt die Kamera Videoclips mit einer Länge von 1 Minute, und ein 1-Minuten-Clip wird gelöscht, wenn die Kamera mehr Speicher benötigt.

### **5. Langsame Bewegung:** 1080P90/1080P60/720P120/720P60

Die Standardeinstellung ist 1080P90.

Zeitlupe ist ein Effekt beim Filmemachen, bei dem die Zeit verlangsamt zu sei[n](#page-29-0) scheint.

**6. Zeitrafferintervall:** 0,2 Sek/0,3 Sek/0,5 Sek/1 Sek/2 Sek/5 Sek/10 Sek/30 Sek/1 Min Die Standardeinstellung ist 0,5 Sek. Das Zeitrafferintervall ist die Zeit, die zwischen zwei Aufnahmen in einer Zeitraffersequenz vergeht.

**7. Zeitrafferdauer:** Schließen/5 Min/10 Min/15 Min/20 Min/30 Min/60 Min Die Standardeinstellung ist Schließen.

### **8. Noch Foto:** 4K30

Die Standardeinstellung ist 4K30.

### **9. Still Fotozeit:** 3 Sek/5 Sek/10 Sek/30 Sek

Die Standardeinstellung ist 3 Sek.

Die Kamera nimmt während der Videoaufnahme automatisch zu einem bestimmten Zeitpunkt Fotos auf.

#### **10. Audio-Aufnahme:** Ein/Aus

Die Standardeinstellung ist Ein.

### **11. Belichtungswert:** -2/-1/0/+1/+2

Die Standardeinstellung ist 0.

EV (Belichtungswert/Exposure Value) dient nur zur Messung einer Änderung der Exposition. Diese Einstellung ist besonders nützlich bei Aufnahmen, bei denen ein wichtiger Bereich ansonsten über-oder unterbelichtet sein könnte.

### **12. Weißes Gleichgewicht:** Auto/Wolfram/Fluoreszenz/Tageslicht/Bewölkt/

Morgendämmerung

Die Standardeinstellung ist Auto.

Mit dem Weißabgleich können Sie die Farbtemperatur von Videos und Fotos anpassen, um sie für kühle oder warme Lichtverhältnisse zu optimieren.

### **13.Meter:** Mitte/Durchschnitt/Punkt

Die Standardeinstellung ist Durchschnitt.

Der Messmodus bezieht sich auf die Art und Weise, wie eine Kamera die Belichtung bestimmt.

**14. Szene:** Auto/Reiten/Schneeansicht/Nachtszene Die Standardeinstellung ist Auto.

**15. Filter:** Natürlich/Schwarz&Weiß/Sepia/Retro/Wunderschön/Warm/Code/Rot/ Grün/Blau Die Standardeinstellung ist Natürlich.

# **Fotoeinstellungen**

**1. Auflösung:** 20M/16M/12M/10M/8M/5M. Die Standardeinstellung ist 20M.

**2. Selbstauslöser:** 1 Sek./3 Sek./5 Sek. /10 Sek./30 Sek Die Standardeinstellung ist 3 Sek.

**3. Zeitrafferintervall:** 3 Sek./5 Sek./10 Sek./30 Sek./1 Min Die Standardeinstellung ist 3 Sek. Das Zeitrafferintervall ist die Zeit, die zwischen zwei Aufnahmen in einer Zeitraffersequenz vergeht.

**4. Zeitrafferdauer:** Schließen/5 Min/10 Min/15 Min/20 Min/30 Min/60 Min Die Standardeinstellung ist Schließen.

**5. Burst Foto:** 12M/10M/8M/5M/3M Die Standardeinstellung ist 12M.

**6. Burst-Fototyp:** 3 Aufnahmen/5 Aufnahmen/10 Aufnahmen/ 15 Aufnahmen pro Sekunde Sie können die Anzahl der pro Sekunde aufgenommenen Serienbilder anpassen.

**7. Szene:** Auto/Light Painting Die Standardeinstellung ist Auto.

**8. Ausgabeformat:** JPEG/JPEG + DNG Die Standardeinstellung ist JPEG.

#### **9. Belichtungswert: -**2/-1/0/+1/+2

Die Standardeinstellung ist 0.

EV (Exposure Value) dient nur zur Messung einer Änderung der Exposition. Diese Einstellung ist besonders nützlich bei Aufnahmen, bei denen ein wichtiger Bereich ansonsten über- oder unterbelichtet sein könnte.

### **10. Belichtungszeit:** Aus/2 Sek./5 Sek./10 Sek./30 Sek./60 Sek

Die Standardeinstellung ist Aus.

### **11. Weißes Gleichgewicht:** Auto/Wolfram/Fluoreszenz/Tageslicht/Bewölkt/

Morgendämmerung

Die Standardeinstellung ist Auto.

Mit dem Weißabgleich können Sie die Farbtemperatur von Videos und Fotos anpassen, um sie für kühle oder warme Lichtverhältnisse zu optimieren.

### **12. Meter:** Mitte/Durchschnitt/Punkt

Die Standardeinstellung ist Durchschnitt.

Der Messmodus bezieht sich auf die Art und Weise, wie eine Kamera die Belichtung bestimmt.

### **13. Schärfe:** Stark/Normal/Weich

Die Standardeinstellung ist Normal.

### **14. Filter:** Natürlich/Schwarz&Weiß/Sepia/Retro/Wunderschön/Warm/Code/Rot/

Grün/Blau

Die Standardeinstellung ist Natürlich.

### **15. Fotoqualität:** Fein/Normal/Wirtschaftlich

Die Standardeinstellung ist Fein.

# **Systemeinstellungen:**

### **1. Sprachsteuerung:** Ein/Aus

Die Standardeinstellung ist Aus.

Wählen Sie, ob Sie die Sprachsteuerungsfunktion aktivieren oder deaktivieren möchten. Mit aktivierter Sprachsteuerung können Sie der Kamera sprachgesteuerte Befehle erteilen, um Aufnahmen ohne Verwendung der Hände zu machen. Die unterstützten Sprachbefehle lauten wie folgt:

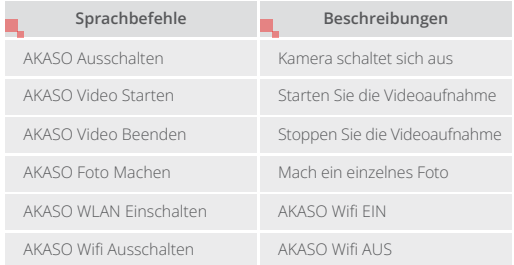

### **Hinweis:**

- 1. Diese Kamera unterstützt nur chinesische, englische, deutsche, spanische, italienische, französische und japanische Sprachbefehle.
- 2. Beenden Sie die Videoaufnahme, bevor Sie einen neuen Befehl geben.
- 3. Sprechen Sie deutlich und natürlich in normaler Geschwindigkeit. Es ist nicht notwendig, langsamer zu sprechen.
- 4. Betonen Sie das Ende des Befehls.
- 5. Die Leistung kann je nach Entfernung, Umgebungslärm und Wind variieren. Stellen Sie sicher, dass das Gerät sauber und frei von Schmutz ist.
- 6. Sprachbefehle sind am effektivsten innerhalb von 3 Metern.

### **2. Sounds:** Lautstärke/Tastenton/Touch-Ton/Boot-Ton

In dieser Einstellung können Sie diese Soundeffekte ein- oder ausschalten und die Lautstärke der Kamera einstellen.

### **3. Verzerrungskalibrierung:** Ein/Aus

Die Standardeinstellung ist Aus.

Aktivieren Sie die Verzerrungskalibrierung, um die Bildverzerrung zu korrigieren.

### **4. Angle:** 170°/140°/110°/70°

Die Standardeinstellung ist 170°.

Der Winkel bezieht sich darauf, wie viel der Szene (gemessen in Grad) durch das Kameraobjektiv aufgenommen werden kann. Der Winkel von 170° erfasst den größten Teil der Szene, während der Winkel von 70° den geringsten erfasst.

### **5. Tauchmodus:** Ein/Aus

Die Standardeinstellung ist Aus.

Aktivieren Sie den Tauchmodus, um den Mangel an rotem Licht in Unterwasserszenen auszugleichen. Der Tauchmodus ist für die Verwendung in tropischem und blauem Wasser konzipiert und für den Einsatz zwischen 10 und 80 Fuß optimiert.

# **6. Fernbedienung:** Ein/Aus

Die Standardeinstellung ist Aus.

Schalten Sie diese Einstellung an der Kamera ein und dann die mitgelieferte Fernbedienung ein. Sie können die Kamera mit der Fernbedienung steuern.

### **7. Windgeräuschreduzierung:** Ein/Aus

Die Standardeinstellung ist deaktiviert.

Aktivieren Sie die Windgeräuschreduzierung, um das Geräusch auf ein akzeptables Maß zu senken.

### **8. Auto Low Light**: Ein/Aus

Die Standardeinstellung ist Aus.

Der Auto Low Light-Modus passt die Einstellungen automatisch an die Lichtverhältnisse an, um die beste Leistung bei schlechten Lichtverhältnissen zu erzielen. Selbst wenn Sie zwischen hellen und dunklen Umgebungen hin und her wechseln, müssen Sie die Kameraeinstellungen nicht manuell anpassen.

### **9. ISO:** Auto/200/400/800/1600/3200

Die Standardeinstellung ist Auto.

ISO bestimmt die Lichtempfindlichkeit der Kamera und schafft einen Kompromiss zwischen Helligkeit und resultierendem Bildrauschen. Bildrauschen bezieht sich auf den Grad der Körnigkeit im Bild. Bei schlechten Lichtverhältnissen führen höhere ISO-Werte zu helleren Bildern, jedoch mit größerem Bildrauschen. Niedrigere Werte führen zu geringerem Bildrauschen, aber zu dunkleren Bildern.

### **10. WDR:** Ein/Aus

Die Standardeinstellung ist Aus.

# **11. Sprache:** English/Deutsch/Français/Español/Italiano/日本語/简体中文/繁體中文

- **12. Datumsformat:** YYYY/MM/DD
- **13. Datum Einstellen:** Sie können das Datum der Kamera einstellen.
- **14. Zeit Einstellen:** Sie können die Zeit der Kamera einstellen.

# **15. Datumsstempel:** Aus/Datum&Uhrzeit/Datum

Die Standardeinstellung ist Datum und Uhrzeit.

Aktivieren Sie den Datumsstempel. Diese Kamera fügt den von Ihnen aufgenommenen Videos und Fotos einen Datumsstempel hinzu.

# **16. Bildschirmschoner:** Aus/1 Min/3 Min/5 Min

Die Standardeinstellung ist 1 Min.

Der Bildschirmschoner hilft, um das Display nach einer gewissen Zeit der Inaktivität auszuschalten, um die Batterielebensdauer zu verlängern. Um das Display wieder einzuschalten, drücken Sie eine beliebige Taste oder tippen Sie auf den Bildschirm der Kamera.

# **17. Automatisches Ausschalten:** 1 Min/3 Min/5 Min/10 Min

Die Standardeinstellung ist 3 Min.

Die Kamera schaltet sich nach einer gewissen Zeit der Inaktivität aus, um den Akku zu schonen.

# **18. Netzfrequenz:** 50Hz/60Hz

Die Standardeinstellung ist 6o60Hz.

# **19. Karte Formatieren:** Abbrechen/Bestätigen

Formatieren Sie Ihre speicherkarte regelmäßig neu, um sie in gutem Zustand zu halten. Durch die Neuformatierung werden alle Ihre Inhalte gelöscht. Laden Sie daher zuerst Ihre Fotos und Videos aus.

### **20. Zurücksetzen:** Abbrechen/Bestätigen

Diese Option setzt alle Einstellungen auf ihre Standardwerte zurück.

**21. SD-Kartenkapazität:** Sie können die Kartenkapazität und den verbleibenden Speicherplatz Ihrer speicherkarte überprüfen.

**22. Info:** Sie können das Modell und die Softwareversion Ihrer Kamera überprüfen.

**Hinweis:** Einige Funktionen können nicht gleichzeitig verwendet werden. Bitte beachten Sie die folgenden Informationen.

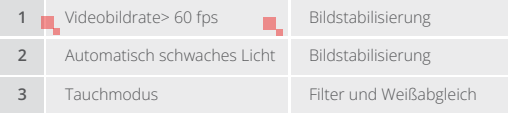

# **Verbindung zur App herstellen**

Um Ihre Kamera mit der AKASO GO App zu verbinden, laden Sie bitte zuerst diese App aus dem App Store oder Google Play auf Ihr Smartphone herunter. Wenn Ihre Kamera mit der AKASO GO App verbunden ist, können Sie sie über Ihr Telefon steuern, um Fotos aufzunehmen oder Einstellungen zu ändern. Sie können auch Live-Vorschau anzeigen, Wiedergabe, Herunterladen, Bearbeiten und Teilen von Videos über diese App durchführen. Bitte befolgen Sie die folgenden Anweisungen, um Ihre Kamera mit der AKASO GO App zu verbinden.

### **Option 1:**

- 1. Schalten Sie die Kamera ein, halten Sie die Aufwärts-Taste gedrückt, um das WLAN einzuschalten. Der Wifi-Name und das Passwort werden auf dem Kamerabildschirm angezeigt.
- 2. Schalten Sie das WLAN Ihres Telefons ein, um die WLAN-Einstellungen aufzurufen, suchen Sie die WLAN-SSID in der Liste und tippen Sie darauf. Geben Sie dann das Passwort 1234567890 für die Verbindung ein.

Wichtiger Hinweis: Sobald die Kamera-Wifi-Verbindung hergestellt ist, erhalten Sie möglicherweise eine Benachrichtigung "Keine Internetverbindung" oder "Schwach Sicherheit", da das 4G-Signal Ihres Telefons blockiert wird. Sie können dies

ignorieren und die Verbindung zur App fortsetzen. Diese Verbindungsbildschirme dienen nur zur Referenz.

- 3. Öffnen Sie die AKASO GO APP, tippen Sie auf "Gerät"→"Gerät hinzufügen" und wählen Sie "Brave 7" für die Verbindung.
- 4. Tick Sie auf "Der obige Vorgang wurde bestätigt", und tippen Sie auf "Live-Vorschau", Ihre Kamera wird mit der AKASO GO App verbunden.

### **Option 2:**

- 1. Schalten Sie die Kamera ein, drücken und halten Sie die Hoch-Taste, um das WLAN einzuschalten. Die Kamera wechselt in den WLAN-Modus und zeigt innerhalb von 3 Sekunden die WLAN-Informationen an.
- 2. Öfnen Sie die AKASO GO App, tippen Sie auf das Symbol "+" in der oberen rechten Ecke, um "Brave 7" hinzuzufügen, und tippen Sie dann auf "Live-Vorschau".
- 3. Geben Sie die WiFi SSID ein und tippen Sie auf "Kamera verbinden".
- 4. Erlauben Sie Ihrem Smartphone, sich mit dem WLAN-Netzwerk der Kamera zu "verbinden".
- 5. Ihre Kamera wird innerhalb von Sekunden mit der AKASO GO App verbunden.

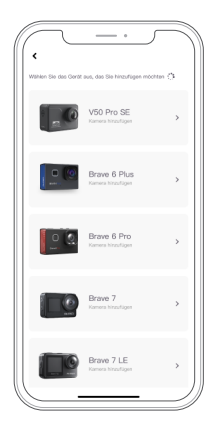

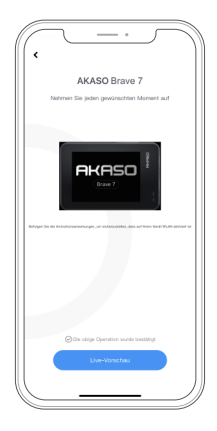

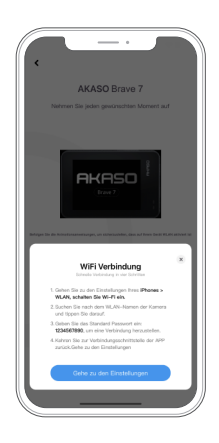

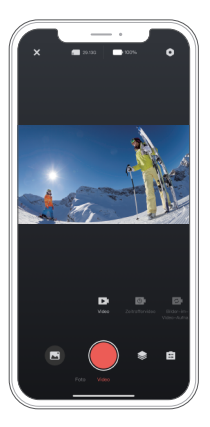

# **Wiedergabe Ihrer Inhalte**

Sie können Ihre Inhalte auf der Kamera, Ihrem Computer, Fernseher, Smartphone oder Tablet wiedergeben. Sie können auch Inhalte wiedergeben, indem Sie die Speicherkarte direkt in ein Gerät wie einen Computer oder einen kompatiblen Fernseher einlegen. Bei dieser Methode hängt die Wiedergabeauflösung von der Auflösung des Geräts und seiner Fähigkeit zur Wiedergabe dieser Auflösung ab.

### **Anzeigen von Dateien auf Ihrem Brave 7**

1. Auf dem Vorschaubildschirm tippen Sie auf das Wiedergabe-Symbol in der unteren linken Ecke, um zum Wiedergabebildschirm zu gelangen. Hinweis: Wenn Ihre Speicherkarte viele Inhalte enthält, kann es eine Minute dauern, bis sie geladen sind.

2. Auf dem Wiedergabebildschirm wischen Sie mit Ihrem Finger über den Bildschirm, um durch Video- oder Fotodateien zu scrollen und wählen Sie die Datei aus, die Sie anzeigen möchten.

3. Tippen Sie auf die Video- oder Fotodatei, um sie im Vollbildmodus zu öffn[en, und](#page-29-0) sie wird abgespielt.

# **Löschen Sie Ihre Inhalte**

### **Löschen von Dateien auf Ihrem Brave 7**

1. Betreten Sie den Wiedergabebildschirm.

2. Wischen Sie mit Ihrem Finger über den Bildschirm, um durch Video- oder Fotodateien zu scrollen.

- 3. Tippen Sie auf das Löschsymbol auf dem Bildschirm, um die Dateien auszuwählen, die Sie löschen möchten, und tippen Sie erneut auf das Löschsymbol.
- 4. Der Bildschirm zeigt "Ausgewählte Datei löschen? Ja/Nein". Tippen Sie auf die Option "Ja", um die ausgewählte Datei zu bestätigen und zu löschen.
- 5. Um den Wiedergabebildschirm zu verlassen, tippen Sie auf das Rückkehrsymbol.

# **Löschen von Dateien in der AKASO GO App**

- 1. Öffnen Sie die AKASO GO App und verbinden Sie sie mit Ihrer Kamera.
- 2. Tippen Sie auf das Album-Symbol in der unteren linken Ecke, um alle Fotos und Videos anzuzeigen, die von der Kamera aufgenommen wurden.
- 3. Wählen Sie das Video oder Foto aus, das Sie löschen möchten, tippen Sie auf das Symbol in der oberen rechten Ecke und anschließend auf die Option "Löschen" gefolgt von der Option "Bestätigen". Die ausgewählte Datei wird gelöscht.

# **Übertragen Ihrer Inhalte**

# **Übertragen Ihrer Inhalte auf einen Computer**

USie können Ihre Inhalte über ein USB-Kabel oder einen Kartenleser (separat erhältlich) auf einen Computer übertragen. Um Dateien über ein USB-Kabel auf Ihren Computer zu übertragen, verbinden Sie Ihre Kamera mit dem USB-Anschluss des Computers. Wenn Sie dazu aufgefordert werden, wählen Sie "USB-Speicher" als Verbindungseinstellung aus. Um Dateien über einen Kartenleser auf den Computer zu übertragen, legen Sie eine Speicherkarte in den Kartenleser ein und verbinden Sie den Leser mit dem USB-Anschluss Ihres Computers. Nach erfolgreicher Übertragung können Sie die Dateien auf Ihren Computer übertragen oder ausgewählte Dateien mit dem Datei--Exporter löschen.

### **Herunterladen Ihrer Inhalte auf ein Smartphone**

- 1. Öffnen Sie die AKASO GO App und verbinden Sie sie mit Ihrer Kamera.
- 2. Tippen Sie auf das Album-Symbol in der unteren linken Ecke, um alle von der Kamera aufgenommenen Fotos und Videos anzuzeigen.
- 3. Tippen Sie auf das Auswahlsymbol in der oberen rechten Ecke, um das Video oder Foto auszuwählen, das Sie herunterladen möchten. Tippen Sie anschließend auf das Download-Symbol in der unteren rechten Ecke. Warten Sie geduldig, bis der Download-Vorgang abgeschlossen ist. Die Datei wird erfolgreich im Fotoalbum Ihres Telefons gespeichert.

### **Hinweis:**

- 1. Bitte ändern Sie während des Download-Vorgangs nicht die WLAN-Einstellungen oder trennen Sie sich nicht von der App.
- 2. Wenn Sie keine Videos oder Fotos über die App auf Ihr iPhone herunterladen können, gehen Sie bitte in die Einstellungen Ihres Telefons → Datenschutz → Fotos. Suchen Sie "AKASO GO" und wählen Sie "Alle Fotos".

# **Wartung Ihrer Kamera**

Befolgen Sie diese Richtlinien, um die beste Leistung Ihrer Kamera zu erzielen:

- 1. Für eine optimale Audioleistung schütteln Sie die Kamera oder blasen Sie auf das Mikrofon, um Schmutz von den Mikrofonlöchern zu entfernen.
- 2. Um die Linse zu reinigen, wischen Sie sie mit einem weichen, fusselfreien Tuch ab. Führen Sie keine Fremdkörper um das Objektiv ein.
- 3. Berühren Sie das Objektiv nicht mit den Fingern.
- 4. Halten Sie die Kamera von Stürzen und Stößen fern, die die Teile im Inneren beschädigen können.
- 5. Halten Sie die Kamera von hohen Temperaturen und starkem Sonnenschein fern, um Beschädigungen zu vermeiden.

# **Maximierung der Akkulaufzeit**

Wenn der Akku während der Aufnahme 0% erreicht, speichert die Kamera die Datei und schaltet sie aus.

Befolgen Sie nach Möglichkeit die folgenden Richtlinien, um die Batterielebensdauer zu maximieren:

- Schalten Sie drahtlose Verbindungen aus
- Nehmen Sie Videos mit niedrigeren Bildraten und Auflösungen auf
- Verwenden Sie die Bildschirmschonereinstellung.

# **DE**

# **Batterielagerung und-handhabung**

- Wenn Sie sie über einen längeren Zeitraum lagern, stellen Sie sicher, dass die Batterie zu 50-60% aufgeladen ist. Laden Sie sie alle 3 Monate auf und entladen Sie die Batterie alle 6 Monate.
- Lagern Sie die Batterie nicht zusammen mit Metallgegenständen wie Münzen, Schlüsseln oder Halsketten. Wenn die Batteriekontakte in Kontakt mit Metallgegenständen kommen, kann ein Kurzschluss zu einem Brand führen.
- Lagern Sie die Batterie an trockenen Orten, fern von potenziellen physischen Schäden durch Drücken oder Kollisionen.
- Vermeiden Sie die Verwendung oder Lagerung der Batterie bei hohen Temperaturen, wie beispielsweise in direktem Sonnenlicht oder einem heiβen Fach. Die Batterie erhitzt sich in diesen Bedingungen, funktioniert fehlerhaft oder hat eine verkürzte Lebensdauer.
- Vermeiden Sie die Verwendung oder Lagerung der Batterie in Umgebungen mit niedrigen Temperaturen, da dies die Batterielebensdauer verkürzen oder zu Fehlfunktionen führen kann.
- Meiden Sie Umgebungen mit starken statischen oder magnetischen Feldern, da diese die schützende Einheit der Batterie beeinträchtigen können und Sicherheitsrisiken darstellen.
- Wenn die Batterie Gerüche abgibt, überhitzt, die Farbe ändert, sich verformt oder Anomalien aufweist, stellen Sie die Verwendung ein und entfernen Sie sie umgehend aus der Kamera oder dem Batterieladegerät, unabhängig davon, ob sie verwendet, aufgeladen oder gelagert wird.
- Isolieren Sie gebrauchte Elektroden sicher, um potenzielle Gefahren zu vermeiden.

# **Fernbedienung**

Es gibt zwei Fernbedienungen, die mit dieser Kamera kompatibel sind. Bitte achten Es stehen zwei Fernbedienungen für diese Kamera zur Verfügung. Stellen Sie sicher, dass Sie die richtige Fernbedienung erhalten haben. Die beiden Fernbedienungen unterscheiden sich in Aussehen und Funktionsweise, daher ist es wichtig, die entsprechenden Anweisungen sorgfältig zu lesen, bevor Sie sie verwenden. **Tipp:** Auf der rechten Seite des USB-Anschlusses der Fernbedienung befindet sich ein Reset-Loch. Wenn Ihre Fernbedienung nicht ordnungsgemäβ funktioniert oder wenn Sie sie mit einer anderen AKASO-Action-Kamera verbinden müssen, kö[nnen](#page-29-0) Sie einfach eine Nadel verwenden, um das Reset-Loch zu drücken und die

# **DE**

Fernbedienung auf die Werkseinstellungen zurückzusetzen. Sobald Ihre Kamera erfolgreich mit der Fernbedienung gekoppelt ist, können Sie Ihre Kamera über die Fernbedienung ferngesteuert bedienen, um Fotos aufzunehmen, Videos aufzuzeichnen und vieles mehr. Nachfolgend finden Sie eine Liste mit Bedienungsanleitungen für die Verwendung der Fernbedienung 1.

# **Tastenbedienungsanleitung Für Fernbedienung 1**

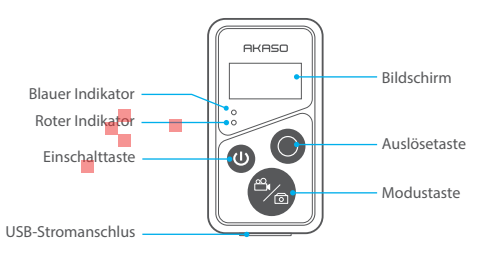

**Hinweis:** Die Fernbedienung ist nur spritzwassergeschützt, aber nicht wasserdicht.

### **1. Ein- oder Ausschalte / Paarung**

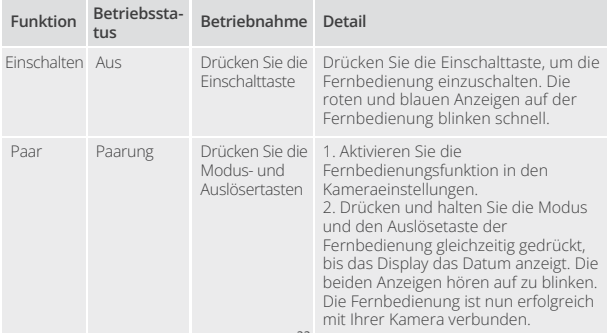

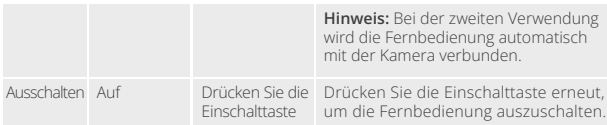

### **2. Verwenden Sie den Auslösetaste**

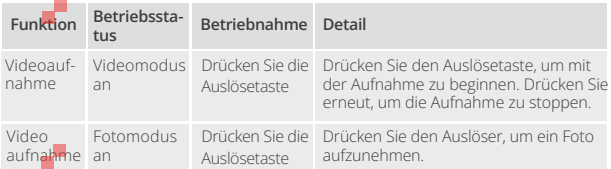

### **3. Umschalten der Modi**

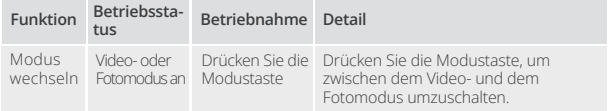

### **4. Schalten Sie die Kamera aus**

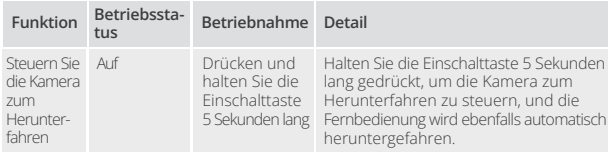

### **5. Beschreibung des Anzeigestatus**

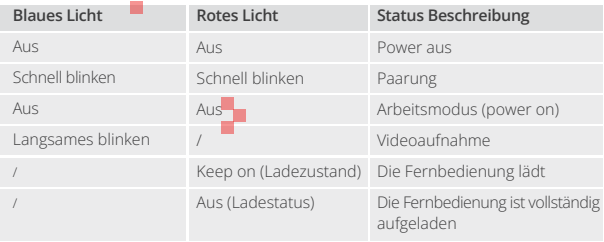

# **Taste Betriebsanleitung für Fernbedienung 2**

Um Ihre Kamera mit der Fernbedienung zu verbinden, aktivieren Sie die Fernbedienungsfunktion in den Einstellungen der Kamera und drücken Sie den Einschalttaste auf der Fernbedienung. Die Verbindung zwischen Ihrer Kamera und der Fernbedienung wird erfolgreich hergestellt.

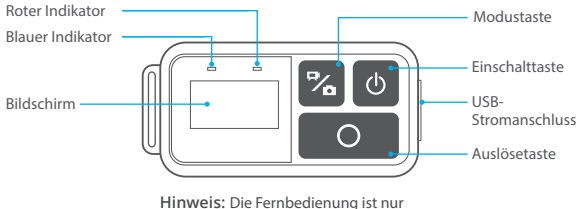

spritzwassergeschützt, aber nicht wasserdicht.

# **6. Aufladen der Fernbedienung**

Verbinden Sie die Fernbedienung mit einem USB-Adapter über ein USB-Kabel. Die rote Anzeige leuchtet während des Ladevorgangs und erlischt, wenn die Fernbedienung vollständig aufgeladen ist. Hinweis: Nachdem die Fernbedienung vollständig aufgeladen ist, trennen Sie das Kabel und stellen Sie sicher, dass die Ladeabdeckung fest verschlossen ist.

# **Montage Ihrer Kamera**

Befestigen Sie Ihre Kamera an Helmen, Ausrüstung und Geräten.

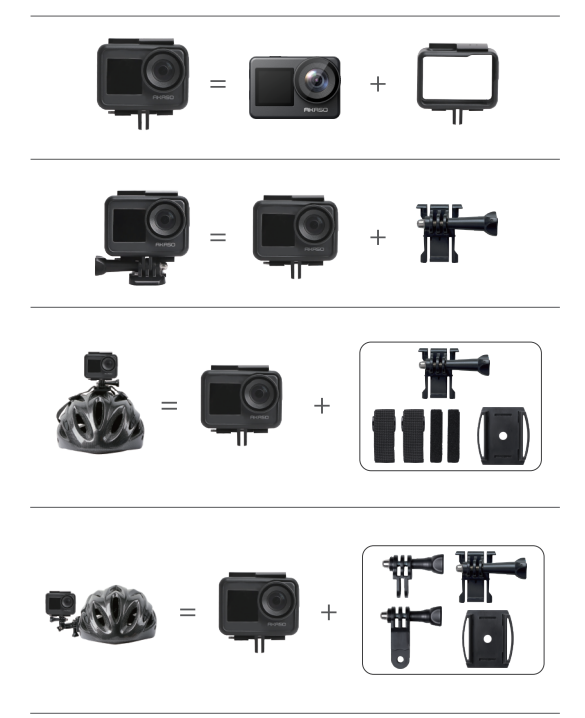

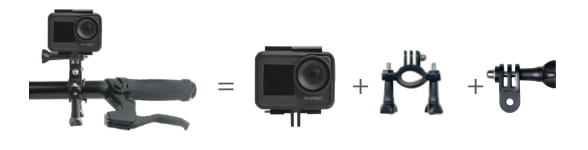

# **Kontaktieren Sie uns**

Wenn Sie Fragen zu unseren AKASO-Produkten haben, können Sie sich gerne an uns wenden, um Hilfe zu erhalten. Wir werden innerhalb von 24 Stunden antworten.

**E-Mail-Adresse: cs@akasotech.com Offizielle Website: www.akasotech.com**

# **AKASO**

# **BRAVE 7**  CÁMARA DE ACCIÓN

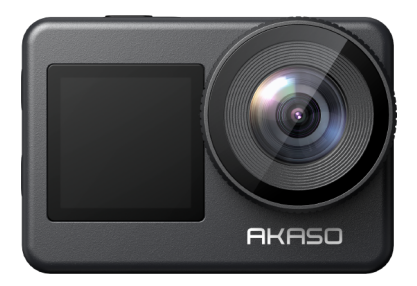

# MANUAL DE USUARIO

V1.8

# <span id="page-57-0"></span>**Contenido**

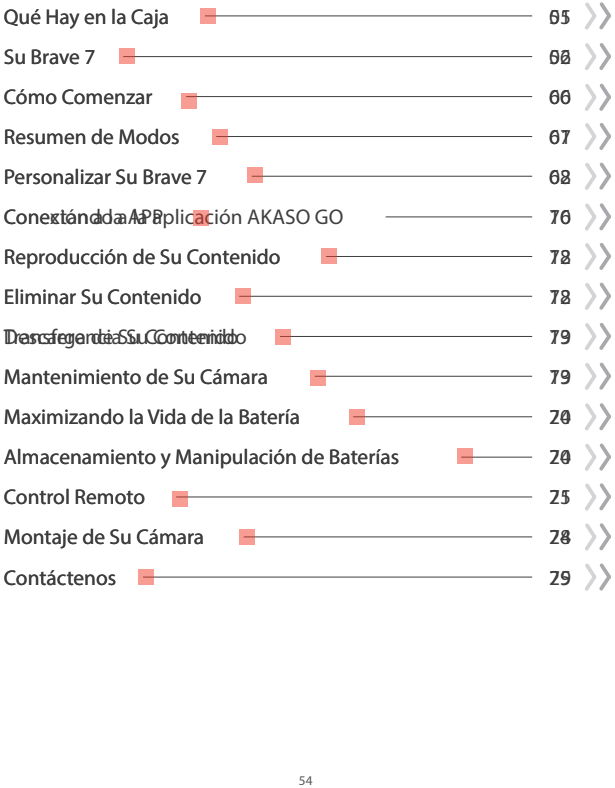

# **Qué Hay en la Caja**

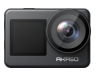

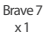

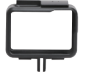

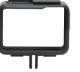

Marco de la cámara x 1

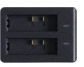

Cargador  $\overline{x}$  1

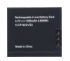

Batería  $x<sub>2</sub>$ 

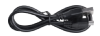

Cable USB x 1

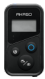

Control remoto x 1

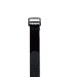

La muñequera de control remoto x 1

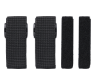

Vendajes x 4

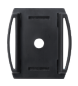

Soporte Para Casco 1 x 1

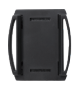

Soporte Para Casco 2 x 1

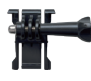

Hebilla de Montaje x 1

> Montaje F x 1

Cinta Adhesiva Doble Cara x 2

Montaje J-Gancho x 1

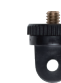

Montaje A  $x<sub>1</sub>$ 

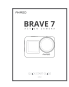

Guía de inicio rápido x 1

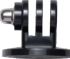

Montaje E x 1

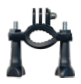

Montaje H  $x_1$ 

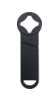

Llave Inglesa x 1

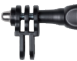

Montaje C x 1

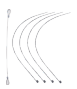

Ataduras x 5

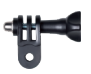

Montaje D x 1

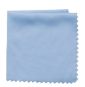

Paño de lente x 1

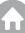

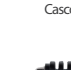

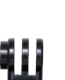

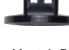

# **Su Brave 7**

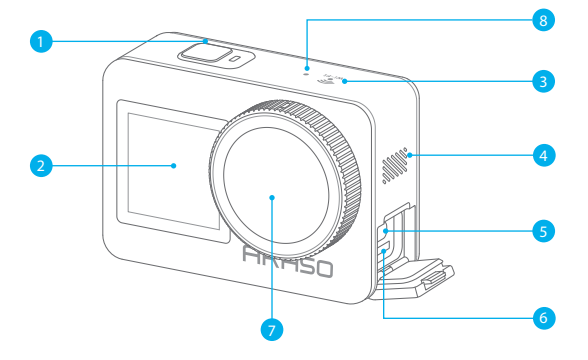

- Botón Encendido / Obturador / OK
- Pantalla Frontal
- Indicador de Wifi
- Altavoz
- 5 Puerto USB / Puerto Mic externo
- Ranura Tarjeta de Memoria
- Lentes
- 8 Micrófono

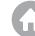

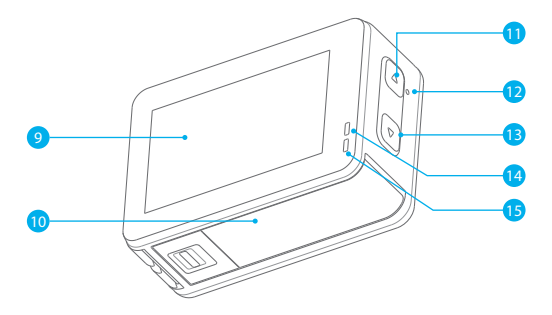

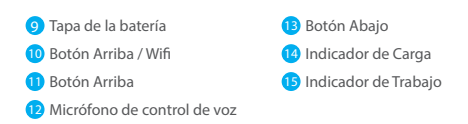

**Nota:** La cámara no graba sonido cuando está en la carcasa impermeable.

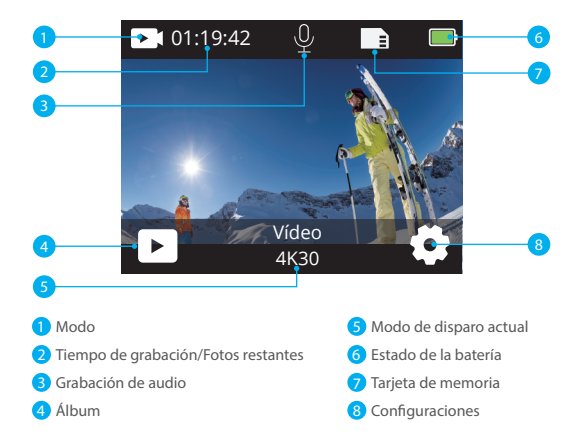

# **Desliza hacia abajo para acceder al menú rápido**

Puedes bloquear rápidamente la pantalla o apagar tu cámara a través del menú rápido.

Consejo: presiona el botón de disparo para desbloquear la pantalla.

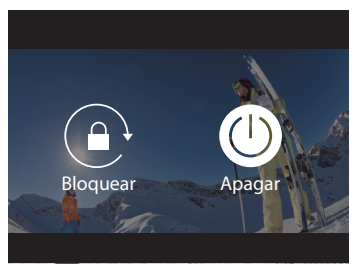

### **Configuración de la resolución**

Desliza hacia arriba desde la pantalla de vista previa para ingresar a la pantalla de configuración de resolución, y desliza hacia la izquierda o derecha para elegir la resolución deseada. En esta pantalla también puedes configurar rápidamente los ajustes de medición y estabilización de imagen.

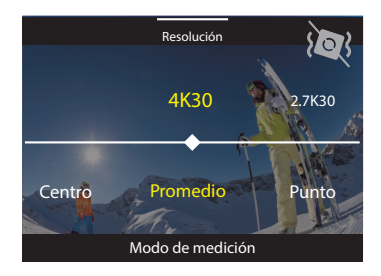

### **Cambio de modos**

En la pantalla de vista previa, toca el icono de Modo en la parte inferior para acceder al men? de modos, elige "Video" o "Foto" para seleccionar un modo de disparo deseado entre las opciones disponibles.

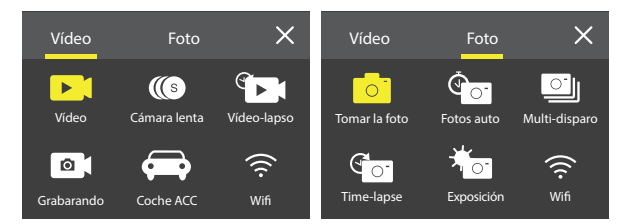

### **Cambio de pantallas**

Mantén presionado el botón Abajo durante 3 segundos para alternar entre las pantallas frontal y táctil.

**Nota:** La pantalla táctil no se puede operar cuando se utiliza la pantalla frontal.

# **Cómo Comenzar**

Bienvenido a su AKASO Brave 7. Para capturar video y fotos, necesita una tarjeta de memoria para empezar a grabar (vendida por separado).

### **Tarjeta de Memoria**

Por favor use tarjetas de memoria de marca que cumplan con estos requisitos:

- $+13$
- Capacidad de hasta 512GB (FAT32)

### **Nota:**

- 1. Por favor, formatea la tarjeta de memoria primero en esta cámara antes de usarla. Para mantener tu tarjeta de memoria en buenas condiciones, reformateala regularmente. El formateo borra todo el contenido, así que asegúrate de transferir tus fotos y videos primero.
- 2. Las tarjetas de memoria con capacidad superior a la máxima especificada pueden causar problemas como la falta de reconocimiento o incluso mal funcionamiento de la cámara, como falta de respuesta o fallos en el firmware.
- 3. Con FAT32, la tarjeta detendrá la grabación y creará un nuevo archivo si el tamaño de archivo de una grabación alcanza los 4GB.

### **Encendido y apagado**

### **Para encender:**

Mientras la cámara está apagada, mantén presionado el botón de Encendido durante 3 segundos para encenderla. Una vez que la pantalla muestre la información de la cámara y el indicador de funcionamiento se encienda, sabrás que tu cámara está encendida.

### **Para apagar:**

Mientras la cámara está encendida, mantén presionado el botón de Encendido durante 3 segundos para apagarla. La cámara emitirá un sonido y el indicador de funcionamiento también se apagará.

### **Guía de inicio rápido**

Cuando uses la cámara por primera vez o después de restablecerla, configura el idioma del sistema, la fecha y la hora, y sigue la guía en pantalla para comenzar a usar la cámara. Si prefieres no utilizar la guía, simplemente toca "Omitir" para omitirla.

### **Cambio de modos**

En la pantalla de vista previa, toca el icono de modo en la parte inferior para ingresar al menú de modos, y toca "Video" o "Foto" para seleccionar un modo de disparo deseado entre las opciones disponibles.

### Activación o desactivación de Wifi

#### Para activar:

En la pantalla de vista previa, mantén presionado el botón Arriba / Wifi o toca el icono de Wifi en el menú de modos para activar el Wifi.

### Para desactivar:

En la pantalla de Wifi, presiona el botón Arriba / Wifi para desactivar el Wifi.

# **Resumen de Modos**

La cámara de acción Brave 7 ofrece 10 modos para que elijas.

#### **Modo de video**

La cámara está en modo de video de forma predeterminada al encenderse. En este modo, presiona el botón de disparo para grabar videos normales a la resolución y velocidad de fotogramas preestablecidas. Consejo: también puedes presionar los botones Arriba o Abajo para ajustar el nivel de zoom antes de grabar videos.

### **Modo de Camara Lenta**

En este modo, la cámara captura imágenes a la resolución y velocidad de cámara lenta que elijas, pero guarda el video con una velocidad de reproducción de 30 fps. Esto asegura que, al reproducirlo, el video se muestre con un efecto cautivador de cámara lenta.

### **Modo de Video Time-lapse**

En este modo, presiona el botón de disparo para grabar videos a partir de fotogramas capturados a intervalos específicos. Esto permite que la acción avance mucho más rápido que en la realidad. Nota: los videos en lapso de tiempo se graban sin audio.

**Nota:** El lapso de video time-lapse se captura sin audio.

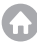

#### **Modo de Foto Fija**

**ES**

En el modo de foto fija, presiona el botón de disparo y la cámara tomará fotos fijas a intervalos específicos durante la grabación de videos.

#### **Modo de conducción**

En este modo, presiona el botón de disparo para tomar una foto a la resolución de foto preestablecida.

#### **Modo de Foto**

En este modo, presiona el botón de disparo para tomar una foto a la resolución de foto preestablecida.

#### **Modo de Autodisparador**

En este modo, la cámara captura automáticamente una foto después del tiempo de cuenta regresiva establecido.

#### **Modo de Foto de Ráfaga**

En este modo, presiona el botón de disparo para tomar continuamente fotos en la configuración de ráfaga establecida.

#### **Modo de Foto Time-lapse**

En este modo, presiona el botón de disparo para capturar una serie de fotos a intervalos especificados. Utiliza este modo para capturar fotos de cualquier actividad y luego selecciona las mejores más tarde.

### **Modo de Exposición Prolongada**

La exposición prolongada utiliza un tiempo de obturación más largo para permitir que más luz entre en el sensor de la cámara, lo que lo hace ideal para su uso en escenas oscuras, iluminadas y acuáticas. Nota: asegúrate de mantener la estabilidad de la cámara durante toda la duración de la exposición prolongada.

# **Personalizar Su Brave 7**

### **Ajustes de Video**

**1. Resolución:** 4K30/2.7K30/1080P60/1080P30/720P120/720P60/720P30 La configuración predeterminada es 4K30.

**Nota:** Al capturar video a altas resoluciones o altas velocidades de cuadro en temperaturas ambiente cálidas, la cámara puede calentarse y consumir más energí[a.](#page-57-0)

 $0<sup>0</sup>$ 

### **2. Estabilización de Imagen:** Apagado/Encendido

La configuración predeterminada es Apagado.

Esta configuración ajusta el metraje para compensar el movimiento durante la captura. El resultado es un metraje más fluido, especialmente en actividades con movimiento relativamente pequeño pero rápido, como ciclismo, motociclismo y usos portátiles.

# **3. Codificación de Video:** H.264/H.265

La configuración predeterminada es H.264.

La codificación de video es básicamente un proceso de conversión de una entrada de video dada a un formato digital que sea compatible con la mayoría de los tipos de reproductores web y dispositivos móviles.

# **4. Tiempo de Grabación en Bucle:** Apagado/3 Min/5 Min/6 Min

La configuración predeterminada es Apagado.

La grabación en bucle permite que la cámara sobrescriba archivos antiguos con archivos nuevos. Una vez que la tarjeta de memoria se llena, la cámara eliminará el primer archivo de video para dejar espacio para el último archivo. Por ejemplo, si la configuración para la grabación en bucle es "1 minuto" , la cámara creará videoclips de 1 minuto de duración y se eliminará un clip de 1 minuto cuando la cámara necesite más memoria.

# **5. Cámara Lenta:** 1080P90/1080P60/720P120/720P60

La configuración predeterminada es 1080P90.

La cámara lenta es un efecto en la realización de películas por el que el tiempo parece ralentizarse.

# **6. Intervalo de Lapso de Tiempo:** 0.2 Seg/0.3 Seg/0.5 Seg/1 Seg/2 Seg/5 Seg/ 10 Seg/30 Seg/1 Min

La configuración predeterminada es 0.5 Sec.

El intervalo de lapso de tiempo es el tiempo que pasa entre dos disparos en una secuencia de lapso de tiempo.

# **7. Duración del Lapso de Tiempo:** Apagado/5 Min/10 Min/15 Min/20 Min/30 Min/60 Min La configuración predeterminada es Apagado.

### **8. Foto Fija:** 4K30

La configuración predeterminada es 4K30.

### **9. Tiempo de Foto Fija:** 3 Seg/5 Seg/10 Seg/30 Seg

La configuración predeterminada es 3 Seg.

La cámara toma fotos automáticamente en un momento específico durante la grabación de video.

### **10. Grabación de Audio:** Encendido/Apagado

La configuración predeterminada es Encendido.

### **11. Valor de Exposición:** -2/-1/0/+1/+2

La configuración predeterminada es 0.

EV (valor de exposición) es solo para medir cualquier cambio de exposición. Esta configuración es particularmente útil en tomas en las que una región importante podría estar sobreexpuesta o subexpuesta.

**12. Balance de Blancos:** Auto/Tungsteno/Fluorescente/Luz del día/Nublado/Amanecer La configuración predeterminada es Auto.

El balance de blancos le permite ajustar la temperatura de color de videos y fotos para optimizarlos para condiciones de iluminación cálidas o frías.

### **13. Medidor:** Centro/Promedio/Punto

La configuración predeterminada es Promedio.

El modo de medición se refiere a la forma en que una cámara determina la exposición.

**14. Escena:** Auto/Conducción/Vista de nieve/Escena nocturna La configuración predeterminada es Auto.

### **15. Filtrar:** Natural/Blanco&negro/Sepia/Retro/Precioso/Cálido/Código/Rojo/- Verde/Azul

La configuración predeterminada es Natural.

# **Configuración de Fotos**

**1. Resolución:** 20M/16M/12M/10M/8M/5M La configuración predeterminada es 20M.

**2. Autodisparador:** 1 Seg/3 Seg/5 Seg/10 Seg/30 Seg La configuración predeterminada es 3 Seg.

**3. Intervalo de Lapso de Tiempo:** 3 Seg/5 Seg/10 Seg/30 Seg/1 Min La configuración predeterminada es 3 Seg. El intervalo de lapso de tiempo es el tiempo que pasa entre dos disparos en una secuencia de lapso de tiempo.

**4. Duración del Lapso de Tiempo:** Apagado/5 Min/10 Min/15 Min/20 Min/30 Min/60 Min La configuración predeterminada es Apagado.

**5. Foto de ráfaga:** 12M/10M/8M/5M/3M La configuración predeterminada es 12M.

**6. Tipo de Foto en Ráfaga:** 3 disparos/5 disparos/10 disparos/15 disparos por segundo Puede ajustar la cantidad de fotos en ráfaga tomadas por segundo.

**7. Escena:** Auto/Pintura de luz La configuración predeterminada es Auto.

### **8. Formato de Salida:** JPEG/JPEG+DNG

La configuración predeterminada es JPEG.

### **9. Valor de Exposición:** -2/-1/0/+1/+2

La configuración predeterminada es 0.

EV (valor de exposición) es solo para medir cualquier cambio de exposición. Esta configuración es particularmente útil en tomas en las que una región importante podría estar sobreexpuesta o subexpuesta.

**10. Tiempo de Exposición:** Apagado/2 Seg/5 Seg/10 Seg/30 Seg/60 Seg La configuración predeterminada es Apagado.

**11. Balance de Blancos:** Auto/Tungsteno/Fluorescente/Luz del día/Nublado/Amanecer La configuración predeterminada es Auto.

El balance de blancos le permite ajustar la temperatura de color de videos y fotos para optimizarlos para condiciones de iluminación cálidas o frías.

### **12. Medidor:** Centro/Promedio/Punto

La configuración predeterminada es Promedio .

El modo de medición se refiere a la forma en que una cámara determina la exposición.

### **13. Nitidez:** Fuerte/Normal/Suave

La configuración predeterminada es Normal.

**14. Filtrar:** Natural/Blanco&Negro/Sepia/Retro/Precioso/Cálido/Código/Rojo/Verde/Azul La configuración predeterminada es Natural.

### **15. Calidad de Foto:** Fina/Normal/Economía

La configuración predeterminada es Fina.

# **Ajustes del Sistema:**

### **1. Control de voz:** Encendido/Apagado

La configuración predeterminada es Apagado.

Elige activar o desactivar la función de control por voz. Con el control por voz habilitado, puedes dar comandos de voz compatibles a la cámara para capturar fotos sin usar las manos. A continuación se encuentran los comandos de voz compatibles.

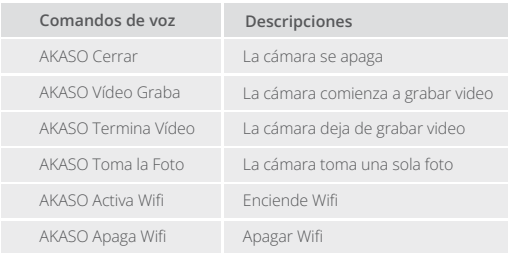

### **ES**

#### **Nota:**

- 1. Esta cámara solo admite comandos de voz en chino, inglés, alemán, español, italiano, francés y japonés.
- 2. Detén la grabación de video antes de dar un nuevo comando.
- 3. Habla clara y naturalmente a una velocidad normal. No es necesario ir más despacio.
- 4. Enfatiza el final del comando.
- 5. El rendimiento puede variar según la distancia, el ruido ambiental y el viento. Asegúrate de mantener el dispositivo limpio y libre de obstrucciones.
- 6. Los comandos de voz son más efectivos dentro de los 3 metros.

**1. Sonidos:** Volumen/Tono de tecla/Tono de toque/Tono de arranque Puede activar o desactivar estos efectos de sonido y ajustar el volumen de la cámara en esta configuración.

### **2. Calibración de Distorsión:** Encendido/Apagado

La configuración predeterminada es Apagado. Active la Calibración de distorsión, puede corregir la distorsión de la imagen.

# **3. Ángulo:** 170°/140°/110°/70°

La configuración predeterminada es 170°.

El ángulo se refiere a la cantidad de escena (medida en grados) que se puede capturar a través de la lente de la cámara. El ángulo de 170° captura la mayor parte de la escena, mientras que el ángulo de 70° captura la menor.

# **4. Modo de Buceo:** Encendido/Apagado

La configuración predeterminada es Apagado.

Active el modo de buceo, puede compensar la falta de luz roja en escenas submarinas. El modo de buceo está diseñado para usarse en aguas tropicales y azules, optimizado para su uso entre 10 y 80 pies.

# **5. Control Remoto:** Encendido/Apagado

La configuración predeterminada es Apagado.

Active esta configuración en la cámara, luego encienda el control remoto incluido, puede controlar la cámara con el control remoto.

# **6. Reducción del Ruido del Viento:** Encendido/Apagado

La configuración predeterminada es Apagado.

Active la reducción de ruido del viento, puede reducir el ruido a un nivel aceptable.

# **7. Auto Luz Baja:** Encendido/Apagado

**ES**

La configuración predeterminada es Apagado.

El modo Auto Luz baja ajustará automáticamente la configuración según las condiciones de iluminación para lograr el mejor rendimiento con poca luz. Incluso si se mueve hacia adelante y hacia atrás entre entornos brillantes y oscuros, no necesita ajustar manualmente la configuración de la cámara.

# **8. ISO:** Auto/200/400/800/1600/3200

La configuración predeterminada es Auto.

ISO determina la sensibilidad de la cámara a la luz y crea una compensación entre el brillo y el ruido de imagen resultante. El ruido de la imagen se refiere al grado de granulosidad de la imagen. Con poca luz, los valores ISO más altos dan como resultado imágenes más brillantes, pero con mayor ruido de imagen. Los valores más bajos dan como resultado un menor ruido de imagen, pero imágenes más oscuras.

### **9. WDR:** Encendido/Apagado

La configuración predeterminada es Apagado.

# **10. Idioma:** English/Deutsch/Français/Español/Italiano/日本語/简体中文/繁體中文

### **11. Formato de Fecha:** YYYY/MM/DD

- **12. Establece la Fecha:** Puedes configurar la fecha de la cámara.
- **13. Establece el Tiempo:** Puedes configurar el tiempo de la cámara.

# **14. Sello de Fecha:** Apagado/Fecha&Hora/Fecha

La configuración predeterminada es Fecha & Hora.

Active Sello de fecha, esta cámara agrega un sello de fecha a los videos y fotos que toma.
#### **15. Salvapantallas:** Apagado/1 Min/3 Min/5 Min

La configuración predeterminada es 1 Min.

La salvapantalla ayuda a apagar la pantalla después de un período de inactividad para ahorrar batería. Para volver a encender la pantalla, presione cualquier botón o toque la pantalla de la cámara.

#### **16. Auto Apagado:** 1 Min/3 Min/5 Min/10 Min

La configuración predeterminada es 1 Min.

La cámara se apagará tras un periodo de inactividad para ahorrar batería.

#### **17. Frecuencia de poder:** 50Hz/60Hz

La configuración predeterminada es 60Hz.

#### **18. Formatear Tarjeta:** Cancelar/Confirmar

Para mantener su tarjeta de memoria en buenas condiciones, vuelva a formatearla con regularidad. Al volver a formatear se borra todo su contenido, así que asegúrese de descargar sus fotos y videos primero.

#### **19. Reiniciar:** Cancelar/Confirmar

Esta opción restablece todas las configuraciones a sus valores predeterminados.

**20. Capacidad de la Tarjeta SD:** Puede verificar la capacidad de la tarjeta y el espacio restante de su tarjeta de memoria.

**21. Sobre:** Puede comprobar el modelo y la versión de software de su cámara.

**Nota:** Algunas funciones no se pueden utilizar al mismo tiempo. Consulte la siguiente información.

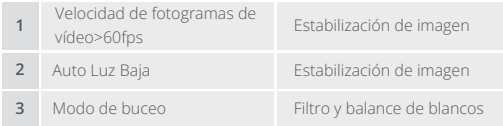

### **Conectando a la aplicación AKASO GO**

Para conectar tu cámara a la aplicación AKASO GO, por favor descarga esta aplicación primero desde la App Store o Google Play en tu smartphone. Cuando tu cámara esté conectada a la aplicación AKASO GO, podrás controlarla para capturar fotos o videos, así como cambiar su configuración utilizando tu teléfono. También podrás previsualizar en tiempo real, reproducir, descargar, editar y compartir videos a través de esta aplicación. Por favor, sigue las instrucciones a continuación para conectar tu cámara a la aplicación AKASO GO.

#### **Opción 1:**

- 1. Encienda la cámara, mantenga presionado el botón Arriba para encender Wifi. El nombre de Wifiy la contraseña se mostrará en la pantalla de la cámara.
- 2. Encienda el Wifi de su teléfono para entrar en la página de configuración Wifi, busque el SSID Wifi en la lista y pulse sobre él, a continuación, introduzca la contraseña 1234567890 para la conexión.

Consejo: una vez que el Wifi de la cámara esté conectado, te dará un aviso de "Sin conexión a Internet" o "Seguridad débil" ya que la señal 4G de tu teléfono está bloqueada. Puedes ignorarlo y continuar con la conexión de la aplicación.

- 3. Abra la APP AKASO GO, pulse "Dispositivo"→"Añadir dispositivo" y elija "Brave 7" para la conexión.
- 4. Marca "La operación anterior ha sido confirmada", y haga clic en "Vista previa en vivo", su cámara estará conectada a la aplicación AKASO GO.

#### **Opción 2:**

- 1. Enciende la cámara, mantén presionado el botón Arriba para activar el Wifi. La cámara entrará en modo Wifi y mostrará la información del Wifi en 3 segundos.
- 2. Abre la aplicación AKASO GO, toca el ícono "+" en la esquina superior derecha para agregar "Brave 7" y luego toca "Vista previa en vivo".
- 3. Ingresa el SSID del Wifi y toca "Conectar cámara".
- 4. Permite que tu teléfono inteligente se "conecte" a la red Wifi de la cámara.
- 5. Tu cámara se conectará a la aplicación AKASO GO en segundos.

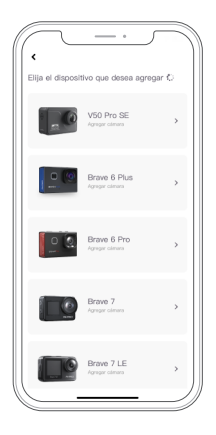

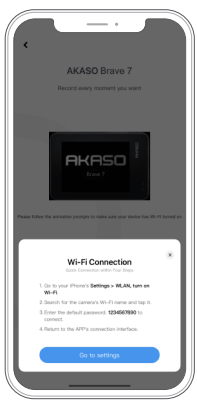

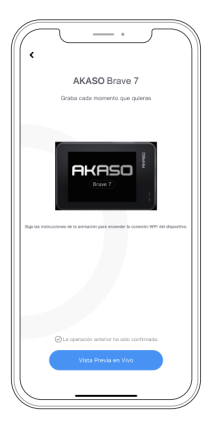

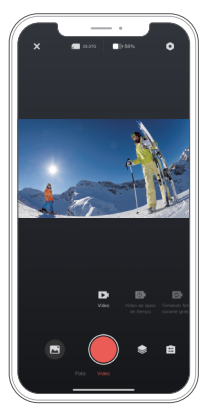

### **Reproducción de Su Contenido**

Puedes reproducir tu contenido en la cámara, tu computadora, televisor, teléfono inteligente o tableta. También puedes reproducir contenido insertando la tarjeta de memoria directamente en un dispositivo, como una computadora o un televisor compatible. Con este método, la resolución de reproducción depende de la resolución del dispositivo y su capacidad para reproducir esa resolución.

#### **Visualización de archivos en tu Brave 7**

- 1. En la pantalla de vista previa, toca el ícono de reproducción en la esquina inferior izquierda para ingresar a la pantalla de reproducción. Nota: Si tu tarjeta de memoria contiene mucho contenido, puede tardar unos minutos en cargarse.
- 2. En la pantalla de reproducción, desliza el dedo por la pantalla para desplazarte por los archivos de video o foto y elige el archivo que deseas ver.
- 3. Toca el archivo de video o foto para abrirlo en vista de pantalla completa y se reproducirá.

### **Eliminar Su Contenido**

#### **Eliminación de archivos en tu Brave 7**

- 1. Ingresa a la pantalla de reproducción.
- 2. Desliza el dedo por la pantalla para desplazarte por los archivos de video o foto.
- 3. Toca el ícono de Eliminar en la pantalla para seleccionar los archivos que deseas eliminar y toca nuevamente el ícono de Eliminar.
- 4. La pantalla mostrará "¿Eliminar archivo seleccionado? Sí/No". Toca la opción "Sí" para confirmar la eliminación del archivo seleccionado.
- 5. Para salir de la pantalla de reproducción, toca el ícono de Volver.

#### **Eliminación de Archivos en la Aplicación AKASO GO**

- 1. Abre la aplicación AKASO GO y luego conéctala a tu cámara.
- 2. Toca el ícono del Álbum en la esquina inferior izquierda para ver todas las fotos y videos capturados por la cámara.
- 3. Selecciona el video o foto que deseas eliminar, toca el ícono en la esquina superior derecha, luego selecciona la opción "Eliminar" seguida de la opción "Confirmar". El archivo seleccionado se eliminará.

### **Transferencia Su Contenido**

#### **Transferencia su contenido a una computadora**

Puedes transferir tu contenido a una computadora mediante un cable USB o un lector de tarjetas (se venden por separado). Para transferir archivos a tu computadora mediante un cable USB, conecta tu cámara al puerto USB de la computadora utilizando el cable USB. Cuando se solicite, selecciona "Almacenamiento USB" como tu preferencia de conexión. Para transferir archivos a la computadora utilizando un lector de tarjetas, inserta una tarjeta de memoria en el lector de tarjetas y luego conecta el lector al puerto USB de tu computadora. Después de una transmisión exitosa, podrás transferir los archivos a tu computadora o eliminar archivos seleccionados utilizando el Explorador de Archivos.

#### **Descarga su contenido a un smartphone**

1. Abre la aplicación AKASO GO y conéctala a tu cámara.

2. Toca el ícono del Álbum en la esquina inferior izquierda para ver todas las fotos y videos capturados por la cámara.

3. Toca el ícono Seleccionar en la esquina superior derecha para seleccionar el video o foto que deseas descargar, luego toca el ícono de Descargar en la esquina inferior derecha. Espera pacientemente hasta que se complete el proceso de descarga. El archivo se guardará correctamente en el álbum de fotos de tu teléfono.

#### **Nota:**

- 1. Por favor, no modifiques la configuración de Wifi ni te desconectes de la aplicación durante el proceso de descarga.
- 2. Si no puedes descargar videos o fotos a tu iPhone mediante la aplicación, por favor entra en la página de Configuración de tu teléfono → Privacidad → Fotos, busca "AKASO GO" y selecciona "Todas las Fotos".

### **Mantenimiento de Su Cámara**

Por favor siga estas pautas para obtener el mejor rendimiento de su cámara:

- 1. Para obtener el mejor rendimiento de audio, agite la cámara o sople el micrófono para eliminar la suciedad de los orificios del micrófono.
- 2. Para limpiar la lente, límpiela con un paño suave que no suelte pelusa. No inserte objetos extraños alrededor de la lente .
- 3. No toque la lente con los dedos.
- 4. Mantenga la cámara alejada de caídas y golpes, que pueden dañar las piezas internas.
- 5. Mantenga la cámara alejada de las altas temperaturas y la luz solar intensa para evitar daños.

### **Maximizando la Vida de la Batería**

Si la batería alcanza el 0% durante la grabación, la cámara guardará el archivo y se apagará.

Para maximizar la vida útil de la batería, siga estas pautas cuando sea posible:

- Apague las conexiones inalámbricas.
- Capture video a velocidades de cuadro y resoluciones más bajas.
- Usar la configuración de Salvapantallas.

### **Almacenamiento y Manipulación de Baterías**

- 1. Si vas a almacenarla durante períodos prolongados, mantén una carga de batería del 50-60%. Cárgala cada 3 meses y descarga la batería cada 6 meses.
- 2. No guardes la batería junto a objetos metálicos como monedas, llaves o collares. Si los terminales de la batería se acercan a objetos metálicos, puede producirse un cortocircuito que cause incendios.
- 3. Almacena la batería en áreas secas, protegida de posibles daños físicos causados por aplastamiento o colisión.
- 4. Evita utilizar o almacenar la batería a altas temperaturas, como a pleno sol o en compartimentos calientes. En estas condiciones, la batería se calentará, funcionará incorrectamente o tendrá una vida útil más corta.
- 5. Evita utilizar o almacenar la batería en entornos de baja temperatura, ya que esto acortará su vida útil o puede provocar un mal funcionamiento.
- 6. Evita entornos con fuertes campos estáticos o magnéticos; estos pueden comprometer la unidad de protección de la batería, ocasionando riesgos de seguridad.
- 7. Si la batería emite un olor, se sobrecalienta, cambia de color, se deforma o presenta alguna anomalía, deja de usarla y retírala de inmediato de la cámara o el cargador de batería, ya sea que esté en uso, cargándose o almacenada.
- 8. Aísla de manera segura los electrodos usados para evitar posibles peligros.

### **Control Remoto**

Hay dos controladores remotos disponibles para esta cámara. Asegúrate de haber recibido el control remoto correcto. Los dos controladores remotos difieren en cuanto a su apariencia y funcionamiento, por lo que es crucial leer cuidadosamente las instrucciones correspondientes antes de usarlos.

Consejo: Hay un orificio de reinicio en el lado derecho del puerto USB del control remoto. Si tu control remoto presenta fallas o si necesitas sincronizarlo con otra cámara de acción AKASO, simplemente usa una aguja para presionar el orificio de reinicio y restaurar el control remoto a sus ajustes predeterminados.

Una vez que tu cámara esté emparejada correctamente con el control remoto, puedes controlarla de forma remota para tomar fotos, grabar videos y más usando el control remoto. A continuación, encontrarás una lista de instrucciones de funcionamiento para usar el control remoto 1.

### **Instrucciones De Funcionamiento Del Control Remoto 1**

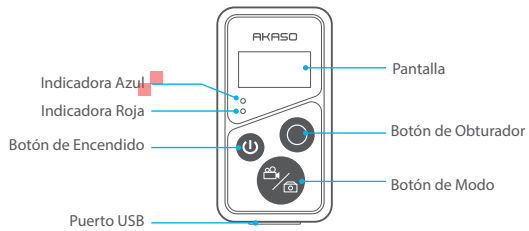

Nota: El control remoto es resistente a salpicaduras solamente, pero no es impermeable.

#### **1. Encender o apagar / Emparejar**

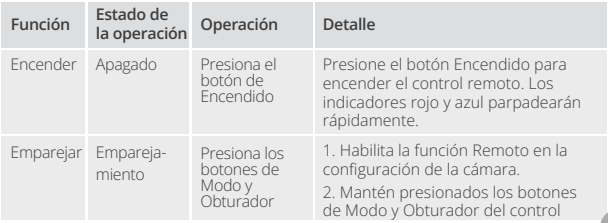

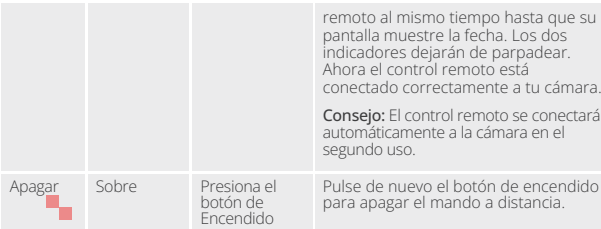

#### **2. Usar el botón de obturador**

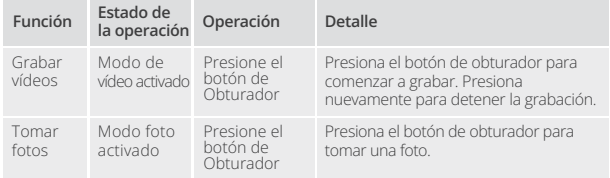

#### **3. Cambiar modos**

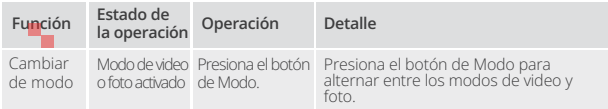

#### **4. Apagar la cámara**

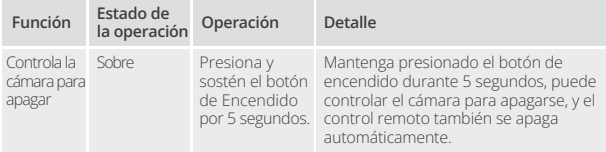

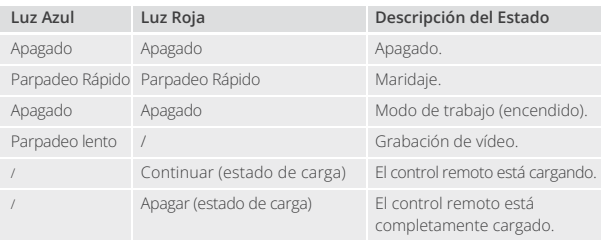

#### **5. Descripción del estado del indicador**

#### **Instrucciones de uso de los botones del control remoto 2**

Para conectar tu cámara al control remoto, habilita la función Remoto en la configuración de la cámara y presiona el botón de Encendido en el control remoto. La conexión entre tu cámara y el control remoto se establecerá correctamente.

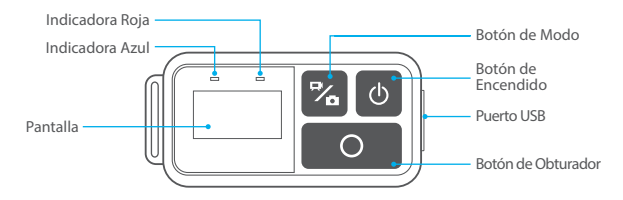

Nota: El control remoto es resistente a salpicaduras solamente, pero no es

#### **6. Cargar el control remoto**

Conecta el control remoto a un adaptador USB utilizando un cable USB. El indicador rojo permanecerá encendido mientras se carga y se apagará cuando el control remoto esté completamente cargado.

Consejo: Una vez completamente cargado, desconecta el cable y asegúrate de que la cubierta de carga esté bien ajustada.

## **Montaje de Su Cámara**

Sujete su cámara a cascos, equipos y equipo.

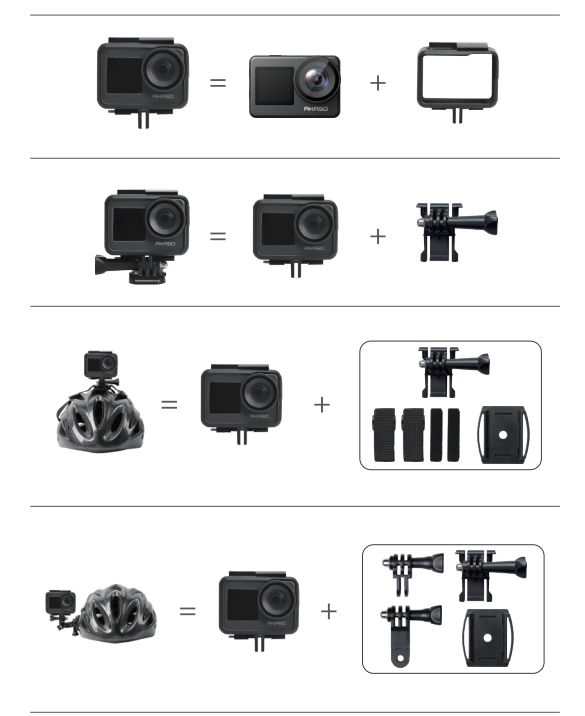

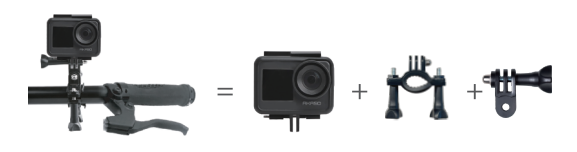

### **Contáctenos**

Si tiene alguna pregunta sobre nuestros productos AKASO, no dude en contactarnos para obtener ayuda. Responderemos dentro de las 24 horas. **Dirección de correo electrónico: cs@akasotech.com Sitio web oficial: www.akasotech.com**

### **AKASO**

# **BRAVE 7**  CAM É R A D ' A C T I O N

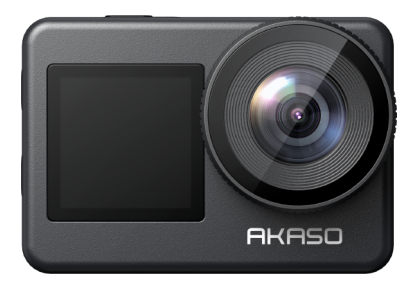

### MANUEL D'UTILISATION

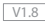

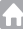

### <span id="page-84-0"></span>**Contenu**

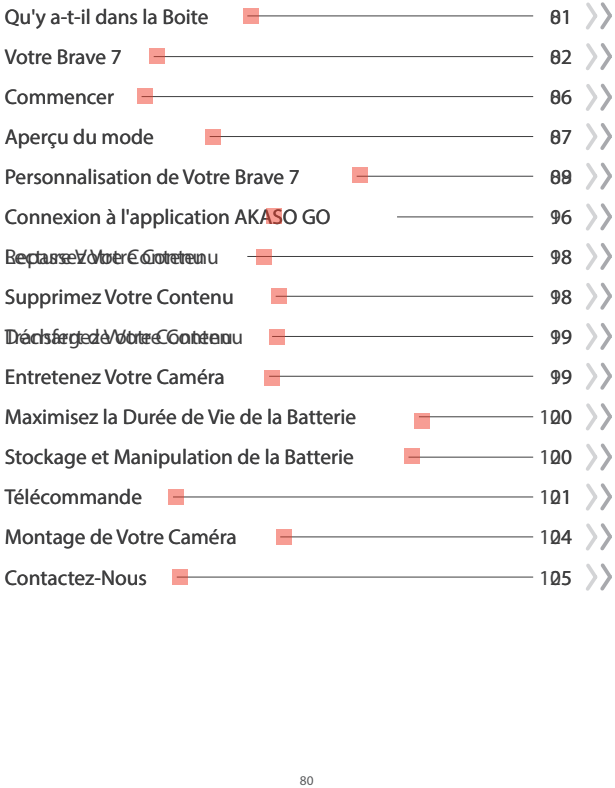

### **Qu'y a-t-il dans la Boite**

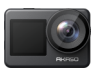

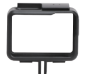

Brave 7 x 1

Cadre de la caméra x 1

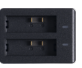

Chargeur  $x-1$ 

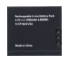

Batterie  $x<sub>2</sub>$ 

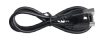

Câble USB x 1

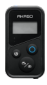

Télécommande x 1

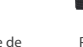

Sangle de télécommande x 1

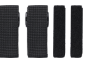

Pansements x 4

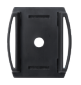

Support de casque 1 x 1

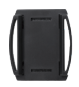

Support de casque 2 x 1

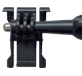

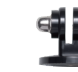

Monture E x 1

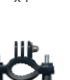

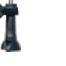

Monture H x 1

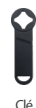

Clé x 1

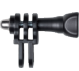

Monture C x 1

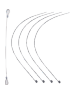

Attaches x 5

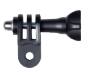

Monture D x 1

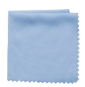

Tissu de lentille x 1

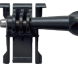

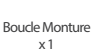

Monture en Crochet J x 1

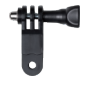

Monture F x 1

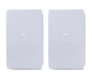

Ruban adhésif double face x 2

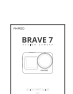

Monture A x 1

Guide de Démarrage Rapide x 1

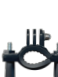

### **Votre Brave 7**

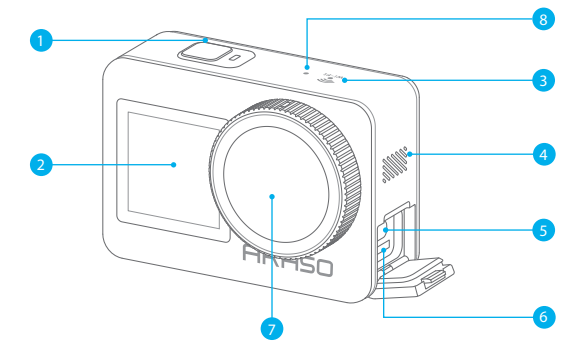

- Bouton d'Alimentation/Obturateur/OK
- Écran avant
- Indicateur de Wifi
- 4 Diffuseur de son
- Port USB / Port Mic externe
- Fente carte mémoire
- Lentille
- 8 Micorphone

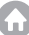

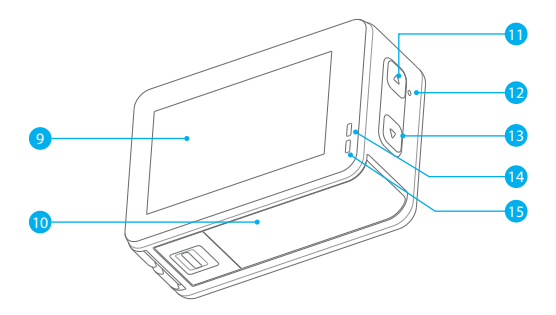

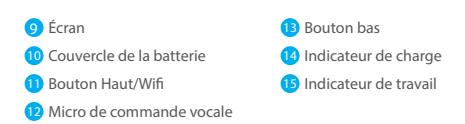

**Remarque :** L'appareil photo n'enregistre pas le son lorsqu'il se trouve dans le boîtier étanche.

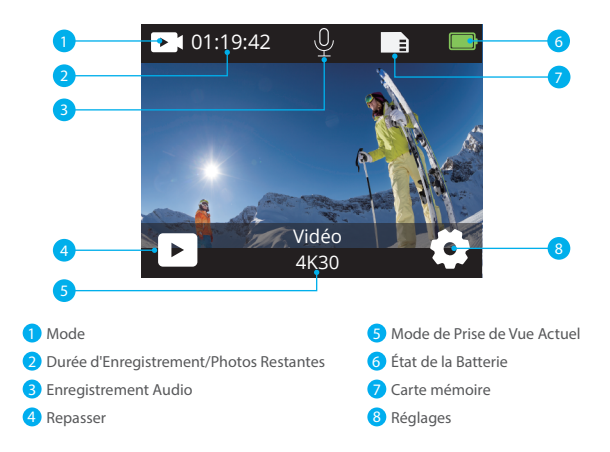

#### **Faites glisser vers le bas pour accéder au menu rapide**

Vous pouvez verrouiller rapidement l'écran ou éteindre votre appareil photo via le menu rapide. Astuce : appuyez sur le bouton de déclenchement pour déverrouiller votre écran.

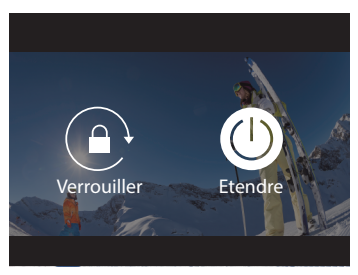

#### **Réglage de la résolution**

Faites glisser vers le haut depuis l'écran d'aperçu pour accéder à l'écran des paramètres de résolution, et faites glisser vers la gauche ou vers la droite pour choisir une résolution souhaitée. Sur cet écran, vous pouvez également configurer rapidement les paramètres de mesure et de stabilisation de l'image.

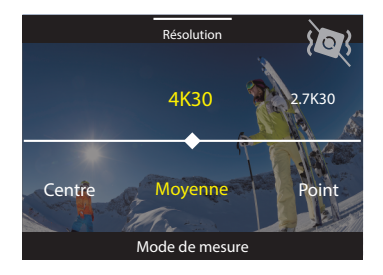

#### **Changement de modes**

Sur l'écran d'aperçu, appuyez sur l'icône du mode en bas pour accéder au menu des modes, choisissez « Vidéo » ou « Photo » pour sélectionner un mode de prise de vue souhaité parmi les options disponibles.

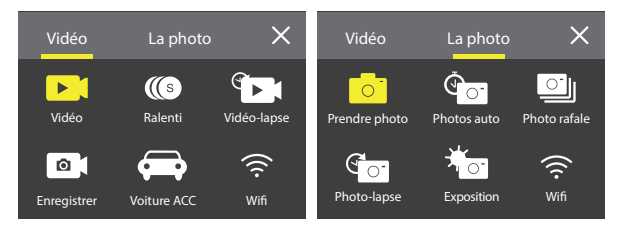

#### **Changement d'écrans**

Maintenez le bouton Vers le bas enfoncé pendant 3 secondes pour basculer entre l'écran frontal et l'écran tactile.

**Remarque :** L'écran tactile ne peut pas être utilisé lorsque l'écran frontal est activé.

### **Commencer**

Bienvenue sur votre caméra d'action AKASO Brave 7. Pour capturer des vidéos et des photos, vous avez besoin d'une carte mémoire pour démarrer l'enregistrement (vendue séparément).

#### **Carte mémoire**

Veuillez utiliser des cartes mémoire de marque répondant à ces exigences:

- $+12$
- Capacité jusqu'à 512 Go (FAT32)

#### **Remarque:**

- 1. Veuillez d'abord formater la carte mémoire dans cet appareil photo avant de l'utiliser. Pour garder votre carte mémoire en bon état, reformatez-la régulièrement. Le reformatage efface tout votre contenu, alors assurez-vous de décharger vos photos et vidéos avant de reformater.
- 2. Les cartes mémoire d'une capacité supérieure à la capacité maximale spécifiée peuvent entraîner des problèmes tels que la non-reconnaissance ou même des dysfonctionnements de l'appareil photo, tels qu'une absence de réactivité ou une défaillance du micrologiciel.
- 3. La carte mémoire au format FAT32 arrête l'enregistrement lorsque la taille du fichier atteint 4 Go et recommence à enregistrer sur un nouveau fichier.

#### **Mise en marche et arrêt**

#### **Pour mettre en marche :**

Lorsque l'appareil photo est éteint, appuyez sur le bouton d'alimentation et maintenez-le enfoncé pendant 3 secondes pour l'allumer. Une fois que l'écran d'affichage affiche les informations de l'appareil photo et que l'indicateur de fonctionnement s'allume, vous saurez que votre appareil photo est allumé.

#### **Pour éteindre :**

Lorsque l'appareil photo est allumé, appuyez sur le bouton d'alimentation et maintenez-le enfoncé pendant 3 secondes pour l'éteindre. L'appareil photo émet un bip et l'indicateur de fonctionnement s'éteint également.

#### **Guide de Démarrage Rapide**

Lors de la première utilisation de l'appareil photo ou après une réinitialisation, configurez la langue du système, la date et l'heure, et suivez le guide intégré de l'appareil photo pour commencer à l'utiliser. Si vous préférez ne pas utiliser le gu appuyez simplement sur « Ignorer » pour le contourner.

#### **Changement de modes**

Sur l'écran d'aperçu, appuyez sur l'icône du mode en bas pour accéder au menu des modes, puis appuyez sur « Vidéo » ou « Photo » pour sélectionner un mode de prise de vue souhaité parmi les options disponibles.

#### **Activation ou désactivation du Wifi**

Allumez la caméra, appuyez et maintenez le bouton Haut pour activer le Wifi. le nom et le mot de passe Wifi apparaîtront à l'écran. Appuyez à nouveau sur le bouton Haut pour désactiver le Wifi.

#### Pour activer :

Sur l'écran d'aperçu, appuyez longuement sur le bouton Haut/Wifi ou touchez l'icône Wifi dans le menu des modes pour activer le Wifi.

#### Pour désactiver :

Sur l'écran Wifi, appuyez sur le bouton Haut/Wifi pour désactiver le Wifi.

### **Aperçu du mode**

La caméra d'action Brave 7 propose 10 modes parmi lesquels vous pouvez choisir.

#### **Mode Vidéo**

La caméra est en mode Vidéo par défaut lorsqu'elle est allumée. Dans ce mode, appuyez sur le bouton de déclenchement pour enregistrer une vidéo normale à la résolution et au taux de trame prédéfinis. Astuce : Vous pouvez également appuyer sur les boutons Haut ou Bas pour ajuster le niveau de zoom avant d'enregistrer des vidéos.

#### **Mode Vidéo au ralenti**

Dans ce mode, la caméra capture des images à la résolution et à la vitesse de ralenti que vous avez choisies, mais elle enregistre la vidéo avec une fréquence de lecture de 30 images par seconde. Cela garantit qu'à la lecture, la vidéo présente un effet de ralenti captivant.

#### **Mode Vidéo Time-lapse**

Dans ce mode, appuyez sur le bouton de déclenchement pour enregistrer des vidéos à partir d'images capturées à des intervalles spécifiques. Cela permet de faire progresser l'action beaucoup plus rapidement que dans la réalité. **Remarque:** La vidéo time-lapse est capturée sans audio.

#### **FR**

#### **Mode Photo Fixe**

En mode Photo, appuyez sur le bouton de déclenchement pour prendre des photos à des intervalles spécifiques pendant l'enregistrement vidéo.

#### **Mode de Conduite**

Dans ce mode, la caméra s'allume automatiquement et enregistre une vidéo si vous la connectez à l'allume-cigare de votre voiture. Elle enregistre automatiquement le fichier vidéo et s'éteint lorsque vous arrêtez votre voiture.

#### **Mode Photo**

Dans ce mode, appuyez sur le bouton de déclenchement pour prendre une photo à la résolution prédéfinie.

#### **Mode Retardateur**

Dans ce mode, la caméra capture automatiquement une photo après un compte à rebours préalablement défini.

#### **Mode de Photo en Rafale**

Dans ce mode, appuyez sur le bouton de déclenchement pour prendre en continu des photos à la cadence réglée.

#### **Mode de Photo Time-lapse**

Dans ce mode, appuyez sur le bouton de déclenchement pour capturer une série de photos à des intervalles spécifiés. Utilisez ce mode pour prendre des photos d'une activité quelconque, puis choisissez les meilleures par la suite.

#### **Mode de Exposition Longue**

La Pose longue utilise une vitesse d'obturation plus longue pour permettre à davantage de lumière d'entrer dans le capteur de la caméra, ce qui est idéal pour les scènes sombres, claires et aquatiques.

Remarque : Assurez-vous de maintenir la stabilité de la caméra pendant toute la durée de la pose longue.

### **Personnalisation de Votre Brave 7**

#### **Paramètres Vidéo**

**1. Résolution:** 4K30/2.7K30/1080P60/1080P30/720P120/720P60/720P30 Le paramètre par défaut est 4K30.

**Remarque:** Lors de la capture vidéo à des résolutions élevées ou à des fréquences d'images élevées dans des températures ambiantes chaudes, la caméra peut devenir chaude et consommer plus d'énergie.

#### **2. Stabilisation d'Image:** Ouvert/Fermé

Le paramètre par défaut est Fermé.

Ce paramètre ajuste le métrage pour compenser le mouvement pendant la capture. Le résultat est des images plus fluides, en particulier dans les activités avec des mouvements relativement petits mais rapides, notamment le cyclisme, la moto et les utilisations portables.

#### **3. Encodage Vidéo:** H.264/H.265

Le paramètre par défaut est H.264.

L'encodage vidéo est essentiellement un processus de conversion d'une entrée vidéo donnée en un format numérique compatible avec la plupart des types de lecteurs Web et d'appareils mobiles.

#### **4. Durée d'Enregistrement en Boucle:** Fermé/3 Min/5 Min/6 Min

Le paramètre par défaut est Fermé.

L'enregistrement en boucle permet à votre appareil photo d'écraser d'anciens fichiers par de nouveaux fichiers. Une fois que la carte mémoire est pleine, l'appareil photo supprime le premier fichier vidéo pour faire de la place pour le dernier fichier. Par exemple, si le réglage pour l'enregistrement en boucle est «1 minute», la caméra créera des clips vidéo d'une durée d'une minute et un clip d'une minute sera supprimé lorsque la caméra aura besoin de plus de mémoire.

#### **5. Mouvement Lent:** 1080P90/1080P60/720P120/720P60

Le réglage par défaut est 1080P90.

Le ralenti est un effet de la réalisation de films par lequel le temps semble être ralenti.

#### **6. Intervalle de Temps:** 0,2s/0,3s/0,5s/1s/2s/5s/10s/30s/1min

Le réglage par défaut est 0,5 sec.

L'intervalle de temps est le temps qui s'écoule entre deux prises dans une séquence time-lapse.

#### **7. Durée du Temps Écoulé:** Fermé/5 min/10 min/15 min/20 min/30 min/60 min

Le paramètre par défaut est Fermé.

#### **8. Photo Fixe:** 4K30

Le paramètre par défaut est 4K30.

#### **9. Temps de Photo Fixe:** 3s/5s/10s/30s

Le Réglage par défaut est 3 sec.

L'Appareil photo prend automatiquement des photos à un moment précis pendant l'enregistrement vidéo.

#### **10. Temps de Photo Fixe:** 3s/5s/10s/30s

Le réglage par défaut est 3 sec.

L'appareil photo prend automatiquement des photos à un moment précis pendant l'enregistrement vidéo.

#### **11. Enregistrement Audio:** Ouvert/ Fermé

Le paramètre par défaut est Fermé.

#### **12. Valeur d'Exposition:** -2/-1/0/+1/+2

Le paramètre par défaut est 0.

EV (valeur d'exposition) sert uniquement à mesurer tout changement d'exposition.

Ce paramètre est particulièrement utile dans les prises de vue où une région importante pourrait autrement être surexposée ou sous-exposée.

#### **13. Balance des Blancs:** Auto/Tungstène/Fluorescent/Lumière du jour/Nuageux/Aube Le paramètre par défaut est Auto.

La balance des blancs vous permet d'ajuster la température de couleur des vidéos et des photos afin d'optimiser les conditions d'éclairage froides ou chaudes.

**14. Mètre:** Centre/Moyenne/Spot

Le paramètre par défaut est Moyenne.

Le mode de mesure fait référence à la manière dont un appareil photo détermine l'exposition.

**15. Scène:** Auto/Équitation/Vue Neige/Scène de Nuit Le paramètre par défaut est Auto.

**16. Filtre:** Naturel/Noir Et Blanc/Sépia/Rétro/Magnifique/Chaud/Code/Rouge/Vert/Bleu Le paramètre par défaut est Naturel.

#### **Paramètres photo**

**1. Résolution:** 20M/16M/12M/10M/8M/5M Le réglage par défaut est 20M.

**2. Retardateur:** 1 sec/3 sec/5 sec/10 sec/30 sec Le réglage par défaut est 3 sec.

#### **3. Intervalle de Temps:** 3s/5s/10s/30s/1min

Le réglage par défaut est 3 sec.

L'Intervalle de temps est le temps qui s'écoule entre deux prises dans une séquence time-lapse.

**4. Durée du Temps Écoulé:** Fermer/5 min/10 min/15 min/20 min/30 min/60 min Le paramètre par défaut est Fermer.

#### **5. Photo en Rafale:** 12M/10M/8M/5M/3M

Le réglage par défaut est 12M.

**6. Type de Photo en Rafale:** 3 prises/5 prises/10 prises/15 Prises par Seconde Vous pouvez régler le nombre de photos en rafale prises par seconde.

**7. Scène:** Auto/Peinture Claire Le paramètre par défaut est Auto.

**8. Format de Sortie:** JPG/JPEG + PNG Le paramètre par défaut est JPEG.

#### **9. Valeur d'Exposition:** -2/-1/0/+1/+2

Le paramètre par défaut est 0.

EV (valeur d'exposition) sert uniquement à mesurer tout changement d'exposition. Ce paramètre est particulièrement utile dans les prises de vue où une région importante pourrait autrement être surexposée ou sous-exposée.

#### **10. Temps d'Exposition:** Fermé/2 Sec/5 Sec/10 Sec/30 Sec/60 Sec

Le paramètre par défaut est Fermé.

**11. Balance des Blancs:** Auto/Tungstène/Fluorescent/Lumière du jour/Nuageux/Aube Le paramètre par défaut est Auto.

La balance des blancs vous permet d'ajuster la température de couleur des vidéos et des photos afin d'optimiser les conditions d'éclairage froides ou chaudes.

#### **12. Mètre:** Centre/Moyenne/Spot

Le paramètre par défaut est Moyenne.

Le mode de mesure fait référence à la manière dont un appareil photo détermine l'exposition.

#### **13. Netteté:** Forte/Normale/Douce

Le paramètre par défaut est Normal.

**14. Filtre:** Naturel/Noir et Blanc/Sépia/Rétro/Magnifique/Chaud/Code/Rouge/Vert/Bleu Le paramètre par défaut est Naturel.

#### **15. Qualité Photo:** Fine/Normal/Économique

Le paramètre par défaut est Fine.

#### **Les Paramètres du Système**

#### **1. Commande Vocale:** Ouvert/ Fermé

Le paramètre par défaut est Fermé.

Choisissez d'activer ou de désactiver la fonction de contrôle vocal. Les commandes vocales prises en charge sont les suivantes.

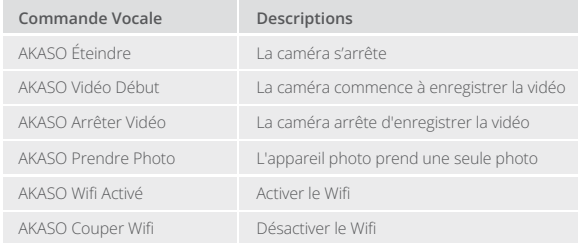

#### **Remarque:**

- 1. Cette caméra ne prend en charge que les commandes vocales en chinois, anglais, allemand, espagnol, italien, français et japonais.
- 2. Arrêtez l'enregistrement vidéo avant de donner une nouvelle commande.
- 3. Parlez clairement et naturellement à une vitesse normale. Pas besoin de ralentir.
- 4. Mettez l'accent sur la fin de la commande.
- 5. Les performances peuvent varier en fonction de la distance, du bruit ambiant et du vent. Assurez-vous que l'appareil est propre et dégagé de tout débris.
- 6. Les commandes vocales sont les plus efficaces dans un rayon de 3 mètres.

**2. Sons:** Volume/Tonalité des touches/Tonalité tactile/Tonalité de démarrage Vous pouvez activer ou désactiver ces effets sonores et régler le volume de l'appareil photo dans ce paramètre.

#### **3. Étalonnage de la Distorsion:** Ouvert/Fermé

Le paramètre par défaut est Fermé.

Activez le calibrage de la distorsion, il peut corriger la distorsion de l'image.

#### **4. Angle:** 170°/140°/110°/70°

Le réglage par défaut est 170°.

L'angle fait référence à la partie de la scène (mesurée en degrés) pouvant être capturée à travers l'objectif de la caméra. L'angle de 170° capture la plus grande partie de la scène, tandis que l'angle de 70 ° capture le moins.

#### **5. Mode de Plongée:** Ouvert/Fermé

Le paramètre par défaut est Fermé.

Activez le mode plongée, il peut compenser le manque de lumière rouge dans les scènes sous-marines. Le mode plongée est conçu pour être utilisé dans les eaux tropicales et bleues, optimisé pour une utilisation entre 10 et 80 pieds.

#### **6. Télécommande:** Ouvert/Fermé

Le paramètre par défaut est Fermé.

Activez ce paramètre sur la caméra, puis allumez la télécommande incluse, vous pouvez contrôler la caméra à l'aide de la télécommande.

#### **7. Réduction du Bruit du Vent:** Ouvert/Fermé

Le paramètre par défaut est Fermé.

Activez la réduction du bruit du vent, cela peut réduire le bruit à un niveau acceptable.

#### **8. Faible Éclairage Automatique:** Ouvert/Fermé

Le paramètre par défaut est Fermé.

Le mode Auto Low Light ajuste automatiquement les paramètres en fonction des conditions d'éclairage pour obtenir les meilleures performances en basse lumière. Même si vous vous déplacez entre des environnements lumineux et sombres, vous n'avez pas besoin de régler manuellement les paramètres de la caméra.

#### **9. ISO:** Auto/200/400/800/1600/3200

Le paramètre par défaut est Auto.

La sensibilité ISO détermine la sensibilité de l'appareil photo à la lumière et crée un compromis entre la luminosité et le bruit de l'image qui en résulte. Le bruit de l'image fait référence au degré de granularité de l'image. En basse lumière, des valeurs ISO plus élevées donnent des images plus lumineuses, mais avec un bruit d'image plus important. Des valeurs inférieures entraînent un bruit d'image plus faible, mais des images plus sombres.

#### **10. WDR:** Ouvert/Fermé

Le paramètre par défaut est Fermé.

#### **11. Langue:** English/Deutsch/Français/ Español/Italiano/ 日本語 / 简体中文 / 繁體中文

- **12. Format de Date:** AAAA/MM/JJ
- **13. Régler la Date:** Vous pouvez régler la date de la caméra.
- **14. Régler l'heure:** Vous pouvez régler l'heure de la caméra.

#### **15. Cachet Date:** Fermé/Date et heure/Date

Le paramètre par défaut est Date et heure.

Activez le cachet de date, cet appareil photo ajoute un cachet de date aux vidéos et aux photos que vous prenez.

#### **16. Écran de Veille:** Arrêt/1 Min/3 Min/5 Min

Le réglage par défaut est 1 min.

L'économiseur d'écran permet d'éteindre l'écran après une période d'inactivité pour économiser la batterie. Pour rallumer l'écran, appuyez sur n'importe quel bouton ou appuyez sur l'écran de l'appareil photo.

#### **17. Arrêt Automatique:** 1 min/3 min/5 min/10 min

Le réglage par défaut est 1 min.

L'appareil se met hors tension après une période d'inactivité pour économiser la batterie.

#### **18. Fréquence d'Alimentation:** 50Hz/60Hz

Le réglage par défaut est 60Hz.

L'appareil se met hors tension après une période d'inactivité pour économiser la batterie.

#### **19. Formater la Carte:** Annuler/Confirmer

Pour garder votre carte mémoire en bon état, reformatez-la régulièrement.

Le reformatage efface tout votre contenu, alors assurez-vous de décharger d'abord vos photos et vidéos.

#### **20. Réinitialiser:** Annuler/Confirmer

Cette option réinitialise tous les paramètres à leurs valeurs par défaut.

**21. Capacité de la Carte Mémoire:** vous pouvez vérifier la capacité de la carte et l'espace restant de votre carte mémoire.

**22. À propos:** Vous pouvez vérifier le modèle et la version du logiciel de votre appareil photo.

**Remarque:** Certaines fonctions ne peuvent pas être utilisées en même temps. Veuillez vous référer aux informations ci-dessous.

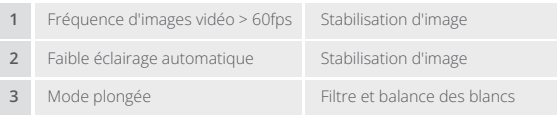

### **Connexion à l'application AKASO GO**

Veuillez d'abord télécharger et installer l'application AKASO GO sur l'App Store ou Google Play. L'application AKASO GO vous permet de contrôler votre caméra à distance à l'aide d'un smartphone ou d'une tablette. Les fonctionnalités incluent le contrôle de la caméra, l'aperçu en direct, la lecture, le téléchargement, les paramètres et l'édition.

#### **Option 1:**

- 1. Allumez la caméra, appuyez et maintenez le bouton Haut pour activer le Wifi. La caméra entrera en mode Wifi et affichera les informations Wifi dans les 3 secondes.
- 2. Allumez le Wifi de votre téléphone pour accéder à la page des paramètres Wifi, trouvez le SSID Wifi dans la liste et tapez dessus, puis entrez le mot de passe 1234567890 pour la connexion.

Conseil chaleureux : une fois que le Wifi de la caméra est connecté, il vous donnera un avis "Pas de connexion Internet" ou "Sécurité faible" car le signal 4G de votre téléphone est bloqué. Vous pouvez l'ignorer et continuer la connexion avec l'application. Cet écran de connexion est uniquement à titre de référence.

- 3. Ouvrez l'APP AKASO GO, appuyez sur "I'équipement"→"Ajouter un équipement", et choisissez "Brave 7" pour la connexion.
- 4. Tick «L'opération ci-dessus a été confirmée», et appuyez sur «Aperçu en direct», votre appareil photo sera connecté à l'application AKASO GO.

#### **Option 2:**

- 1. Allumez la caméra, appuyez longuement sur le bouton Haut pour activer le Wifi. La caméra entrera en mode Wifi et affichera les informations du Wifi en 3 secondes.
- 2. Ouvrez l'application AKASO GO, appuyez sur l'icône "+" dans le coin supérieur droit pour ajouter "Brave 7" , puis appuyez sur "Aperçu en direct".
- 3. Entrez l'identifiant SSID du Wifi et appuyez sur "Connecter la caméra".
- 4. Autorisez votre smartphone à "Rejoindre" le réseau Wifi de la caméra.
- 5. Votre caméra sera connectée à l'application AKASO GO en quelques secondes.

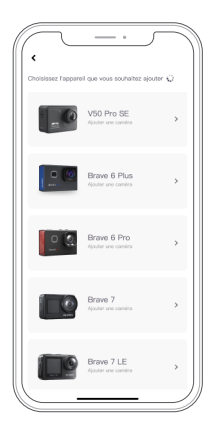

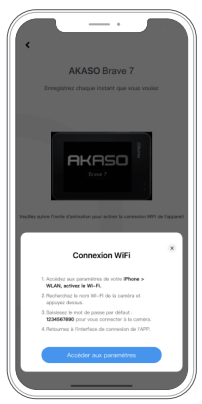

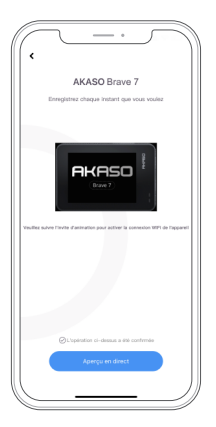

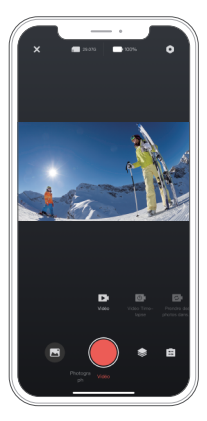

### **Lecture Votre Contenu**

Vous pouvez lire votre contenu sur la caméra, votre ordinateur, votre télévision, votre smartphone ou votre tablette. Vous pouvez également lire le contenu en insérant la carte mémoire directement dans un appareil, tel qu'un ordinateur ou une télévision compatible. Avec cette méthode, la résolution de lecture dépend de la résolution de l'appareil et de sa capacité à lire cette résolution.

#### **Affichage des fichiers sur votre Brave 7**

- 1. Sur l'écran d'aperçu, appuyez sur l'icône de lecture dans le coin inférieur gauche pour accéder à l'écran de lecture. Remarque : Si votre carte mémoire contient beaucoup de contenu, il peut lui falloir une minute pour se charger.
- 2. Sur l'écran de lecture, faites glisser votre doigt sur l'écran pour faire défiler les fichiers vidéo ou photo et choisissez le fichier que vous souhaitez afficher.
- 3. Appuyez sur le fichier vidéo ou photo pour l'ouvrir en mode plein écran, et il se lancera.

### **Supprimez Votre Contenu**

#### **Suppression des fichiers sur votre Brave 7**

- 1. Accédez à l'écran de lecture.
- 2. Faites glisser votre doigt sur l'écran pour faire défiler les fichiers vidéo ou photo.
- 3. Appuyez sur l'icône de suppression à l'écran pour sélectionner les fichiers que vous souhaitez supprimer, puis appuyez à nouveau sur l'icône de suppression.
- 4. L'écran affiche "Supprimer le fichier sélectionné ? Oui/Non". Appuyez sur l'option "Oui" pour confirmer la suppression du fichier sélectionné.
- 5. Pour quitter l'écran de lecture, appuyez sur l'icône Retour.

#### **Suppression des fichiers sur l'application AKASO GO**

- 1. Ouvrez l'application AKASO GO, puis connectez-la à votre caméra.
- 2. Appuyez sur l'icône Album dans le coin inférieur gauche pour afficher toutes les photos et vidéos prises par la caméra.
- 3. Choisissez la vidéo ou la photo que vous souhaitez supprimer, appuyez sur l'icône dans le coin supérieur droit, puis appuyez sur l'option "Supprimer" sui[vie](#page-84-0) de l'option "Confirmer". Le fichier sélectionné sera supprimé.

### **Transfert Votre Contenu**

#### **Transférer votre contenu vers un ordinateur**

Vous pouvez transférer votre contenu vers un ordinateur à l'aide d'un câble USB ou d'un lecteur de carte (vendu séparément). Pour transférer des fichiers vers votre ordinateur via un câble USB, connectez votre appareil photo au port USB de l'ordinateur à l'aide du câble USB. Lorsque vous y êtes invité, sélectionnez "Stockage USB" comme préférence de connexion. Pour transférer des fichiers vers l'ordinateur à l'aide d'un lecteur de carte, insérez une carte mémoire dans le lecteur de carte, puis connectez le lecteur à un port USB de votre ordinateur. Après une transmission réussie, vous pouvez transférer les fichiers vers votre ordinateur ou supprimer des fichiers sélectionnés à l'aide de l'Explorateur de fichiers.

#### **Télécharger votre vontenu dans un smartphone**

- 1. Ouvrez l'application AKASO GO. Connectez la caméra à l'application.
- 2. Appuyez sur l'icône de lecture pour voir toutes les vidéos et photos.
- 3. Appuyez sur l'icône Sélectionner en haut à droite pour choisir la photo ou la vidéo que vous souhaitez télécharger, puis appuyez sur l'icône Télécharger en bas à gauche pour télécharger. En attendant la fin du téléchargement, la vidéo ou la photo sera téléchargée dans l'album photo de votre téléphone.

#### **Remarque :**

1. Veuillez ne pas modifier les paramètres Wifi ou vous déconnecter de l'application pendant le processus de téléchargement.

2. Si vous ne pouvez pas afficher de vidéos ou de photos sur iPhone, veuillez entrer Paramètres → Confidentialité → Photos, recherchez «AKASO GO» et sélectionnez «Toutes les Photos».

### **Entretenez Votre Caméra**

Veuillez suivre ces consignes pour obtenir les meilleures performances de votre appareil photo:

- 1. Pour de meilleures performances audio, secouez la caméra ou soufflez sur le micro pour éliminer les débris des trous du microphone.
- 2. Pour nettoyer l'objectif, essuyez-le avec un chiffon doux non pelucheux. N'insérez pas d'objets étrangers autour de l'objectif.
- 3. Ne touchez pas l'objectif avec les doigts.
- 4. Gardez l'appareil photo à l'écart des chutes et des chocs qui pourraient endommager les pièces à l'intérieur.
- 5. Gardez l'appareil photo à l'écart des températures élevées et des rayons du soleil pour éviter d'être endommagé.

### **Maximisez la Durée de Vie de la Batterie**

Si la batterie atteint 0% pendant l'enregistrement, l'appareil photo enregistre le fichier et s'éteint. Pour maximiser la durée de vie de la batterie, suivez ces instructions lorsque cela est possible:

- Désactivez les connexions sans fil.
- Capturez des vidéos à des fréquences d'images et des résolutions inférieures.
- Utilisez le paramètre d'économiseur d'écran.

### **Stockage et Manipulation de la Batterie**

- 1. Si vous stockez la batterie pendant de longues périodes, maintenez une charge de batterie de 50 à 60%. Chargez-la tous les 3 mois et déchargez-la tous les 6 mois.
- 2. Ne stockez pas la batterie avec des objets métalliques tels que des pièces de monnaie, des clés ou des colliers. Si les bornes de la batterie entrent en contact avec des objets métalliques, un court-circuit peut provoquer un incendie.
- 3. Stockez la batterie dans des endroits secs, à l'abri de tout dommage physique potentiel causé par une pression ou une collision.
- 4. Évitez d'utiliser ou de stocker la batterie à des températures élevées, telles que sous la lumière directe du soleil ou dans un compartiment chaud. La batterie chauffera, dysfonctionnera ou verra sa durée de vie raccourcie dans ces conditions.
- 5. Évitez d'utiliser ou de stocker la batterie dans des environnements à basse température, car cela réduira sa durée de vie ou entraînera un dysfonctionnement.
- 6. Évitez les environnements présentant des champs statiques ou magnétiques puissants ; ceux-ci peuvent compromettre l'unité de protection de la batterie et présenter des risques pour la sécurité.
- 7. Si la batterie dégage une odeur, surchauffe, change de couleur, se déforme ou présente des anomalies, cessez de l'utiliser et retirez-la immédiatement de la caméra ou du chargeur de batterie, qu'elle soit utilisée, chargée ou stockée.
- 8. Isolez en toute sécurité les électrodes utilisées pour prévenir d'éventuels dangers.

### **Télécommande**

Il existe deux télécommandes disponibles pour cette caméra. Assurez-vous d'avoir reçu la télécommande correcte. Les deux télécommandes diffèrent en termes d'apparence et de fonctionnement, il est donc essentiel de lire attentivement les instructions correspondantes avant de les utiliser.

Astuce : Il y a un trou de réinitialisation sur le côté droit du port USB de la télécommande. Si votre télécommande ne fonctionne pas correctement ou si vous devez l'associer à une autre caméra d'action AKASO, utilisez simplement une aiguille pour appuyer sur le trou de réinitialisation et restaurer la télécommande à ses paramètres par défaut.

Une fois que votre caméra est associée avec succès à la télécommande, vous pouvez contrôler à distance votre caméra pour prendre des photos, enregistrer des vidéos et plus encore à l'aide de la télécommande. Ci-dessous, vous trouverez une liste d'instructions d'utilisation pour la télécommande 1.

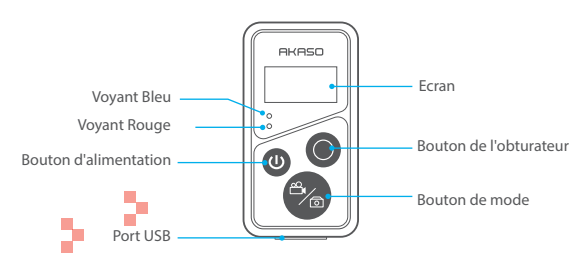

Remarque : La télécommande est uniquement étanche aux éclaboussures, mais pas à l'eau.

#### **1. Allumer ou éteindre / Associer**

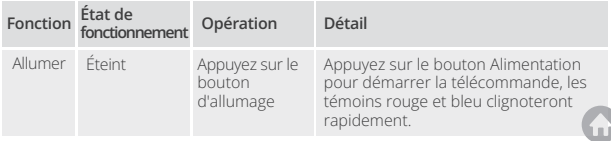

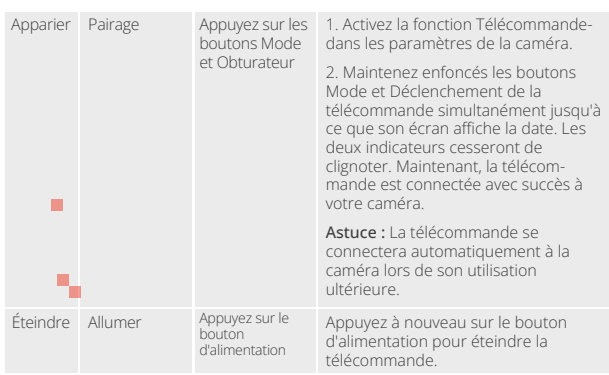

#### **2. Utiliser le bouton de obturateur**

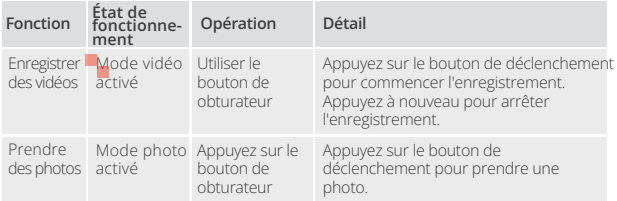

#### **3. Changer de modes**

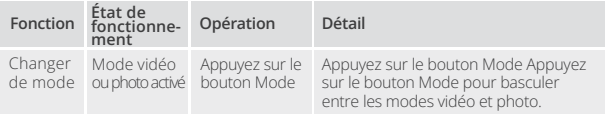

#### **4. Éteindre la caméra**

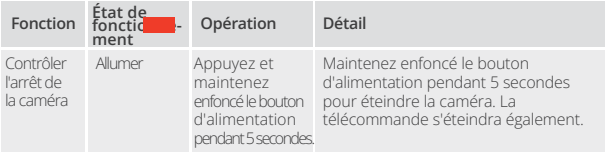

#### **5. Description de l'état des indicateurs**

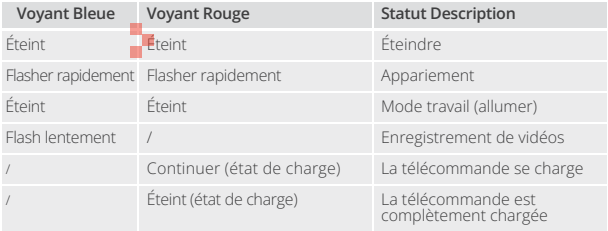

### **Bouton Mode d'emploi pour Télécommande 2**

Pour connecter votre caméra à la télécommande, activez la fonction Télécommande dans les paramètres de la caméra et appuyez sur le bouton d'alimentation de la télécommande. La connexion entre votre caméra et la télécommande est établie avec succès.

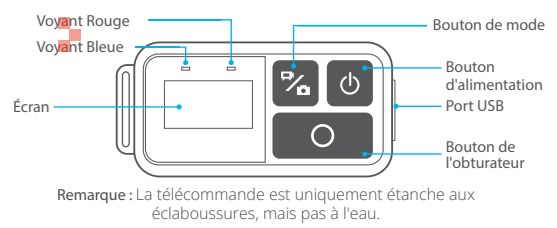
#### **Charger la télécommande**

Connectez la télécommande à un adaptateur USB à l'aide d'un câble USB. Le voyant rouge restera allumé pendant la charge et s'éteindra lorsque la télécommande sera complètement chargée.

Astuce : Une fois complètement chargée, débranchez le câble et assurez-vous que le couvercle de chargement est solidement fixé.

### **Montage de Votre Caméra**

Attachez votre caméra aux casques et aux équipements.

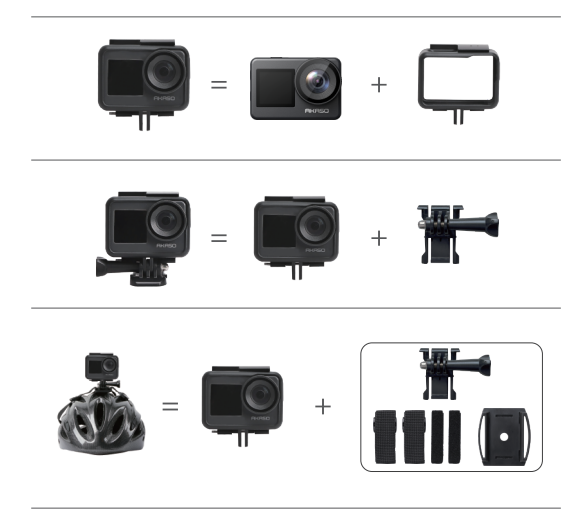

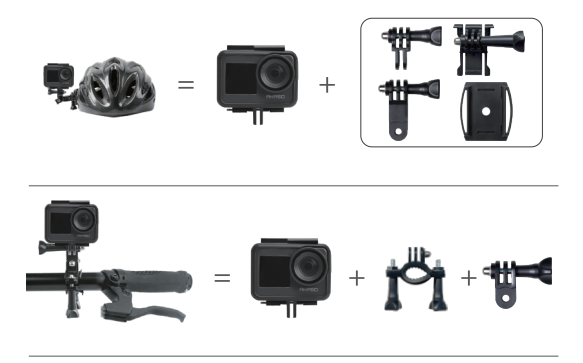

### **Contactez-Nous**

Si vous avez des questions sur nos produits AKASO, n'hésitez pas à nous contacter pour obtenir de l'aide. Nous vous répondrons dans les 24 heures.

**Adresse e-mail: cs@akasotech.com**

**Site officiel : www.akasotech.com**

### **AKASO**

# **BRAVE 7**  KAMERA AKSI

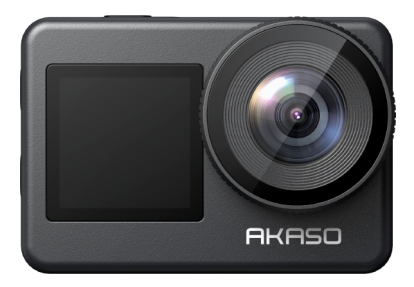

### PANDUAN PENGGUNA

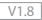

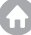

### <span id="page-111-0"></span>**KONTEN**

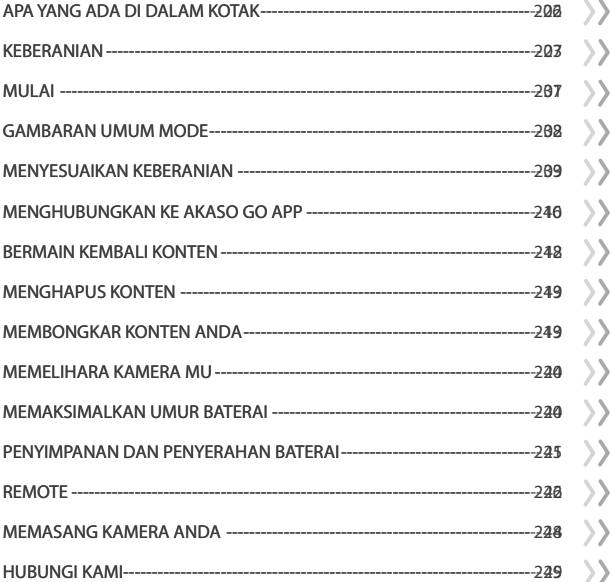

### <span id="page-112-0"></span>**APA YANG ADA DI DALAM KOTAK**

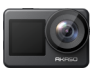

Brave 7 x 1

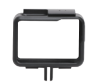

Bingkai Kamera x 1

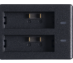

Pengisi Daya  $\frac{3}{x}$  1

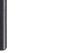

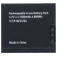

Baterai  $x<sub>2</sub>$ 

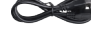

Kabel USB x 1

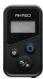

Remote x 1

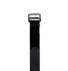

Tali Pergelanga  $x<sup>1</sup>$ 

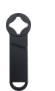

Kunci Pas x 1

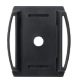

Pemasangan Helm 1 x 1

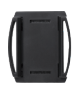

Pemasangan  $He$ lm  $2 \times 1$ 

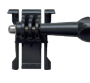

Dudukan Gesper x 1

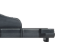

Gunung J-hook x 1

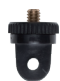

Dudukan A x 1

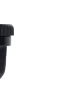

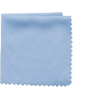

Dudukan F x 1

Kain Lensa x 1

Pita Sisi Ganda x 2

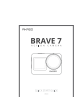

x 1

Panduan Memulai Cepat x 1

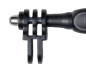

Dudukan C x 1

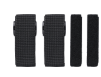

Perban x 4

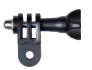

Dudukan D x 1

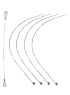

**Tethers** x 5

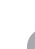

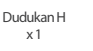

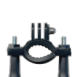

Gunung J-hook  $\overline{x}$  1

<span id="page-113-0"></span>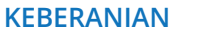

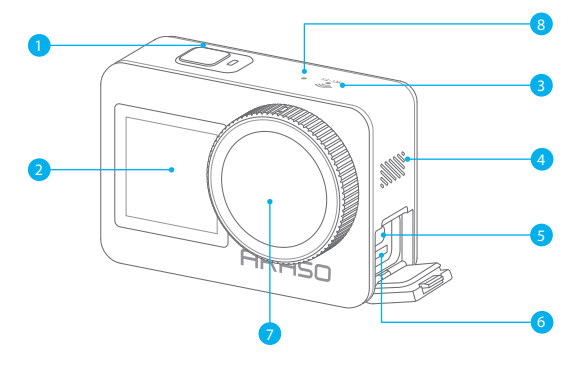

- 1 Tombol Daya/Rana/OK
- 2 Layar Depan
- **3** Indikator Wifi
- 4 Pembicara
- 5 Port USB / Mik Eksternal
- Slot Kartu Memori 6
- 7 Lensa
- 8 Mikorphone

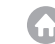

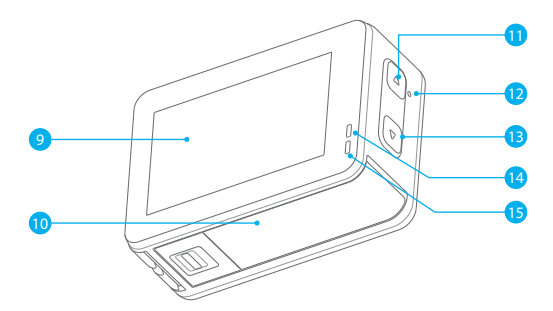

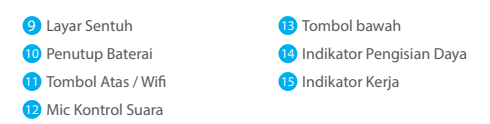

**Catatan:** Kamera tidak merekam suara saat berada dalam wadah kedap air.

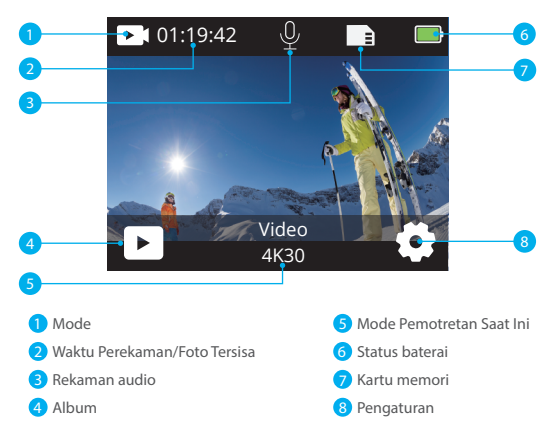

#### **Geser ke bawah untuk mengakses menu cepat**

Anda dapat dengan cepat mengunci layar atau mematikan kamera melalui menu cepat. Tip: Tekan tombol Pemotret untuk membuka kunci layar Anda.

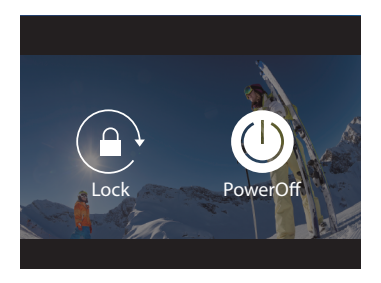

#### **Mengatur Resolusi**

Geser ke atas dari layar pratinjau untuk masuk ke layar pengaturan resolusi, dan geser ke kiri atau kanan untuk memilih resolusi yang diinginkan. Di layar ini, Anda juga dapat dengan cepat mengatur pengaturan meter dan stabilisasi gambar.

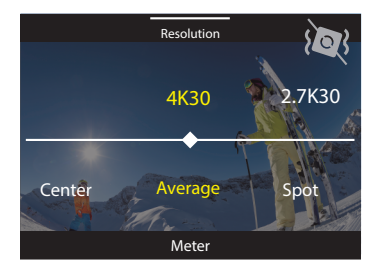

#### **Pergantian Mode**

Pada layar pratinjau, ketuk ikon Mode di bagian bawah untuk mengakses menu mode, pilih "Video" atau "Foto" untuk memilih mode pemotretan yang diinginkan dari opsi yang tersedia.

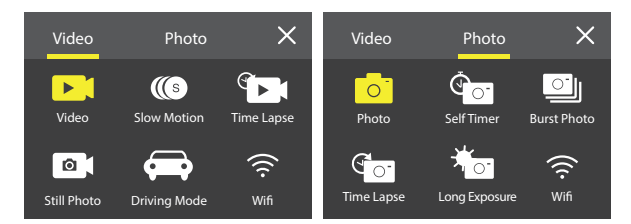

#### **Pergantian Layar**

Tekan dan tahan tombol Bawah selama 3 detik untuk beralih antara layar depan dan layar sentuh.

**Catatan:** Layar sentuh tidak dapat dioperasikan saat menggunakan layar depan.

## <span id="page-117-0"></span>**MULAI**

Selamat datang di Kamera Aksi AKASO Brave 7 Anda. Untuk merekam video dan foto, Anda memerlukan kartu memori untuk mulai merekam (dijual terpisah).

#### **Kartu Memori**

Harap gunakan kartu memori bermerek yang memenuhi persyaratan berikut:

- U3
- Kapasitas hingga 512GB (FAT32)

#### **Catatan:**

- 1. Harap format kartu memori terlebih dahulu di kamera ini sebelum digunakan. Untuk menjaga kartu memori Anda dalam kondisi baik, format ulang secara teratur. Memformat ulang akan menghapus semua konten Anda, jadi pastikanuntuk memuat foto dan video Anda sebelum memformat ulang.
- 2. Kartu memori dengan kapasitas lebih besar dari batas maksimum yang ditentukan dapat menyebabkan masalah seperti tidak terdeteksinya kartu atau bahkan gangguan pada kamera seperti ketidakresponsifan atau kegagalan firmware.
- 3. Kartu memori format FAT32 berhenti merekam ketika ukuran file mencapai 4GB, dan mulai merekam lagi pada file baru.

### **Menyalakan dan Mematikan**

#### **Untuk menyalakan:**

Saat kamera mati, tekan dan tahan tombol Power selama 3 detik untuk menghidupkannya. Begitu layar tampil informasi kamera dan indikator kerja menyala, Anda akan tahu bahwa kamera Anda telah dinyalakan.

#### **Untuk mematikan:**

Saat kamera menyala, tekan dan tahan tombol Power selama 3 detik untuk mematikannya. Kamera akan berbunyi dan indikator kerja juga akan mati.

### **Panduan Memulai Cepat**

Saat menggunakan kamera untuk pertama kalinya atau setelah mengatur ulang, atur bahasa sistem, tanggal & waktu, dan ikuti panduan di kamera untuk mulai menggunakan kamera. Jika Anda tidak ingin menggunakan panduan, cukup ketuk "Skip" untuk melewatkannya.

### **Pergantian Mode**

Pada layar pratinjau, ketuk ikon mode di bagian bawah untuk masuk ke menu mode, dan ketuk "Video" atau "Foto" untuk memilih mode pemotretan yang diinginkan dari opsi yang tersedia.

### <span id="page-118-0"></span>**Menyalakan atau Mematikan Wifi**

#### **Untuk menyalakan:**

Pada layar pratinjau, tekan dan tahan tombol Up / Wifi atau ketuk ikon Wifi di menu mode untuk mengaktifkan Wifi.

#### **Untuk mematikan:**

Pada layar Wifi, tekan tombol Up / Wifi untuk mematikan Wifi.

### **GAMBARAN UMUM MODE**

Kamera aksi Brave 7 menawarkan 10 mode yang dapat Anda pilih.

#### **Mode Video**

Kamera berada dalam mode Video secara default ketika dinyalakan. Dalam mode ini, tekan tombol Pemotret untuk merekam video normal dengan resolusi dan frame rate yang telah ditentukan sebelumnya. Tip: Anda juga dapat menekan tombol Naik atau Turun untuk mengatur tingkat zoom sebelum merekamvideo.

#### **Mode Video Slow Motion**

Dalam mode ini, kamera merekam footage pada resolusi dan kecepatan slow motion yang Anda pilih, tetapi menyimpan video dengan kecepatan pemutaran 30 fps. Hal ini memastikan bahwa saat diputar, video ditampilkan dengan efek slowmotion yang menarik.

#### **Mode Video Time Lapse**

Dalam mode ini, tekan tombol Pemotret untuk merekam video dari frame-frame yang ditangkap dengan interval tertentu. Ini memungkinkan aksi berlangsung jauh lebih cepat daripada di kehidupan nyata. Catatan: Video Selang Waktu direkam tanpa suara.

#### **Mode Still Photo**

Dalam mode Still Photo, tekan tombol Pemotret, kamera akan mengambil foto-foto diam pada interval tertentu selama perekaman video.

#### **Mode Driving**

Dalam mode ini, kamera akan secara otomatis menyala dan merekam video jika Anda menghubungkannya ke soket pengisian rokok mobil. Kamera akan secara otomatis menyimpan file video dan mati jika Anda berhenti mobil.

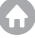

#### **Mode Photo**

Dalam mode ini, tekan tombol Pemotret untuk mengambil foto dengan resolusi foto yang telah ditentukan sebelumnya.

#### **Mode Slef-Timer**

Dalam mode ini, kamera secara otomatis mengambil foto setelah waktu mundur yang telah diatur.

#### **Mode Burst Photo**

Dalam mode ini, tekan tombol Shutter untuk terus-menerus mengambil foto sesuai pengaturan tembak.

#### **Mode Foto Time Lapse**

Dalam mode ini, tekan tombol Pemotret untuk mengambil serangkaian foto dengan interval yang ditentukan. Gunakan mode ini untuk mengambil foto kegiatan apa pun, kemudian pilih yang terbaik nanti.

#### **Mode Long Exposure**

Long Exposure menggunakan kecepatan rana yang lebih lama untuk memungkinkan lebih banyak cahaya masuk ke sensor kamera, sehingga cocok digunakan dalam kondisi gelap, terang, dan adegan air. Catatan: Pastikan kamera stabil selama durasi long exposure secara keseluruhan.

### **MENYESUAIKAN KEBERANIAN**

#### **Pengaturan video**

#### **1. Resolusi**

4K30/2.7K30/1080P60/1080P30/720P120/720P60/720P30 (Pengaturan default adalah 4K30.)

Catatan: Saat merekam video pada resolusi tinggi atau kecepatan bingkai tinggi dalam suhu lingkungan yang hangat, kamera mungkin menjadi hangat dan menggunakan lebih banyak daya.

#### **2. Stabilisasi gambar**

#### Off/On (Pengaturan default adalah Off)

Pengaturan ini menyesuaikan rekaman untuk mengimbangi gerakan selama pengambilan. Hasilnya adalah rekaman yang lebih halus, terutama dalam aktivitas dengan gerakan yang relatif kecil namun cepat termasuk bersepeda, bersepeda motor, dan penggunaan genggam.

<span id="page-119-0"></span>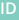

#### **3. Pengkodean Video**

#### H.264/H.265 (Pengaturan default adalah H.264)

Encode video pada dasarnya adalah proses mengubah input video yang diberikan menjadi digital format yang kompatibel dengan sebagian besar jenis pemutar Web dan perangkat seluler.

#### **4. Waktu Perekaman Lingkaran**

Off/3 Menit/5 Menit/7 Menit (Pengaturan default adalah Off)

Perekaman loop memungkinkan kamera Anda untuk menimpa file lama dengan file baru. Setelah kartu memori penuh, kamera akan menghapus file video pertama untuk memberi ruang bagi file terbaru. Misalnya, jika pengaturan untuk perekaman loop adalah "1 Menit", maka kamera akan membuat klip video berdurasi 1 menit, dan klip 1 menit akan dihapus saat kamera membutuhkan lebih banyak memori.

#### **5. Gerakan Lambat**

1080P90/1080P60/720P120/720P60 (Pengaturan default adalah 1080P90) Gerakan lambat adalah efek dalam pembuatan film di mana waktu tampak diperlambat.

#### **6. Interval Selang Waktu**

0.2 Detik/0.3 Detik/0.5 Detik/1 Detik/2 Detik/5 Detik/10 Detik/30 Detik/1 Menit (Pengaturan default adalah 0,5 Detik)

Interval selang waktu adalah waktu yang berlalu antara dua tembakan dalam urutan selang waktu.

#### **7. Durasi Selang Waktu**

Tutup/5 Menit/10 Menit/15 Menit/20 Menit/30 Menit/60 Menit (Pengaturan default adalah Tutup)

#### **8. Foto**

4K30 (Pengaturan default adalah 4K30)

#### **9. Waktu Foto**

3 Detik/5 Detik/10 Detik/30 Detik Pengaturan default adalah 3 Detik. Kamera secara otomatis mengambil foto pada waktu tertentu selama perekaman video.

#### **10. Rekaman Audio**

On/Off (Pengaturan default adalah On)

#### **11. Nilai Eksposur**

-2/-1/0/+1/+2 (Pengaturan default adalah 0)

EV (Exposure Value) hanya untuk mengukur setiap perubahan eksposur. Pengaturan ini sangat berguna dalam bidikan di mana area penting mungkin terlalu terang atau terlalu terang.

#### **12. White Balance**

Auto/Tungsten/Fluorescent/Daylight/Cloudy/Fajar (Pengaturan default adalah Otomatis)

White Balance memungkinkan Anda menyesuaikan suhu warna video dan foto untuk mengoptimalkan kondisi pencahayaan yang sejuk atau hangat.

#### **13. Meter**

Pusat/Ratarata/Tempat (Pengaturan default adalah Rata-rata) Mode pengukuran mengacu pada cara kamera menentukan eksposur.

#### **14. Tempat kejadian**

Otomatis/Berkuda/Pemandangan Salju/PemandanganMalam (Pengaturan default adalah Otomatis)

#### **15. Saring**

Natural/Hitam&Putih/Sepia/Retro/Cantik/Hangat/Dingin/Merah/Hijau/Biru (Pengaturan default adalah Natural)

#### **Pengaturan Foto**

#### **1. Resolusi**

20M/16M/12M/10M/8M/5M (Pengaturan default adalah 20M)

#### **2. Pengatur Waktu**

1 Detik/3 Detik/5 Detik/10 Detik/30 Detik (Pengaturan default adalah 3 Detik)

#### **3. Interval Selang Waktu**

3 Detik/5 Detik/10 Detik/30 Detik/1 Menit (Pengaturan default adalah 3 Detik) Interval selang waktu adalah waktu yang berlalu antara dua tembakan dalam urutan selang waktu.

#### **4. Durasi Selang Waktu**

Tutup/5 Menit/10 Menit/15 Menit/20 Menit/30 Menit/60 Menit (Pengaturan default adalah Tutup)

#### **5. Foto meledak**

12M/10M/8M/5M/3M/ (Pengaturan default adalah 12M)

#### **6. Jenis Foto Meledak**

3 shot/5 shot/10 shot/15 shot per detik Anda dapat menyesuaikan jumlah foto burst yang diambil per detik.

#### **7. Tempat kejadian**

Auto/Light Painting (Pengaturan default adalah Auto)

#### **8. Format keluaran**

JPEG/JPEG+DNG (Pengaturan default adalah JPEG)

#### **9. Nilai Eksposur**

-2/-1/0/+1/+2 (Pengaturan default adalah 0)

EV (Exposure Value) hanya untuk mengukur setiap perubahan eksposur. Pengaturan ini sangat berguna dalam bidikan di mana area penting mungkin terlalu terang atau terlalu terang.

#### **10. Waktu Paparan**

Off/2 Detik/5 Detik/10 Detik/30 Detik/60 Detik (Pengaturan default adalah Off)

#### **11. Keseimbangan Putih**

Otomatis/Tungsten/Fluorescent/Siang Hari/Mendung/Fajar (Pengaturan default adalah Otomatis)

White Balance memungkinkan Anda menyesuaikan suhu warna video dan foto untuk mengoptimalkan kondisi pencahayaan yang sejuk atau hangat.

#### **12. Meter**

Pusat/Ratarata/Tempat (Pengaturan defaultadalah Ratarata) Mode pengukuran mengacu pada cara kamera menentukan eksposur.

#### **13. Ketajaman**

Kuat/Normal/Lembut (Pengaturan default adalah Normal)

#### **14. Saring**

Natural/Hitam & Putih/Sepia/Retro/Cantik/Hangat/Dingin/Merah/Hijau/Biru (Pengaturan default adalah Natural)

#### **15. Kualitas Foto**

Baik/Normal/Ekonomi (Pengaturan default adalah Baik)

#### **Pengaturan sistem**

#### **1. Kontrol Suara**

On/Off (Pengaturan default adalah Off)

Pilih untuk mengaktifkan atau menonaktifkan fitur kontrol suara. Berikut adalah perintah suara yang didukung.

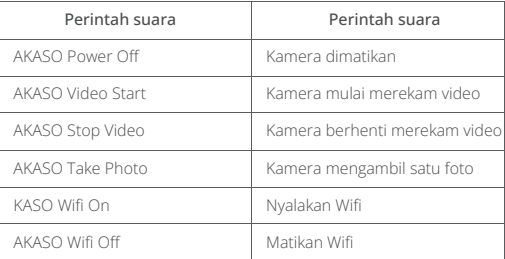

#### Catatan:

- (1) Kamera ini hanya mendukung perintah suara dalam bahasa Tiongkok, Inggris, Jerman, Spanyol, Italia, Prancis, dan Jepang.
- (2) Hentikan perekaman video sebelum memberikan perintah baru.
- (3) Bicaralah dengan jelas dan alami dengan kecepatan normal. Tidak perlu melambatkan bicara.
- (4) Tekankan akhir dari perintah yang diberikan.
- (5) Performa dapat bervariasi tergantung jarak, kebisingan lingkungan, dan angin. Pastikan perangkat tetap bersih dan bebas dari debu.
- (6) Perintah suara paling efektif dalam jarak 3 meter.

#### **2. Suara**

Volume/Nada Tombol/Nada Sentuh/Nada Boot

Anda dapat mengaktifkan atau menonaktifkan efek suara ini dan menyesuaikan volume kamera di pengaturan ini.

#### **3. Kalibrasi Distorsi**

On/Off (Pengaturan default adalah Off) Aktifkan Kalibrasi Distorsi, ini dapat memperbaiki distorsi gambar.

#### **4. Sudu**

170 ° / 140 ° / 110 ° / 70 °

Pengaturan default adalah 170 °.

Sudut mengacu pada seberapa banyak pemandangan (diukur dalam derajat) dapat ditangkap melalui lensa kamera. Sudut 170 ° menangkap jumlah pemandangan terbesar, sedangkan sudut 70 ° menangkap paling sedikit.

#### **5. Modus Menyelam**

On/Off (Pengaturan default adalah Off)

Nyalakan Mode Menyelam, ini dapat mengkompensasi kurangnya lampu merah di pemandangan bawah air. Mode Menyelam dirancang untuk digunakan di perairantropis dan biru, dioptimalkan untuk penggunaan antara 10 dan 80 kaki.

#### **6. Kontrol Jarak Jauh**

On/Off (Pengaturan default adalah Off)

Aktifkan pengaturan ini pada kamera, lalu nyalakan remote yang disertakan, Anda dapat mengontrol kamera menggunakan remote.

#### **7. Pengurangan Kebisingan Angin**

On/Off (Pengaturan default adalah Off) Nyalakan Pengurangan Kebisingan Angin, ini dapat menurunkan kebisingan ke tingkat yang dapat diterima.

#### **8. Cahaya Rendah Otomatis**

On/Off (Pengaturan default adalah Off)

Mode Auto Low Light akan secara otomatis menyesuaikan pengaturan sesuai dengan kondisi pencahayaan untuk mencapai performa low light terbaik. Bahkan jika Anda berpindah-pindah antara lingkungan terang dan gelap, Anda tidak perlu menyesuaikan pengaturan kamera secara manual.

#### **9. ISO**

Otomatis/200/400/800/1600/3200 (Pengaturan default adalah Otomatis) ISO menentukan sensitivitas kamera terhadap cahaya, dan menciptakan keseimbangan antara kecerahan dan noise gambar yang dihasilkan. Gambar noise mengacu pada tingkat graininess pada gambar. Dalam cahaya redup, nilai ISO yang lebih tinggi menghasilkan gambar yang lebih cerah, tetapi dengan noise gambar yang lebih besar. Nilai yang lebih rendah menghasilkan noise gambar yang lebih rendah, tetapi gambar yang lebih gelap.

#### **10. WDR**

On/Off (Pengaturan default adalah Off)

#### **11. Bahasa**

Inggris/ Deutsch/Français/ Espaol/Italia/ 简体中文 / 繁體中文

#### **12. Format tanggal**

YYYY/MM/DD

#### **13. Atur tanggal**

Anda dapat mengatur tanggal kamera.

#### **14. Atur waktu**

Anda dapat mengatur waktu kamera.

#### **15. Cap tanggal**

Off/Tanggal & Waktu/Tanggal (Pengaturan default adalah Tanggal & Waktu) Aktifkan Stempel Tanggal, kamera ini menambahkan stempel tanggal ke video dan foto yang Anda ambil.

#### **16. Penghemat layar**

Off/1 Menit/3 Menit/5 Menit (Pengaturan default adalah 1 Menit) Screen saver membantu mematikan tampilan setelah beberapa saat tidak aktif untuk menghemat baterai kehidupan. Untuk menghidupkan kembali tampilan, tekan tombol apa saja atau ketuk layar pada kamera.

#### **18.Frekuensi kekuatan**

50Hz/60Hz (Pengaturan default adalah 60Hz)

#### <span id="page-126-0"></span>**19.Format Kartu**

#### Batalkan/Konfirmasi

Untuk menjaga kartu memori Anda dalam kondisi baik, format ulang secara teratur. Memformat ulang akan menghapus semua konten Anda, jadi pastikan untuk memuat foto dan video Anda terlebih dahulu.

#### **20.Mengatur ulang**

Batalkan/Konfirmasi Opsi ini mengatur ulang semua pengaturan ke nilai defaultnya.

#### **21.Kapasitas Kartu SD**

Anda dapat memeriksa kapasitas kartu dan sisa ruang kartu memori Anda.

#### **22. Tentang**

Anda dapat memeriksa model dan versi perangkat lunak kamera Anda.

Catatan: Beberapa fungsi tidak dapat digunakan secara bersamaan. Silakan merujuk ke informasi di bawah ini.

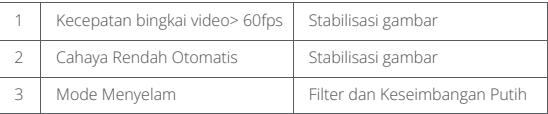

### **MENGHUBUNGKAN KE AKASO GO APP**

Untuk menghubungkan kamera Anda ke aplikasi AKASO GO, silakan unduh aplikasi ini dari App Store atau Google Play ke smartphone Anda terlebih dahulu. Ketika kamera Anda terhubung dengan aplikasi AKASO GO, Anda dapat mengendalikannya untuk mengambil gambar, atau mengubah pengaturannya menggunakan ponsel Anda. Anda juga dapat melihat pratinjau langsung, memutar ulang, mengunduh, mengedit, dan berbagi video melalui aplikasi ini. Silakan ikuti petunjuk di bawah ini untuk menghubungkan kamera Anda ke aplikasi AKASO GO.

#### Pilihan 1:

1. Hidupkan kamera, tekan dan tahan tombol Atas untuk mengaktifkan Wifi. Na[ma](#page-111-0) Wifinya dan kata sandi akan ditampilkan di layar kamera.

2. Nyalakan Wifi ponsel Anda untuk masuk ke halaman pengaturan Wifi, temukan SSID Wifi dalam daftar dan ketuk di atasnya, lalu masukkan kata sandi 1234567890 untuk koneksi.

Saran hangat: Setelah kamera Wifi terhubung, akan muncul pemberitahuan "No Internet Connection" atau "Weak Security" karena sinyal 4G ponsel Anda diblokir. Anda bisa mengabaikannya dan melanjutkan koneksi aplikasi.

- 3. Buka aplikasi AKASO GO, ketuk "Device" → "Add Device", dan pilih "Brave 7" untuk koneksi.
- 4. Centang "The above operation has been confirmed", dan klik "Live Preview". Kamera Anda akan terhubung ke aplikasi AKASO GO.

#### **Pilihan 2:**

- 1. Nyalakan kamera, tekan dan tahan tombol Up untuk mengaktifkan Wifi. Kamera akan masuk mode Wfi dan menampilkan informasi Wifi dalam 3 detik.
- 2. Buka aplikasi AKASO GO, ketuk ikon "+" di sudut kanan atas untuk menambahkan "Brave 7", lalu ketuk "Live Preview".
- 3. Masukkan SSID Wifi dan ketuk "Connect camera".
- 4. Izinkan smartphone Anda untuk "Join" jaringan Wifi dari kamera.
- 5. Kamera Anda akan terhubung ke aplikasi AKASO GO dalam beberapa detik.

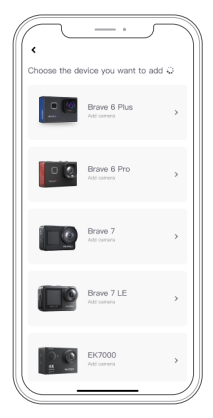

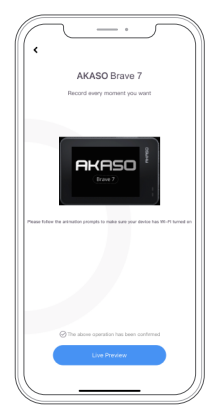

<span id="page-128-0"></span>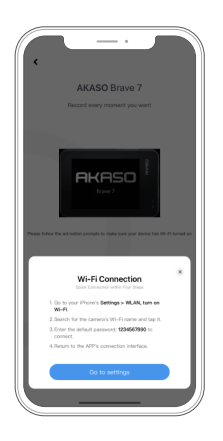

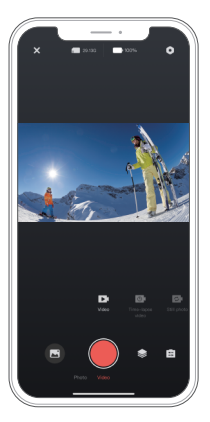

### **BERMAIN KEMBALI KONTEN**

Anda dapat memutar konten Anda di kamera, komputer, TV, smartphone, atau tablet. Anda juga dapat memutar konten dengan memasukkan kartu memori langsung ke perangkat seperti komputer atau TV yang kompatibel. Dalam metode ini, resolusi pemutaran tergantung pada resolusi perangkat dan kemampuannya untuk memutar resolusi tersebut.

#### **Melihat File pada Brave 7 Anda**

- 1. Pada layar pratinjau, ketuk ikon pemutaran di pojok kiri bawah untuk masuk ke layar pemutaran. Catatan: Jika kartu memori Anda berisi banyak konten, mungkin membutuhkan waktu beberapa menit untuk memuatnya.
- 2. Di layar pemutaran, geser jari Anda di sepanjang layar untuk menggulir melalui file video atau foto dan pilih file yang ingin Anda lihat.
- 3. Ketuk file video atau foto untuk membukanya dalam tampilan layar penuh, dan file tersebut akan diputar.

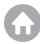

### <span id="page-129-0"></span>**MENGHAPUS KONTEN**

#### **Menghapus File pada Brave 7 Anda**

1. Masuk ke layar pemutaran.

2. Geser jari Anda di sepanjang layar untuk menggulir melalui file video atau foto.

3. Ketuk ikon Hapus di layar untuk memilih file yang ingin Anda hapus, lalu ketuk ikon Hapus sekali lagi.

4. Layar akan menampilkan "Hapus File Terpilih? Ya/Tidak". Ketuk opsi "Ya" untuk mengonfirmasi penghapusan file yang dipilih.

5. Untuk keluar dari layar pemutaran, ketuk ikon Kembali.

#### **Menghapus File pada Aplikasi AKASO GO**

1. Buka aplikasi AKASO GO, lalu hubungkan aplikasi dengan kamera Anda.

2.Ketuk ikon Album di sudut kiri bawah untuk melihat semua foto dan video yang diambil oleh kamera.

3. Pilih video atau foto yang ingin Anda hapus, ketuk ikon di sudut kanan atas, lalu ketuk opsi "Delete" diikuti dengan opsi "Confirm". File yang dipilih akan dihapus.

### **MEMBONGKAR KONTEN ANDA**

#### **Mentransfer Konten ke Komputer**

Anda dapat mentransfer konten Anda ke komputer melalui kabel USB atau pembaca kartu (dijual terpisah). Untuk mentransfer file ke komputer melalui kabel USB, hubungkan kamera Anda ke port USB komputer menggunakan kabel USB. Ketika diminta, pilih "USB Storage" sebagai preferensi koneksi Anda. Untuk mentransfer file ke komputer menggunakan pembaca kartu, masukkan kartu memori ke dalam pembaca kartu, lalu hubungkan pembaca tersebut ke port USB komputer Anda. Setelah berhasil ditransfer, Anda dapat mentransfer file ke komputer atau menghapus file yang dipilih menggunakan File Explorer.

#### **Mengunduh Konten ke Smartphone**

- 1. Buka aplikasi AKASO GO, lalu hubungkannya dengan kamera Anda.
- 2. Ketuk ikon Album di sudut kiri bawah untuk melihat semua foto dan video yang diambil oleh kamera.

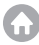

- <span id="page-130-0"></span>
	- 3. Ketuk ikon Pilih di sudut kanan atas untuk memilih video atau foto yang ingin Anda unduh, lalu ketuk ikon Unduh di sudut kanan bawah. Bersabarlah menunggu proses pengunduhan selesai. File akan berhasil disimpan di album foto ponsel Anda.

Catatan: Jika Anda tidak dapat mengunduh video atau foto ke iPhone Anda, masuk ke halaman Pengaturan ponsel Anda → Privasi → Foto, cari "AKASO GO" dan pilih "Semua Foto".

### **MEMELIHARA KAMERA MU**

Ikuti panduan berikut untuk mendapatkan performa terbaik dari kamera Anda:

- 1. Untuk performa audio terbaik, goyangkan kamera atau tiup mikrofon untuk menghilangkan kotoran dari lubang mikrofon.
- 2. Untuk membersihkan lensa, seka dengan kain lembut yang tidak berbulu. Jangan memasukkan benda asing di sekitar lensa.
- 3. Jangan sentuh lensa dengan jari.
- 4. Jauhkan kamera dari tetesan dan benturan, yang dapat menyebabkankerusakan pada bagian-bagian di dalamnya.
- 5. Jauhkan kamera dari suhu tinggi dan sinar matahari yang kuat agar tidak rusak.

### **MEMAKSIMALKAN UMUR BATERAI**

Jika baterai mencapai 0% saat merekam, kamera akan menyimpan file dan mematikan daya. Untuk memaksimalkan masa pakai baterai, ikuti panduan ini jika memungkinkan:

- Matikan Koneksi Nirkabel.
- Rekam video dengan kecepatan bingkai dan resolusi yang lebih rendah.
- Gunakan pengaturan Screen Saver.

### <span id="page-131-0"></span>**PENYIMPANAN DAN PENYERAHAN BATERAI**

1. Jika disimpan dalam jangka waktu yang lama, pastikan daya baterai tetap terisi sekitar 50-60%. Isi ulang setiap 3 bulan dan buang daya baterai setiap 6 bulan.

2. Jangan menyimpan baterai bersama dengan benda logam seperti koin, kunci, atau kalung. Jika terminal baterai mendekati benda logam, korsleting dapat menyebabkan kebakaran.

3. Simpan baterai di area yang kering, aman dari kerusakan fisik yang mungkin disebabkan oleh penekanan atau benturan.

4. Hindari menggunakan atau menyimpan baterai pada suhu tinggi, seperti sinar matahari langsung atau di kompartemen panas. Baterai akan mengalami peningkatan suhu, kerusakan, atau umur layanan yang lebih pendek dalam kondisi ini.

5. Hindari menggunakan atau menyimpan baterai dalam lingkungan dengan suhu rendah, karena hal ini akan memperpendek umur baterai atau menyebabkan kerusakan.

6. Hindari lingkungan dengan medan statis atau magnet yang kuat; hal ini dapat mengompromikan unit perlindungan baterai, sehingga menimbulkan risiko keamanan.

7. Jika baterai mengeluarkan bau, terlalu panas, berubah warna, menjadi terdistorsi, atau menunjukkan adanya anomali, hentikan penggunaan dan segera lepaskan baterai dari kamera atau pengisi daya baterai, baik saat digunakan, diisi ulang, atau disimpan.

8. Selalu isolasi elektroda yang sudah digunakan dengan aman untuk mencegah bahaya potensial.

### <span id="page-132-0"></span>**REMOTE**

Terdapat dua pengontrol jarak jauh yang tersedia untuk kamera ini. Pastikan Anda telah menerima pengontrol jarak jauh yang benar. Kedua pengontrol jarak jauh tersebut berbeda dalam hal penampilan dan operasional, sehingga penting untuk membaca dengan teliti petunjuk yang sesuai sebelum menggunakannya.

Petunjuk: Terdapat lubang Reset di sisi kanan port USB pada pengontrol jarak jauh. Jika pengontrol jarak jauh mengalami kerusakan atau jika Anda perlu menghubungkannya dengan kamera aksi AKASO lainnya, cukup gunakan jarum untuk menekan lubang reset dan mengembalikan pengontrol jarak jauh ke pengaturan default.

Setelah kamera Anda berhasil terhubung dengan pengontrol jarak jauh, Anda dapat mengendalikan kamera secara jarak jauh untuk mengambil foto, merekam video, dan lainnya menggunakan pengontrol jarak jauh. Di bawah ini adalah daftar petunjuk pengoperasian untuk menggunakan pengontrol remote.

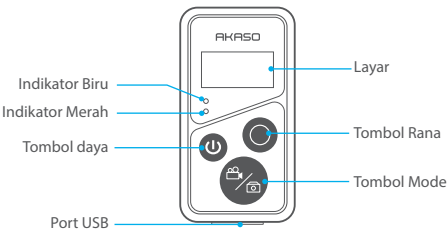

Catatan: Remote control tidak kedap air, tetapi hanya tahan percikan air.

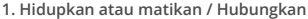

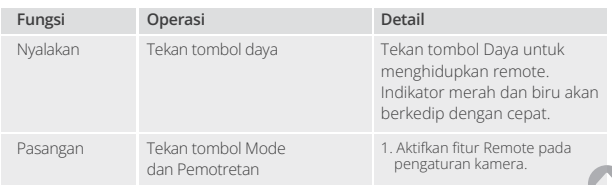

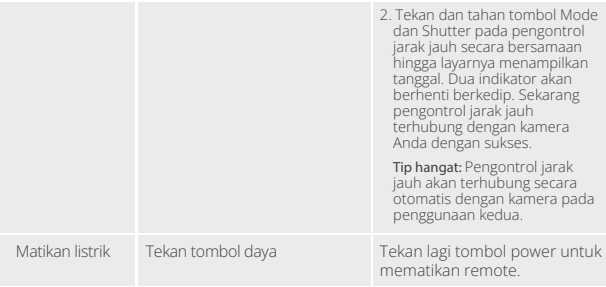

#### **2. Gunakan tombol rana**

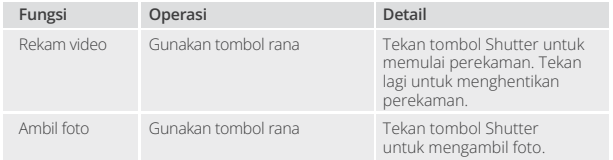

#### **3. Ubah mode**

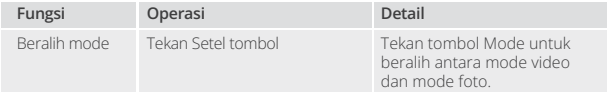

#### **4. Matikan Kamera**

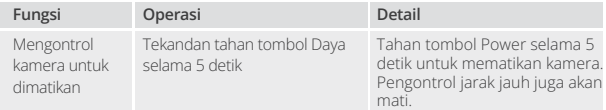

#### <span id="page-134-0"></span>**5. Deskripsi status indikator**

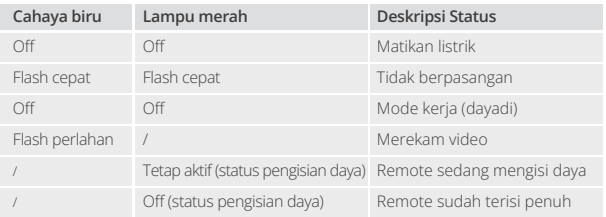

### **MEMASANG KAMERA ANDA**

Pasang kamera Anda ke helm, perlengkapan, dan perlengkapan.

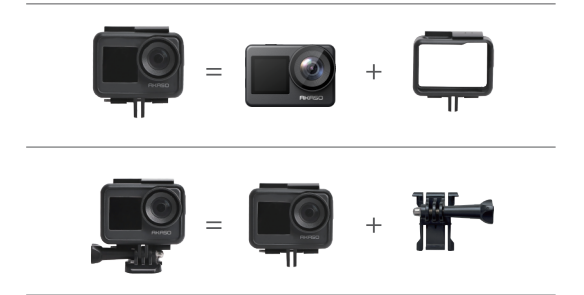

<span id="page-135-0"></span>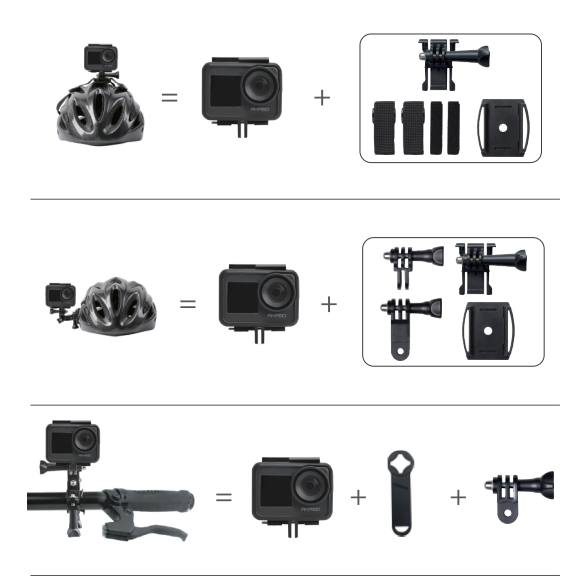

### **HUBUNGI KAMI**

Untuk pertanyaan tentang produk AKASO, jangan ragu untuk menghubungi kami. Kami akan merespon dalam waktu 24 jam.

#### **Surel: cs@akasotech.com**

**Situs resmi: www.akasotech.com** 

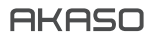

# **BRAVE 7**  ACTION CAMERA

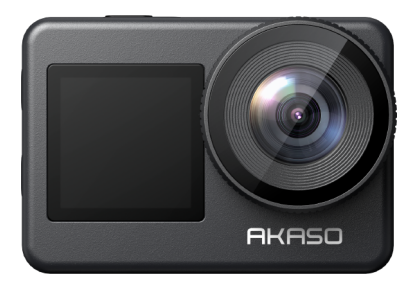

### MANUALE UTENTE

V1.8

### **Contenuti**

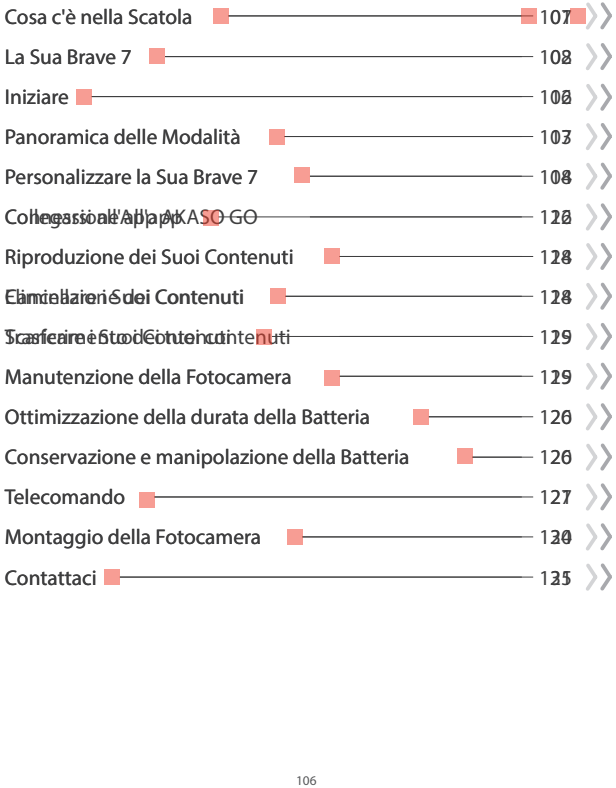

### **Cosa c'è nella Scatola**

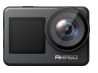

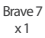

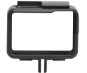

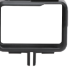

Cornice della fotocamera x 1

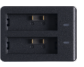

Caricabatterie x 1

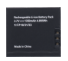

Batteria  $x<sub>2</sub>$ 

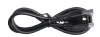

USB Cavo x 1

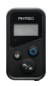

Telecomando x 1

Cinghia da polso per telecomando x 1

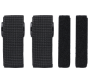

Bende x 4

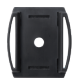

Supporto Casco  $f$ <sub>sso 1 x 1</sub>

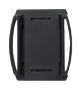

Supporto Casco  $fisso 2 x 1$ 

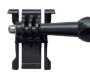

Supporto a Sgancio x 1

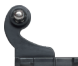

J-Gancio Supporto x 1

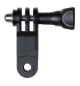

Supporto F  $x<sub>1</sub>$ 

Doppia faccia Nastro x 2

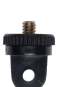

Supporto A  $x<sub>1</sub>$ 

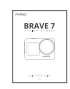

Guida Rapida x 1

Supporto E  $x<sub>1</sub>$ 

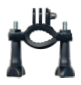

Supporto H  $x<sub>1</sub>$ 

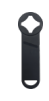

Chiave Inglese x 1

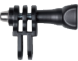

Supporto C  $x<sub>1</sub>$ 

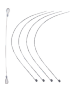

Pastoie x 5

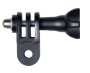

Supporto D  $x<sub>1</sub>$ 

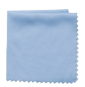

Panno per lenti x 1

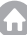

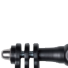

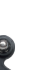

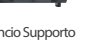

### **La Sua Brave 7**

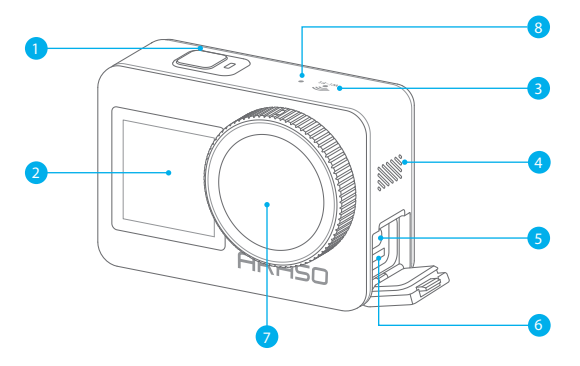

- Pulsante di Scatto/Energia/OK
- Schermo anteriore
- Indicatore di Wifi
- Altoparlanti
- Porta USB / Porta Mic Esterno
- Slot Scheda Memoria
- Lente
- 8 Microfono

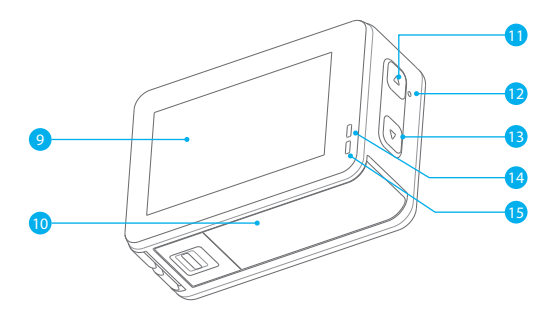

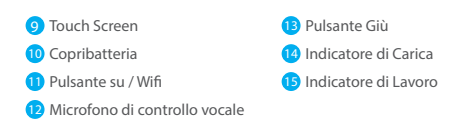

**Nota:** La fotocamera non registra il suono quando è nella custodia impermeabile.

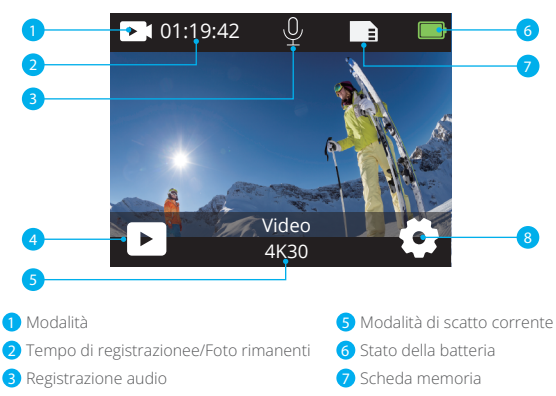

4<sup>2</sup> Album

#### 8 Impostazioni

#### **Scorri verso il basso per accedere al menu rapido**

Puoi bloccare rapidamente lo schermo o spegnere la fotocamera tramite il menu rapido. Suggerimento: Premi il pulsante dell'Otturatore per sbloccare lo schermo.

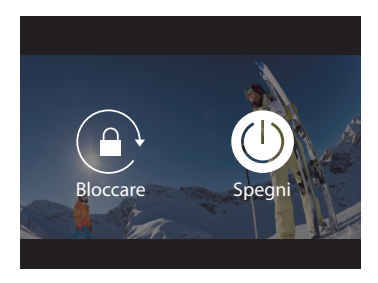

#### **Impostazione Risoluzione**

Scorri verso l'alto dalla schermata di anteprima per accedere alla schermata delle impostazioni di risoluzione e scorri a sinistra o a destra per selezionare la risoluzione desiderata. In questa schermata, puoi anche configurare rapidamente le impostazioni di esposizione e stabilizzazione dell'immagine.

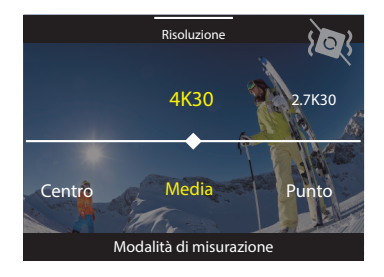

#### **Cambio Modalità**

Sulla schermata di anteprima, tocca l'icona Modalità in basso per accedere al menu delle modalità, scegli "Video" o "Foto" per selezionare una modalità di scatto desiderata tra le opzioni disponibili.

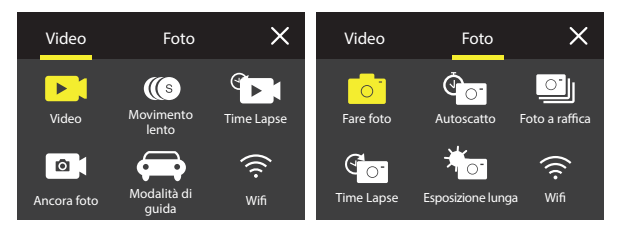

#### **Cambio Schermi**

Tieni premuto il pulsante Giù per 3 secondi per passare tra i display anteriore e touch.

**Nota:** Il touchscreen non può essere utilizzato quando si utilizza il display frontale.

### **Iniziare**

Benvenuto nella tua action cam AKASO Brave 7. Per catturare video e foto, è necessaria una scheda memoria per avviare la registrazione (venduta separatamente).

#### **Scheda Memoria**

Utilizzare schede di memoria di marca che soddisfano questi requisiti:

- $+12$
- Capacità fino a 512 GB (FAT32)

#### **Nota:**

- 1. Formattare la scheda memoria in questa fotocamera prima dell'uso. Per mantenere la scheda memoria in buone condizioni, riformattala regolarmente. La formattazione cancella tutti i Suoi contenuti, quindi assicurati di scaricare foto e video prima di riformattare.
- 2. La scheda memoria in formato FAT32 interrompe la registrazione quando la dimensione del file raggiunge i 4 GB e inizia a registrare di nuovo su un nuovo file.

#### **Accensione e Spegnimento**

#### **Per accendere:**

Mentre la fotocamera è spenta, premi e tieni premuto il pulsante di accensione per 3 secondi per accenderla. Una volta che lo schermo mostra le informazioni della fotocamera e l'indicatore di funzionamento si accende, saprai che la tua fotocamera è accesa.

#### **Per spegnere:**

Mentre la fotocamera è accesa, premi e tieni premuto il pulsante di accensione per 3 secondi per spegnerla. La fotocamera emette un segnale acustico e l'indicatore di funzionamento si spegne.

#### **Guida Rapida**

Quando utilizzi la fotocamera per la prima volta o dopo averla ripristinata, imposta la lingua di sistema, data e ora e segui la guida in fotocamera per iniziare a utilizzare la fotocamera. Se preferisci non utilizzare la guida, tocca semplicemente "Salta" per ignorarla.

#### **Cambio Modalità**

Sulla schermata di anteprima, tocca l'icona della modalità in basso per accedere al menu delle modalità e tocca "Video" o "Foto" per selezionare una modalità di scatto desiderata tra le opzioni disponibili.
### **Attivazione o disattivazione del Wifi**

Accendere la fotocamera, tenere premuto il pulsante Su per accendere Wifi. Il nome e la password Wifi appariranno sullo schermo. Premere nuovamente il pulsante Su di nuovo per disattivare il Wifi.

### Per attivare:

Sulla schermata di anteprima, premi e tieni premuto il pulsante Su / Wifi o tocca l'icona Wifi nel menu delle modalità per attivare il Wifi.

### Per disattivare:

Sulla schermata Wifi, premi il pulsante Su / Wifi per disattivare il Wifi.

### **Panoramica delle Modalità**

La action camera Brave 7 offre 10 modalità tra cui scegliere.

### **Modalità Video**

La fotocamera è in modalità Video di default quando viene accesa. In questa modalità, premi il pulsante dell'Otturatore per registrare video normali alla risoluzione e frequenza di frame preimpostate. Suggerimento: Puoi anche premere il pulsante Su o Giù per regolare il livello dello zoom prima di registrare i video.

### **Modalità Video al Rallentatore**

In questa modalità, la fotocamera registra le riprese alla risoluzione e velocità slow motion scelte, ma salva il video con una velocità di riproduzione di 30 fps. Ciò garantisce che durante la riproduzione, il video venga visualizzato con un coinvolgente effetto slow motion.

### **Modalità Video Time Lapse**

In questa modalità, premi il pulsante dell'Otturatore per registrare video a partire da fotogrammi catturati a intervalli specifici. Ciò permette all'azione di progredire molto più velocemente rispetto alla realtà.

Nota: Il video time lapse viene catturato senza audio.

### **Modalità Still Foto**

In modalità Still Foto, premi il pulsante dell'Otturatore, la fotocamera scatta foto fisse a intervalli specifici durante la registrazione video.

### **Modalità di Guida**

In questa modalità, la fotocamera si accenderà automaticamente e registrerà video se collegata ad un accendisigari dell'auto. Salverà automaticamente il file video e spegnerà se fermi l'auto.

### **Modalità Foto**

In questa modalità, premi il pulsante dell'Otturatore per scattare una foto alla risoluzione preimpostata.

### **Modalità Autoscatto**

In questa modalità, la fotocamera scatta automaticamente una foto dopo il conteggio alla rovescia impostato.

### **Scatto Continuo**

In questa modalità, premi il pulsante dell'Otturatore per scattare continuamente foto alle impostazioni selezionate.

### **Modalità Foto Time Lapse**

In questa modalità, premi il pulsante dell'Otturatore per catturare una serie di foto a intervalli specificati. Utilizza questa modalità per catturare foto di qualsiasi attività e scegli le migliori successivamente.

### **Modalità Lunga Esposizione**

La modalità Lunga Esposizione utilizza un tempo di esposizione più lungo per permettere alluce di entrare nel sensore della fotocamera, rendendola ideale per l'utilizzo in ambienti bui, chiari o acquatici. Nota: Assicurati la stabilità della fotocamera per tutta la durata della lunga esposizione.

### **Personalizzare la Sua Brave 7**

### **Impostazioni Video**

**1. Risoluzione:** 4K30/2.7K30/1080P60/1080P30/720P120/720P60/720P30 L'impostazione predefinita è 4K30.

**Nota:** Quando si acquisiscono video ad alta risoluzione o frame rate elevati a temperature ambiente calde, la fotocamera potrebbe surriscaldarsi e utilizzare più energia.

### **2. Stabilizzazione Dell'immagine:** Off/On

L'impostazione predefinita è Off.

Questa impostazione regola il metraggio per compensare il movimento durante l'acquisizione. Il risultato è un filmato più fluido, specialmente in attività con movimenti relativamente piccoli ma veloci, inclusi ciclismo, motociclismo e usi a mano libera.

### **3. Codifica Video:** H.264/H.265

L'impostazione predefinita è H.264.

La codifica video è fondamentalmente un processo di conversione di un dato ingresso video in un formato digitale compatibile con la maggior parte dei tipi di lettori Web e dispositivi mobili.

### **4. Tempo di Registrazione in Loop:** Off/3 Min/5 Min/6 Min

L'impostazione predefinita è Off.

La registrazione in loop consente alla fotocamera di sovrascrivere i vecchi file con nuovi file. Quando la scheda di memoria è piena, la fotocamera eliminerà il primo file video per fare spazio al file più recente. Ad esempio, se l'impostazione per la registrazione in loop è "1 minuto", la fotocamera creerà clip video di 1 minuto di lunghezza e una clip di 1 minuto verrà eliminata quando la fotocamera avrà bisogno di più memoria.

### **5. Rallentatore:** 1080P90/1080P60/720P120/720P60

L'impostazione predefinita è 1080P90.

Il rallentatore è un effetto nella produzione di film in cui il tempo sembra rallentare.

**6. Intervallo Lasso di Tempo:** 0.2 Sec/0.3 Sec/0.5 Sec/1 Sec/2 Sec/5 Sec/10 Sec/30 Sec/1 Min L'impostazione predefinita è 0.5 Sec.

L'intervallo lasso di tempo è il tempo che trascorre tra due scatti in una sequenza lasso di tempo.

### **7. Durata Lasso di Tempo:** off/5 Min/10 Min/15 Min/20 Min/30 Min/60 Min L'impostazione predefinita è off.

**8. Still Foto:** 4K30

L'impostazione predefinita è 4K30.

### **9. Tempo di Still Foto:** 3 Sec/5 Sec/10 Sec/30 Sec

L'impostazione predefinita è 3 Sec.

La fotocamera scatta automaticamente le foto in un momento specifico durante la registrazione del video.

### **10. Registrazione Audio:** On/Off

L'impostazione predefinita è On.

### **11. Valore di Esposizione:** -2/-1/0/+1/+2

L'impostazione predefinita è 0.

EV (Valore di esposizione) è solo per misurare qualsiasi cambiamento di esposizione. Questa impostazione è particolarmente utile negli scatti in cui una regione importante potrebbe altrimenti essere sovraesposta o sottoesposta.

### **12. Bilanciamento del Bianco:** Auto/Tungsteno/Fluorescente/Luce diurna/ Nuvoloso/Alba

L'impostazione predefinita è Auto.

Il bilanciamento del bianco ti consente di regolare la temperatura del colore di video e foto per ottimizzarla per condizioni di luce fredda o calda.

### **13. Meter:** Centro/Media/Spot

L'impostazione predefinita è Media.

La modalità di misurazione si riferisce al modo in cui una fotocamera determina l'esposizione.

### **14. Scena:** Auto/Guida/Vista neve/Scena notturna

L'impostazione predefinita è Auto.

### **15. Filtro:** Naturale/Bianco e nero/Seppia/Retrò/Splendido/Caldo//Codice/Rosso/

Verde/Blu

L'impostazione predefinita è Naturale.

### **Impostazioni Foto**

### **1. Risoluzione:** 20M/16M/12M/10M/8M/5M

L'impostazione predefinita è 20M.

### **2. Autoscatto:** 1 Sec/3 Sec/5 Sec/10 Sec/30 Sec

L'impostazione predefinita è 3 Sec.

**3. Intervallo Lasso di Tempo:** 3 Sec/5 Sec/10 Sec/30 Sec/1 Min

L'impostazione predefinita è 3 Sec.

L'intervallo lasso di tempo è il tempo che trascorre tra due scatti in una sequenza lasso di tempo.

**4. Durata Lasso di Tempo:** off/5 Min/10 Min/15 Min/20 Min/30 Min/60 Min L'impostazione predefinita è off.

**5. Scatto Continuo:** 12M/10M/8M/5M/3M/ L'impostazione predefinita è 12M.

**6. Tipo di Foto a Raffica:** 3 shots/5 shots/10 shots/15 shots per second È possibile regolare il numero di foto a raffica scattate al secondo.

**7. Scena:** Auto/Pittura leggera L'impostazione predefinita è Auto.

### **8. Formato di Output:** JPEG/JPEG+DNG

L'impostazione predefinita è JPEG.

### **9. Valore di Esposizione:** -2/-1/0/+1/+2

EV (Valore di esposizione) è solo per misurare qualsiasi cambiamento di esposizione. Questa impostazione è particolarmente utile negli scatti in cui una regione importante potrebbe altrimenti essere sovraesposta o sottoesposta.

**10. Tempo di Esposizione:** Off/2 Sec/5 Sec/10 Sec/30 Sec/60 Sec L'impostazione predefinita è Off.

**11. Bilanciamento del Bianco:** Auto/Tungsten/Fluorescent/Daylight/Cloudy/Dawn L'impostazione predefinita è Auto.

Il bilanciamento del bianco ti consente di regolare la temperatura del colore di video e foto per ottimizzarla per condizioni di luce fredda o calda.

### **12. Meter:** Centro/Media/Spot

L'impostazione predefinita è Media.

La modalità di misurazione si riferisce al modo in cui una fotocamera determina l'esposizione.

### **13. Nitidezza:** Forte/Normale/Morbido

L'impostazione predefinita è Normale.

### **14. Filtro:** Naturale/Bianco e nero/Seppia/Retrò/Splendido/Caldo/Codice/Rosso/

 Verde/Blu L'impostazione predefinita è Naturale.

### **15. Qualità delle Foto:** Fine/Normale/Economica

L'impostazione predefinita è Fine.

### **Impostazioni di Sistema:**

### **1. Controllo Vocale:** On/Off

L'impostazione predefinita è Off.

Scegli se attivare o disattivare la funzione di controllo vocale. I comandi vocali supportati sono i seguenti.

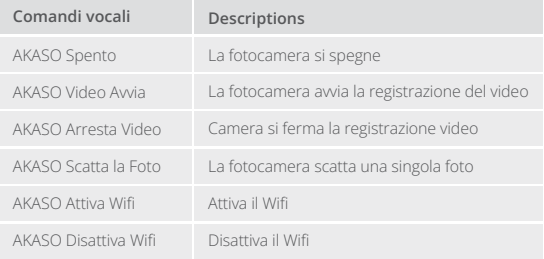

#### **IT**

### **Nota:**

- 1. Questa fotocamera supporta solo comandi vocali in cinese, inglese, tedesco, spagnolo, italiano, francese e giapponese.
- 2. Interrompi la registrazione video prima di dare un nuovo comando.
- 3. Parla chiaramente e naturalmente a una velocità normale. Non è necessario rallentare.
- 4. Sottolinea la fine del comando.
- 5. Le prestazioni potrebbero variare in base alla distanza, al rumore ambientale e al vento. Assicurati che il dispositivo sia pulito e privo di detriti.
- 6. I comandi vocali sono più efficaci entro 3 metri.

### **2. Suoni:** Volume/Tono tasti/Tono tocco/Tono avvio

È possibile attivare o disattivare questi effetti sonori e regolare il volume della fotocamera in questa impostazione.

### **3. Calibrazione della Distorsione:** On/Off

L'impostazione predefinita è Off.

Attiva la calibrazione della distorsione, può correggere la distorsione dell'immagine.

### **4. Angolo:** 170°/140°/110°/70°

L'impostazione predefinita è 170°.

L'angolo si riferisce a quanta parte della scena (misurata in gradi) può essere catturata attraverso l'obiettivo della fotocamera. L'angolo di 170° cattura la maggior parte della scena, mentre l'angolo di 70° cattura la meno.

### **5. Modalità di Immersione:** On/Off

L'impostazione predefinita è Off.

Attiva la modalità Immersione, può compensare la mancanza di luce rossa nelle scene subacquee. La modalità di immersione è progettata per essere utilizzata in acque tropicali e blu, ottimizzata per l'uso tra 10 e 80 piedi.

### **6. Telecomando:** On/Off

L'impostazione predefinita è Off.

Attiva questa impostazione sulla fotocamera, quindi accendi il telecomando incluso, puoi controllare la fotocamera utilizzando il telecomando.

L'impostazione predefinita è off.

Attivare la riduzione del rumore del vento, può abbassare il rumore a un livello accettabile.

### **8. Luce scarsa Automatica:** On/Off

L'impostazione predefinita è Off.

La modalità Luce scarsa automatica regola automaticamente le impostazioni in base alle condizioni di illuminazione per ottenere le migliori prestazioni in condizioni di scarsa illuminazione. Anche se ti sposti avanti e indietro tra ambienti luminosi e bui, non è necessario regolare manualmente le impostazioni della fotocamera.

### **9. ISO:** Auto/200/400/800/1600/3200

L'impostazione predefinita è Auto.

L'ISO determina la sensibilità della fotocamera alla luce e crea un compromesso tra luminosità e rumore dell'immagine risultante. Il rumore dell'immagine si riferisce al grado di granulosità dell'immagine. In condizioni di scarsa illuminazione, valori ISO più elevati producono immagini più luminose, ma con un maggiore disturbo dell'immagine. Valori più bassi producono un rumore dell'immagine inferiore, ma immagini più scure.

### **10. WDR:** On/Off

L'impostazione predefinita è Off.

**11. Linguaggio:** English/ Deutsch/Français/ Español/Italiano/日本語/简体中文/繁體中文

- **12. Formato Data:** AAAA/MM/GG
- **13. Data Impostata:** È possibile impostare la data della telecamera.
- **14. Tempo Impostato:** È possibile impostare l'ora della telecamera.

### **15. Il Timbro della Data:** Off/Data& Tempo/Data

L'impostazione predefinita è Data& Tempo.

Attiva il timbro della data, questa fotocamera aggiunge un timbro della data ai video e alle foto che scatti.

### **16. Salvaschermo:** Off/1 Min/3 Min/5 Min

L'impostazione predefinita è 1 Min.

Lo salvaschermo aiuta a spegnere il display dopo un periodo di inattività per risparmiare la durata della batteria. Per accendere di nuovo il display, premere un pulsante qualsiasi o toccare lo schermo sulla fotocamera.

### **17. Spegnimento Automatico:** 1 Min/3 Min/5 Min/10 Min

L'impostazione predefinita è 1 Min.

La fotocamera si spegne dopo un periodo di inattività per risparmiare la durata della batteria.

### **18. Frequenza di Alimentazione:** 50Hz/60Hz

L'impostazione predefinita è 60Hz.

### **19. Formatta Scheda:** Annullare/Confermare

Per mantenere la scheda memoria in buone condizioni, riformattala regolarmente. La riformattazione cancella tutti i tuoi contenuti, quindi assicurati di scaricare prima foto e video.

### **20. Reset:** Annullare/Confermare

Questa opzione ripristina tutte le impostazioni ai valori predefiniti.

**21. Capacità della Scheda SD:** È possibile controllare la capacità della scheda e lo spazio rimanente della scheda memoria.

**22. Su:** È possibile verificare il modello e la versione del software della fotocamera.

**Nota:** Alcune funzioni non possono essere utilizzate contemporaneamente. Fare riferimento alle informazioni di seguito.

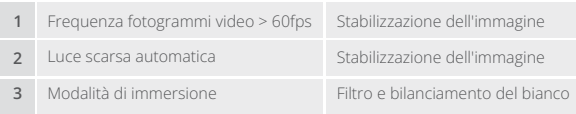

### **Collegarsi all'App AKASO GO**

Per collegare la tua telecamera all'app AKASO GO, scarica prima questa app dall'App Store o da Google Play sul tuo smartphone. Una volta che la tua telecamera è collegata all'app AKASO GO, puoi controllarla per catturare foto o video e modificare le impostazioni utilizzando il tuo telefono. Puoi anche visualizzare in anteprima, riprodurre, scaricare, modificare e condividere i tuoi video tramite questa app. Segui le istruzioni di seguito per collegare la tua telecamera all'app AKASO GO.

### **Opzione 1:**

- 1. Accendere la fotocamera, premere e tenere premuto il pulsante Su per accendere Wifi. Il nome Wifi e la password verrà visualizzata sullo schermo della fotocamera.
- 2. Accendere il Wifi del telefono per accedere alla pagina delle impostazioni Wifi, trovare l'SSID Wifi nell'elenco e toccarlo, quindi inserire la password 1234567890 per la connessione.

Suggerimento caldo: Una volta che il Wifi della fotocamera è connesso, ti darà un avviso "Nessuna connessione Internet" o "Sicurezza debole" poiché il segnale 4G del tuo telefono è bloccato. Puoi ignorarlo e continuare la connessione dell'app. Questa schermata di connessione è solo per riferimento.

- 3. Aprire l'APP AKASO GO, toccare "Dispositivo"→"Aggiungi dispositivo" e scegliere "Brave 7" per la connessione.
- 4. Fare spuntare su "L'operazione sopra è stata confermata" e fare clic su "Anteprima dal vivo", la fotocamera sarà collegata all'app AKASO GO.

### **Opzione 2:**

- 1. Accendere la fotocamera, premere e tenere premuto il pulsante Su per accendere Wifi. Il nome Wifi e la password verrà visualizzata sullo schermo della fotocamera.
- 2. Apri l'app AKASO GO, tocca l'icona "+" nell'angolo in alto a destra per aggiungere "Brave 7", quindi tocca "Anteprima dal vivo".
- 3. Inserisci l'SSID del Wifi e tocca "Connetti fotocamera".
- 4. Consenti al tuo smartphone di "Unirsi" alla rete Wifi della fotocamera.
- 5. La tua fotocamera si connetterà all'app AKASO GO in pochi secondi.

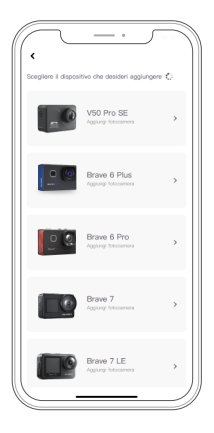

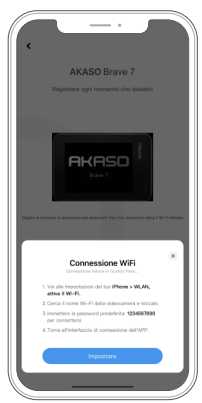

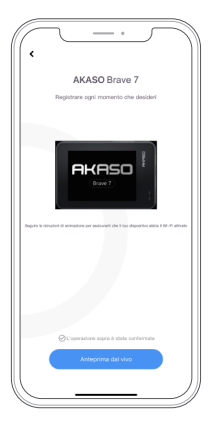

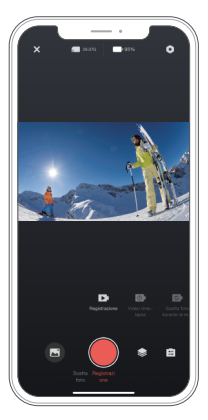

### **Riproduzione dei Contenuti**

È Puoi riprodurre i tuoi contenuti sulla fotocamera, sul computer, sulla TV, sullo smartphone o sul tablet. Puoi anche riprodurre i contenuti inserendo direttamente la scheda di memoria in un dispositivo, come un computer o una TV compatibile. Con questo metodo, la risoluzione di riproduzione dipende dalla risoluzione del dispositivo e dalla sua capacità di riprodurre quella risoluzione.

### **Visualizzare i file sulla tua Brave 7**

- 1.Sulla schermata di anteprima, tocca l'icona di riproduzione nell'angolo in basso a sinistra per accedere alla schermata di riproduzione. Nota: Se la tua scheda di memoria contiene molti contenuti, potrebbe richiedere qualche minuto per caricarli.
- 2. Sulla schermata di riproduzione, scorri il dito sullo schermo per sfogliare i file video o foto e scegli il file che desideri visualizzare.
- 3. Tocca il file video o foto per aprirlo in modalità schermo intero e avviarlo.

### **Eliminazione dei Contenuti**

### **Eliminazione dei file sulla tua Brave 7**

- 1. Entra nella schermata di riproduzione.
- 2. Scorri il dito sullo schermo per sfogliare i file video o foto.
- 3. Tocca l'icona di eliminazione sullo schermo per selezionare i file che desideri eliminare e tocca nuovamente l'icona di eliminazione.
- 4. Sullo schermo appare "Elimina file selezionati? Sì/No". Tocca l'opzione "Sì" per confermare l'eliminazione del file selezionato.
- 5. Per uscire dalla schermata di riproduzione, tocca l'icona di ritorno.

### **Eliminazione dei file sull'app AKASO GO**

- 1. Apri l'app AKASO GO, quindi connettiti alla tua fotocamera.
- 2. Tocca l'icona Album nell'angolo in basso a sinistra per visualizzare tutte le foto e i video catturati dalla fotocamera.
- 3. Scegli il video o la foto che desideri eliminare, tocca l'icona nell'angolo in alto a destra, quindi tocca l'opzione "Elimina" seguita dall'opzione "Conferma". Il file selezionato verrà eliminato.

### **Trasferimento dei tuoi Contenuti**

### **Trasferimento dei contenuti su un computer**

Per riprodurre file video o foto su un computer, è necessario connettere la fotocamera alla porta USB del computer utilizzando il cavo micro USB incluso per la trasmissione dei dati. Una volta trasferiti con successo i file, sarà possibile visualizzarli sul computer o eliminare i file scelti utilizzando l'esportatore di file.

### **Scaricare i tuoi contenuti su uno smartphone**

- 1. Apri l'app AKASO GO e collegala alla tua telecamera.
- 2. Tocca l'icona dell'Album nell'angolo in basso a sinistra per visualizzare tutte le foto e i video catturati dalla telecamera.
- 3. Tocca l'icona Seleziona nell'angolo in alto a destra per selezionare il video o la foto che desideri scaricare, quindi tocca l'icona di Download nell'angolo in basso a destra. Attendi pazientemente il completamento del processo di download. Il file verrà salvato con successo nell'album fotografico del tuo telefono.

### **Nota:**

- 1. Veuillez ne pas modifier les paramètres Wifi ou vous déconnecter de l'application pendant le processus de téléchargement.
- 2. Se non puoi scaricare video o foto su iPhone, si prega di entrare Impostazione Privato→ Foto, trovare "AKASO GO" e selezionare "Tutte le foto".

### **Manutenzione della Fotocamera**

Si prega di seguire queste linee guida per ottenere le migliori prestazioni dalla fotocamera:

- 1. Per prestazioni audio ottimali, scuotere la fotocamera o soffiare sul microfono per rimuovere i detriti dai fori del microfono.
- 2. Per pulire l'obiettivo, strofinarlo con un panno morbido e privo di lanugine. Non inserire oggetti estranei intorno all'obiettivo.
- 3. Non toccare l'obiettivo con le dita.
- 4. Tenere la fotocamera lontana da cadute e urti che potrebbero danneggiare le parti interne.
- 5. Tene[re](#page-137-0) la fotocamera lontano da alte temperature e forte luce solare per evitar danni.

### **Ottimizzazione della Durata della Batteria**

Se la batteria raggiunge lo 0% durante la registrazione, la fotocamera salverà il file e si spegnerà.

Per massimizzare la durata della batteria, segui queste linee guida quando possibile:

- Disattivare le connessioni wireless
- Cattura video con frame rate e risoluzioni inferiori
- Utilizzare l'impostazione Salvaschermo.

### **Conservazione e Manipolazione della Batteria**

- 1. Se si conserva per periodi prolungati, mantenere una carica della batteria del 50-60%. Caricare ogni 3 mesi e scaricare la batteria ogni 6 mesi.
- 2. Non conservare la batteria con oggetti metallici come monete, chiavi o collane. Se i terminali della batteria si avvicinano a oggetti metallici, un cortocircuito potrebbe provocare un incendio.
- 3. Conservare la batteria in zone asciutte, al riparo da possibili danni fisici causati da schiacciamenti o collisioni.
- 4. Evitare di utilizzare o conservare la batteria a temperature elevate, come alla luce diretta del sole o in un vano caldo. La batteria si surriscalderà, potrà malfunzionare o avrà una durata ridotta in queste condizioni.
- 5. Evitare di utilizzare o conservare la batteria in ambienti a basse temperature, poiché ciò ridurrà la durata della batteria o potrebbe causarne il malfunzionamento.
- 6. Evitare ambienti con forti campi statici o magnetici; questi possono compromettere l'unità protettiva della batteria, comportando rischi per la sicurezza.
- 7. Se la batteria emette odori, si surriscalda, cambia colore, si distorce o presenta anomalie, interrompere l'uso e rimuoverla immediatamente dalla fotocamera o dal caricabatterie, che sia in uso, in carica o in conservazione.
- 8. Isolare in modo sicuro gli elettrodi usati per prevenire potenziali pericoli.

Ci sono due telecomandi disponibili per questa fotocamera. Assicurati di aver ricevuto il telecomando corretto. I due telecomandi sono diversi per aspetto e funzionamento, quindi è fondamentale leggere attentamente le relative istruzioni prima di utilizzarli.

Suggerimento: C'è un foro di reset sul lato destro della porta USB del telecomando. Se il tuo telecomando presenta anomalie o se hai bisogno di accoppiarlo con un'altra action camera AKASO, basta utilizzare un ago per premere il foro di reset e ripristinare il telecomando alle impostazioni predefinite.

Una volta che la tua fotocamera si è accoppiata con successo al telecomando, puoi controllare la fotocamera a distanza per scattare foto, registrare video e altro ancora utilizzando il telecomando. Di seguito troverai una lista di istruzioni operative per l'uso del telecomando 1.

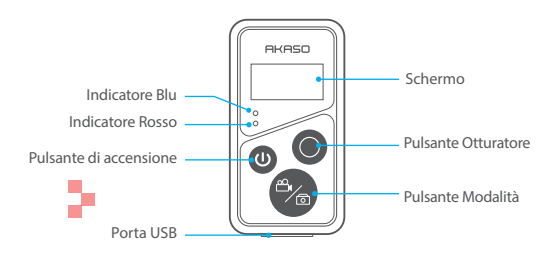

Nota: Il telecomando non è impermeabile, ma solo resistente agli schizzi d'acqua.

### **1. Accendere o spegnere / Accoppiare**

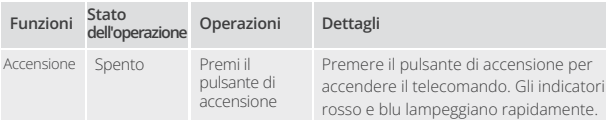

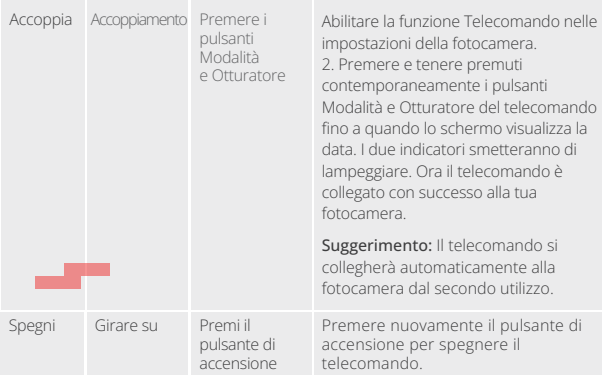

### **2. Utilizzare il pulsante dell'otturatore**

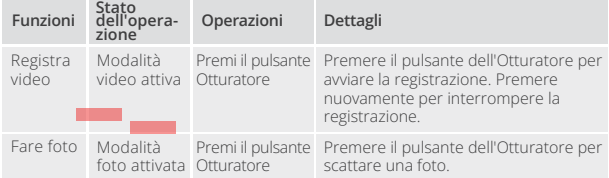

### **3. Cambia Modalità**

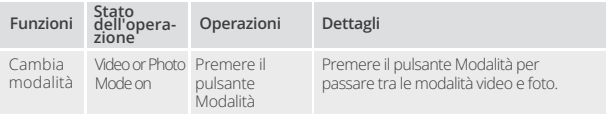

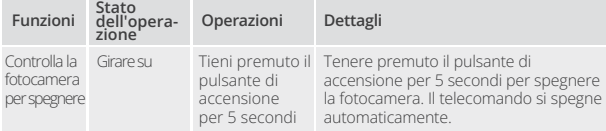

### **5. Descrizione dello stato degli indicatori**

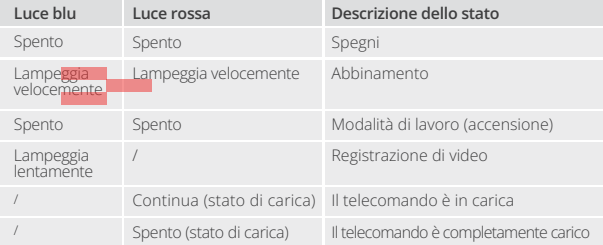

### **Istruzioni per l'uso del Telecomando 2**

Per collegare la tua fotocamera al telecomando, abilita la funzione Telecomando nelle impostazioni della fotocamera e premi il pulsante di accensione sul telecomando. Il collegamento tra la tua fotocamera e il telecomando è stato stabilito con successo.

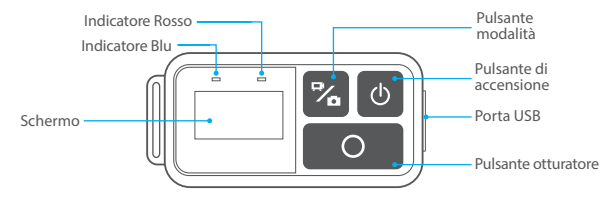

Nota: Il telecomando non è impermeabile, ma solo resistente agli schizzi d'acqua.

### **Caricare il telecomando**

Collega il telecomando a un adattatore USB utilizzando un cavo USB. L'indicatore rosso rimarrà acceso durante la ricarica e si spegnerà quando il telecomando sarà completamente carico. Suggerimento: Una volta completamente carico, scollega il cavo e assicurati che il coperchio di ricarica sia fissato correttamente.

### **Montaggio della Fotocamera**

Attacca la tua fotocamera a casco, equipaggiamento e attrezzatura.

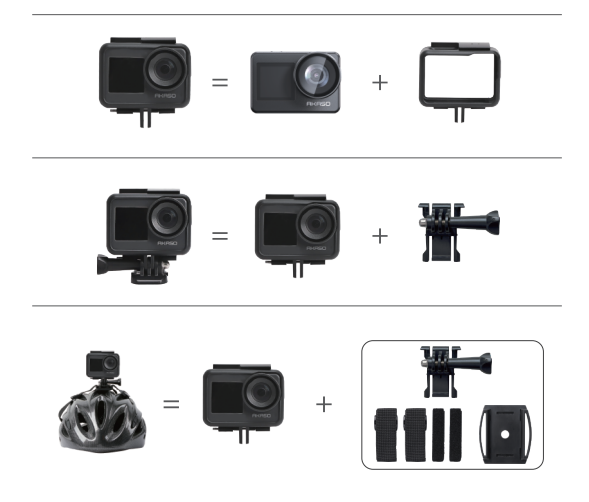

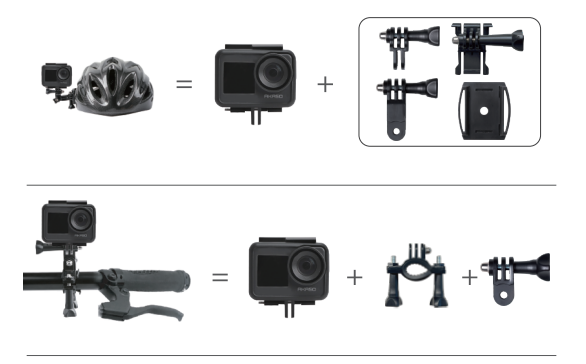

### **Contattaci**

In caso di domande sui nostri prodotti AKASO, non esitare a contattarci per assistenza. Ti risponderemo entro 24 ore.

**Indirizzo e-mail: cs@akasotech.com**

**Sito ufficiale: www.akasotech.com**

## **AKASO**

# **BRAVE 7** アクションカメラ

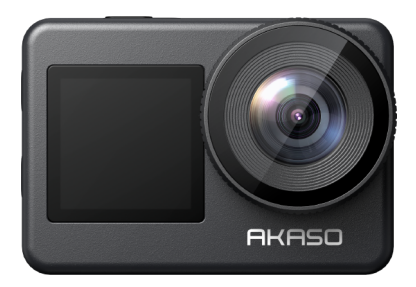

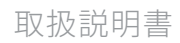

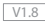

### <span id="page-164-0"></span>コンテンツ

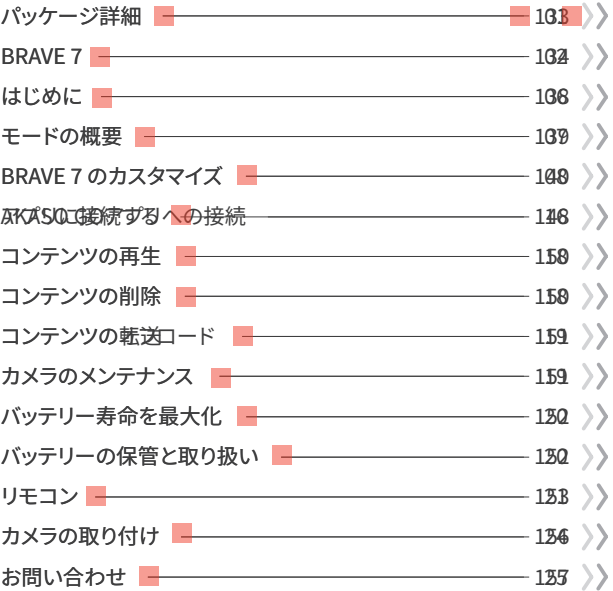

### パッケージ詳細

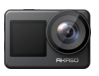

Brave 7  $\times 1$ 

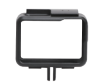

 $x<sub>1</sub>$ 

カメラフレーム

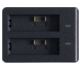

充雷器  $\times$  1

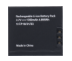

バッテリー  $x<sub>2</sub>$ 

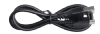

USBケーブル  $x<sub>1</sub>$ 

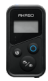

リモコン  $\times 1$ 

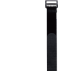

リモコンリストバンド  $\times 1$ 

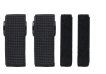

固定バンド  $\times 4$ 

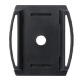

ヘルメットマ ウント1x1

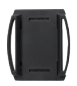

ヘルメットマ ウント2x1

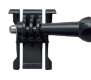

バックル取り付け部  $\times 1$ 

Fマウント

 $\times 1$ 

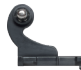

Jブラケット  $\times 1$ 

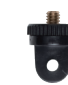

Aマウント  $\times$  1

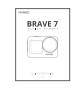

 $\times 1$ 

取扱説明書 両面テープ  $x<sub>2</sub>$ 

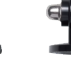

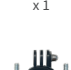

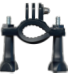

Hマウン  $x_1$ 

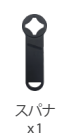

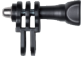

Cマウント  $x_1$ 

テザー

 $\times 5$ 

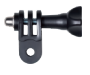

Dマウント  $\times 1$ 

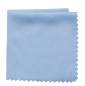

Lens レンズクロス  $x_1$ 

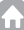

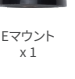

### **BRAVE 7**

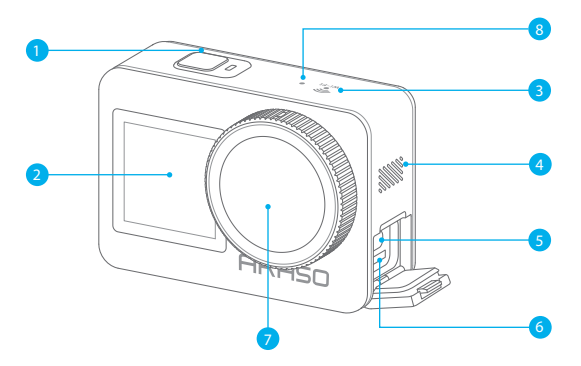

- <mark>1</mark> 電源/シャッタ/OKボタン
- 2<mark>)フロントスクリーン</mark>
- 3 Wifiインディケータ
- 4 スピーカー
- <mark>5</mark> USB / 外部マイクボート
- 6 メモリカードスロット
- 7 レンズ
- 8 マイクロフォン

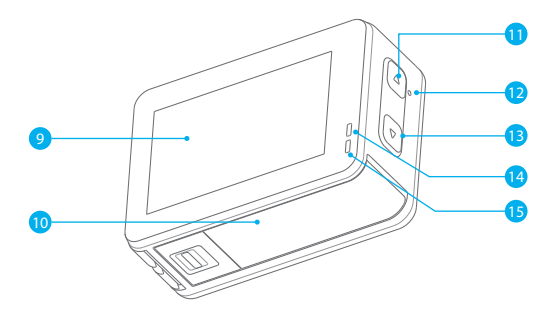

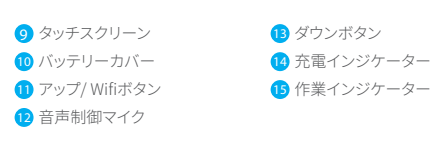

ご注意:防水ケースを装着する場合は録音できません。

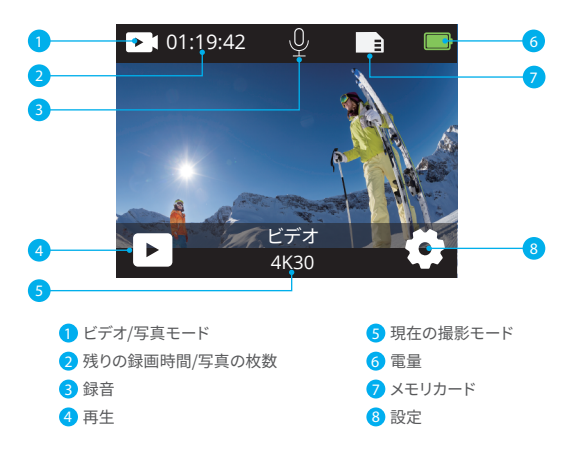

### 下にスワイプしてクイックメニューにアクセスします

クイックメニューから画面を素早くロックしたり、カメラの電源をオフにすることができます。 ヒント:シャッターボタンを押して画面をアンロックします。

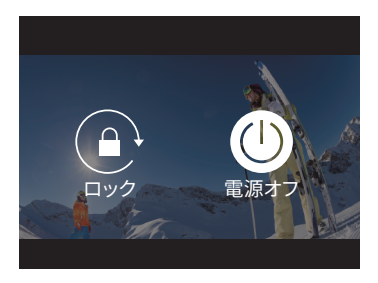

### 解像度の設定

プレビュー画面から上にスワイプして解像度設定画面に入り、左右にスワイプして希望 する解像度を選択します。この画面では、測光や画像手ぶれ補正の設定も素早く行うこ とができます。

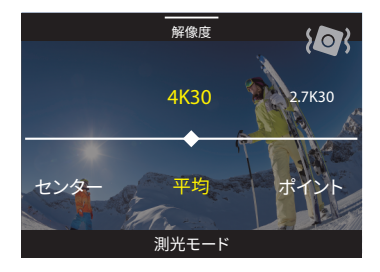

### モードの切り替え

プレビュー画面で、一番下にあるモードアイコンをタップしてモードメニューにアクセスし、 「ビデオ」または「写真」を選択して利用可能なオプションから撮影モードを選びます。

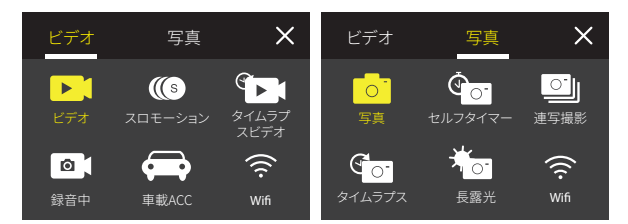

### 画面の切り替え

下ボタンを3秒間長押しすると、フロントとタッチスクリーンを切り替えることができます。 注意:フロントスクリーンを使用している場合は、タッチスクリーンを操作することはできません。

### はじめに

AKASO Brave 7へ上うこそ、ビデオや写直を保存するにけ、別売のメモリカード一枚を 進備するが必要です。

メモリカード

次の要件を満たすブランド名のメモリカードを使用してください:

 $+12$ 

• 最大容量512GB(FAT32)

ご注意:

- 1. メモリカードを使用する前に、カメラでフォーマットする必要があります。ま た、メモリカードの良好状態に保つために、定期的に再フォーマットすることを おすすめします。
- 2. 指定された最大容量よりも大きなメモリーカードは、認識しないなどの問題や カメラの故障(反応しない、ファームウェアの障害など)を引き起こす可能性が あります。
- 3. FAT32フォーマットのメモリカードなら、ファイルサイズが4GBに達すると記 録を停止し、新しいファイルへの記録を再開します。

#### 電源のオンとオフ

オンにするには:

カメラがオフの状態で、電源ボタンを�秒間長押ししてオンにします。ディスプレイ画 面にカメラの情報が表示され、作動インジケーターが点灯したら、カメラがオンに なっていることがわかります。

オフにするには:

カメラがオンの状態で、電源ボタンを3秒間長押ししてオフにします。カメラがビープ 音を鳴らし、作動インジケーターも消灯します。

#### クイックスタートガイド:

カメラを初めて使用する場合やリセット後は、システム言語、日付と時刻を設定し、 カメラ内のガイドに従って使用を開始します。ガイドを使用しない場合は、「スキップ」 をタップしてスルーすることもできます。

### モードの切り替え

プレビュー画面で、一番下にあるモードアイコンをタップしてモードメニューに入り、「ビ デオ」または「写真」をタップして利用可能なオプションから撮影モードを選択します。

### Wifiのオン/オフ

### オンにするには:

プレビュー画面で、上/ Wifiボタンを長押しするか、モードメニューでWifiアイコンを タップしてWifiをオンにします。

### オフにするには:

Wifi画面で、上/ Wifiを押してWifiをオフにします。

### モード一覧

Brave 7アクションカメラには10のモードがあります。以下から選択できます。

### ビデオモード

カメラはデフォルトでビデオモードになります。 このモードでは、シャッターボタンを押してプリセットされた解像度とフレーム レートで通常のビデオを録画します。ヒント:ビデオ録画前にズームレベルを調整 するために上ボタンまたは下ボタンを押すこともできます。

#### スローモーションビデオモード

このモードでは、選択した解像度とスローモーション速度で映像をキャプチャしますが、 再生時には30fpsの再生速度で保存されます。これにより、ビデオが魅力的なス ローモーション効果で表示されます。

### タイムラプスビデオモード

このモードでは、指定された間隔でキャプチャされたフレームからビデオを録画します。 これにより、アクションが現実よりもはるかに速く進行します。注意:タイムラプスビデオは 音声なしでキャプチャされます。

#### 静止画モード

静止画モードでは、シャッターボタンを押すと、ビデオ録画中に指定された間隔で 静止画が撮影されます。

### 車載ACCモード

このモードでは、カーライターに接続した場合に自動的にカメラがオンになりビデ オを記録します。車を停止させると、ビデオファイルが自動的に保存されてカメラ がオフになります。

#### 写真モード

このモードでは、シャッターボタンを押して、プリセットの写真解像度で写真を撮影し ます。

#### セルフタイマーモード

このモードでは、設定したカウントダウン時間後に自動的に写真を撮影します。

#### 連写撮影モード

このモードでは、シャッターボタンを押して設定した連写速度で連続的に写真を撮影 します。

#### タイムラプス写真モード

このモードでは、指定された間隔で一連の写真を撮影します。アクティビティの写真を 撮影し、後から最高の写真を選ぶために使用します。

### 長時間露光写真モード

長時間露光撮影とは、より多くの光をカメラセンサーに入射させるために、シャッター スピードを長くすることで、暗い場所や光の少ない場所、水中のシーンに最適です。 注意:長時間露光全体でカメラが安定していることを確認してください。

### BRAVE 7 のカスタマイズ

### ビデオ設定

�. ビデオ解像度:4K30/2.7K30/1080P60/1080P30/720P120/720P60/720P30 デフォルト設定は4K/30fnsです。

ご注意:高い温度環境に高解像度、または高フレームレートでビデオをキャプチャする と、カメラー本体が暖かくなり、電力消耗が増加する可能性があります。

### �. 画像安定化:オフ/オン

デフォルト設定はオフです。

カメラが内蔵している加速度計がカメラの動きを捉え、それとビデオのコ[ン](#page-164-0)テンツをシ

クする。映像を記録するとき、カメラが動いたぶんを逆方向に補正します。特にサイクリン グ、モーターサイクリング、ハンドヘルドなどの場合に。

### 3. ビデオエンコード:H.264/H.265

デフォルト設定はH.264です。

ビデオエンコードは基本的に、特定のビデオ入力をほとんどのタイプのWebプレーヤー およびモバイルデバイスと互換性のあるデジタル形式に変換するプロセスです。

### 4. ループレコード:オフ/3分/5分/6分

デフォルト設定はオフです。

ループ録画とはSDカードの容量がいっぱいになった際、自動的に古いファイルから順番 に上書きして録画する機能です。(大事なデータは随時パソコンなどにバックアップをして ください。)

例えば、ループ録画の設定が「1分」の場合、カメラは1分の長さのビデオクリップを作成し ます。カメラがより多くのメモリを必要とすると、1分クリップは削除されます。

5. スローモーション:1080P90/1080P60/720P120/720P60

デフォルト設定は1080P/90です。

スローモーションは、時間が遅くなっているように見える映画製作の効果です。

6. タイムラプス間隔:0.2秒/0.3秒/0.5秒/1秒/2秒/5秒/10秒/30秒/1分

デフォルト設定は0.5秒です。

タイムラプス間隔は、タイムラプスシーケンスで2つのショット間を通過する時間です。

7. タイムラプス時間:オフ/5分/10分/15分/20分/30分/60分 デフォルト設定はオフです。

8. 静止画:4K30

デフォルト設定は4K/30fnsです。

9. 静止画時間:3秒/5秒/10秒/30秒 デフォルト設定は3秒です。

10. 録音:オン/オフ デフォルト設定はオンです。 11. 露出值: -2/-1/0/+1/+2

デフォルト設定は0です。

EV(露出値)は、露出の変化を測定するためのものです。この設定は、重要な領域が露出 オーバーまたは露出アンダーになる可能性があるショットで特に役立ちます。

12. ホワイトバランス: 自動/タングステン/蛍光灯/日光/曇り/夜明け デフォルト設定は自動です。

13. メーター:センター/平均/スポット デフォルト設定は平均です。 測光モードとは、カメラが露出を決定する方法を指します。

14. シーン: オート/ライディング/スノービュー/ナイトシーン デフォルト設定は白動です。

15. フィルター: カラー/黒&白/ヤピア/レトロ/ゴージャス/暖/コード/赤/緑/ブルー デフォルト設定は自然です。

### 写真設定

1. 解像度: 20M/16M/12M/10M/8M/5M デフォルト設定は20Mです。

2. ヤルフタイマー: 1秒/3秒/5秒/10秒/30秒 デフォルト設定は3秒です。

3. タイムラプス間隔: 3秒/5秒/10秒/30秒/1分 デフォルト設定は3秒です。 タイムラプス問隔は、タイムラプスシーケンスでつつのショット間を通過する時間です。

4. タイムラプス時間: オフ/5分/10分/15分/20分/30分/60分 デフォルト設定はオフです。

5. バースト写真: 12M/10M/8M/5M/3M デフォルト設定は12Mです。

6. 連写(毎秒): 3枚/5枚/10枚/15枚 1秒あたりに撮影するバースト写真の数を調整できます。

7. シーン: オート/ライトペインティング デフォルト設定はオートです。

8. 出力フォーマット: JPG/JPFG + PNG デフォルト設定はJPFGです。

9. 露出值: -2/-1/0/+1/+2

デフォルト設定は0です。

EV(露出値)は、露出の変化を測定するためのものです。この設定は、重要な領域が露出 オーバーまたは露出アンダーになる可能性があるショットで特に役立ちます。

10. 露光時間: オフ/2秒/5秒/10秒/30秒/60秒 デフォルト設定はオフです。

11. ホワイトバランス: 自動/タングステン/蛍光灯/日光/曇り/夜明け

デフォルト設定は自動です。

ホワイトバランスを使用するとビデオや写真の色温度を調整し、冷色と暖色のバランス を最適化できます。この設定を変更すると、タッチディスプレイに表示される画像が直ち に変更されます。

12. メーター:センター/平均/スポット

デフォルト設定は平均です。

測光モードとは、カメラが露出を決定する方法を指します。

13. シャープネス: ストロング/ノーマル/ソフト

デフォルト設定はノーマルです。

��. フィルター: カラー/黒&白/セピア/レトロ/ゴージャス/暖/コード/赤/緑/ブルー デフォルト設定は自然です。

��. 写真レベル:高品質/標準/経済 デフォルト設定はファインです。

### システム設定

1. 音声コントロール: オン/オフ

デフォルト設定はオフ。

音声コントロール機能をオンまたはオフにすることができます。サポートされて いる音声コマンドは以下の通りです。

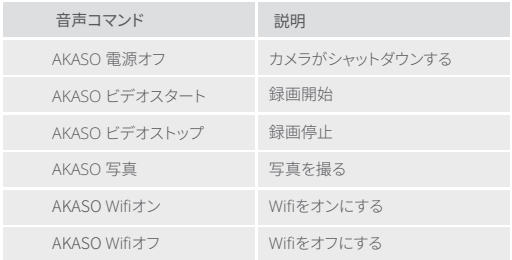

### ご注意:

- 1. このカメラは中国語、英語、ドイツ語、スペイン語、イタリア語、フランス
- 語、日本語の音声コマンドのみをサポートしています。
- 2. 新しいコマンドを発行する前にビデオ録画を停止してください。
- 3. はっきりと自然に通常の速度で話してください。ゆっくり話す必要はありません。
- 4. コマンドの終わりを強調してください。
- 5. 距離、周囲の騒音、風などによって性能が異なる場合があります。デバイスを 清潔に保ち、ゴミのない状態にしてください。
- 6 音声コマンドは3メートル以内で最も効果的です。

2. サウンド: ボリューム/キートーン/タッチトーン/ブートトーン この設定で、効果音をオン/オフにしたり、カメラの音量を調整したりできます。

#### 3. 歪み校正: オン/オフ

デフォルト設定はオフです。

歪みキャリブレーションをオンにすると、画像の歪みを補正できます。

#### 4. 角度: 170°/140°/110°/70°

デフォルト設定は170°です。

角度とは、カメラのレンズを通してキャプチャできるシーンの量(度単位で測定)を指しま す。170°の角度はシーンの最大量をキャプチャし、70°の角度は最小の量をキャプチャし ます。

#### 5. ダイビングモード: オン/オフ

デフォルト設定はオフです。

ダイビングモードをオンにすると、水中シーンでの赤信号の不足を補うことができます。 8M本機防水を実現します。

### 6. リモコン: オン/オフ

デフォルト設定はオフです。

カメラでこの設定をオンにしてから、付属のリモコンをオンにすると、リモコンを使用して カメラを制御できます。

#### 7. 風切り音低減: オン/オフ

デフォルト設定はオフです。

風切り音低減をオンにすると、騒音を許容レベルまで下げることができます。

### 8. オートローライト: オン/オフ

デフォルト設定はオフです。

自動ローライトモードは、照明条件に応じて設定を自動的に調整し、最高のローライトパ フォーマンスを実現します。明るい環境と暗い環境の間を行ったり来たりしても、カメラの 設定を手動で調整する必要はありません。

### 9. ISO: 白動/200/400/800/1600/3200

デフォルト設定は白動です。

ISOは、カメラの光に対する感度を決定し、明るさと結果として生じる画像ノイズの間のト レードオフを作成します。画像ノイズとは、画像のざらつきの度合いを指します。暗い場所 では、ISO値を高くすると画像は明るくなりますが、画像ノイズは大きくなります。値を小さ くすると画像ノイズは低くなりますが、画像は暗くなります。

10. WDR: オン/オフ

デフォルト設定はオフです。

11. 言語: English/Deutsch/Francais/ Español/Italiano/日本語/简体中文/繁體中文

12. 日付形式: YYYY/MM/DD

13. 日付設定:カメラの日付を設定できます。

14. 時間設定: カメラの時間を設定できます。

15. 日付スタンプ: オフ/日付と時刻/日付 デフォルト設定は日付と時刻です。

### 16. スクリーンセーバー: オフ/1分/3分/5分

デフォルト設定は1分です。

スクリーンヤーバーは、バッテリーを節約するために、非アクティブな状態が一定時間続 いた後にディスプレイをオフにするのに役立ちます。ディスプレイを再度オンにするには、 仟竟のボタンを押すか、カメラの画面をタップします。

### 17. 自動雷源オフ: 1分/3分/5分/10分

デフォルト設定は1分です。

カメラは、電池寿命を延ばすために、一定時間操作しないと電源が切れます。

### 18. 雷源周波数: 50Hz/60Hz

デフォルト設定は60Hzです。

#### ��. カードをフォーマット: キャンセル/確認

メモリカードを良好な状態に保つために、定期的に再フォーマットしてください。再フ ォーマットするとすべてのコンテンツが消去されるため、最初に写真とビデオをオフロー ドしてください。

#### ��. リセット:キャンセル/確認

このオプションは、すべての設定をデフォルト値にリセットします。

21. メモリカード容量: メモリカードのカード容量と残り容量を確認できます。

22. について: カメラのモデルとソフトウェアバージョンを確認できます。

ご注: 一部の機能は同時に使用できません。以下の情報を参照してください。

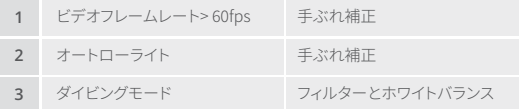
## AKASO GOアプリへの接続

カメラをAKASO GOアプリに接続するためには、まずスマートフォンにこのアプリをApp StoreまたはGoogle Playからダウンロードしてください。カメラがAKASO GOアプリに 接続されると、スマートフォンを使用してキャプチャしたり設定を変更したりすることがで きます。また、このアプリを通じてライブプレビュー、再生、ダウンロード、編集、共有もできま す。以下の手順に従ってカメラをAKASO GOアプリに接続してください。

#### オプション�:

- �. カメラの電源を入れ、上ボタンを押し続けてWifiをオンにします。カメラはWifiモード に入り、�秒後にWifi情報が表示されます。
- �. スマホのWifiをオンにしてWifi設定ページに入り、リストの中のWifi SSIDを見つけて タップし、パスワード����������を入力して接続します。

暖かいヒント:カメラWifiが接続されると、「インターネット接続なし」という通知 または「 セキュリティが弱い」という注意書きが表示されます。これは、携帯電話 の信号がブロ ックされているためです。 この接続画面は参考用です。無視してAPP 接続を続けることができます。

- 3. AKASO GO アプリを開き、「デバイス」→「デバイスの追加」をタップし、「Brave 7」を選 択します。
- 4. 「上記の操作を確認しました」をクリックし、「ライブプレビュー」をクリックすると。カ メラはAKASO GOアプリに接続されます。

#### オプション�:

- �. カメラの電源を入れ、上ボタンを押し続けてWifiをオンにします。カメラはWifiモード に入り、�秒後にWifi情報が表示されます。
- 2. AKASO GOアプリを開き、「+」アイコンをタップして「Brave 7」を追加し、「ライブプレ ビュー」をタップします。
- 3 WifiのSSIDを入力し、「カメラに接続」をタップします。
- �. スマートフォンがカメラのWifiネットワークに「参加」するように許可します。
- 5 カメラは数秒でAKASO GOアプリに接続されます。

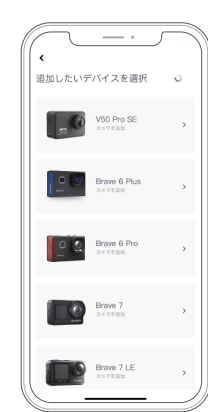

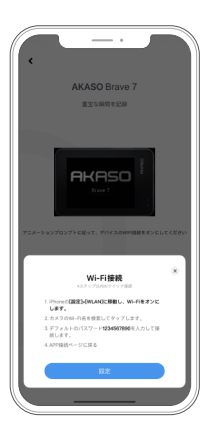

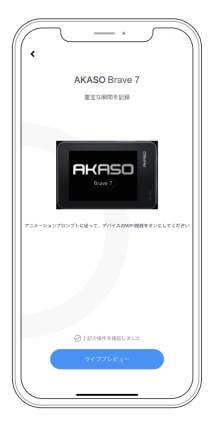

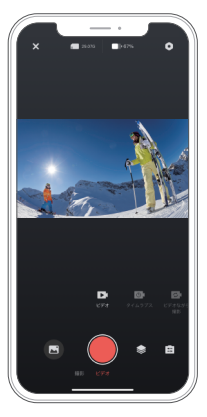

JP

以下のデバイスでカメラのコンテンツを再生することができます:カメラ自体、コンピュー タ、テレビ、スマートフォン、タブレット。また、メモリーカードを直接コンピュータや対応するテ レビなどのデバイスに挿入してコンテンツを再生することもできます。この方法では、再生 解像度はデバイスの解像度とその解像度を再生する能力によって決まります。

#### Brave 7でのファイルの表示

- 1. プレビュースクリーン上で、再生アイコンを左下隅にタップして再生画面に入ります。 注音・メモリーカードに多くのコンテンツが含まれている場合、読み込みに時間が かかる場合が あります。
- 2 再生画面で、スクリーンを指でスワイプして、ビデオや写直ファイルをスクロール し、表示したいファイルを選択します。
- 3 ビデオまたは写直ファイルをタップしてフルスクリーン表示で開き、再生されます。

### コンテンツの削除

#### Brave 7でのファイルの削除

- 1. 再生画面に入ります。
- 2. スクリーンを指でスワイプして、ビデオや写真ファイルをスクロールします。
- 3. スクリーン上の削除アイコンをタップして、削除したいファイルを選択し、再度 削除アイコンをタップします。
- 4. 画面に「選択されたファイルを削除しますか?はい/いいえ」と表示されます。 選択したファイルを削除するには、「はい」オプションをタップします。
- 5. 再生画面から退出するには、戻るアイコンをタップします。

#### AKASO GOアプリでのファイルの削除

- 1. AKASOGOアプリを開き、カメラと接続します。
- 2. 左下隅のアルバムアイコンをタップして、カメラで撮影したすべての写真とビデオを表示 します。
- 3. 削除したいビデオまたは写真を選択し、右上隅のアイコンをタップし、「削除」オプション を選択した後、「確認」オプションをタップします。選択したファイルが削除されます。

### コンテンツの転送

#### コンテンツをコンピュータに転送する

USBケーブルまたはカードリーダー(別売り)を使用してコンテンツをコンピュー タに転送できます。USBケーブルを使用してファイルをコンピュータに転送する場 合は、USBケーブルを使用してカメラをコンピュータのUSBポートに接続します。 プロンプトが表示されたら、「USBストレージ」を接続設定として選択します。カード リーダーを使用してコンピュータにファイルを転送する場合は、メモリーカードを カードリーダーに挿入し、リーダーをコンピュータのUSBポートに接続します。正常に転 送が完了したら、ファイルエクスプローラーを使用してファイルをコンピュータに 転送または選択したファイルを削除できます。

#### コンテンツをスマートフォンにダウンロード

�. AKASO GOアプリを開き、カメラに接続します。

- 2 左下のアルバムアイコンをタップして、カメラで撮影したすべての写真やビデオ を表示します。
- 3 右上の選択アイコンをタップして、ダウンロードしたいビデオまたは写真を選択 し、右下のダウンロードアイコンをタップします。ダウンロードプロセスの完了まで お待ちください。ファイルは正常にスマートフォンの写真アルバムに保存されます。

#### 注意:

- 1 ダウンロード中は、Wifiの設定を変更したり、アプリから切断しないでください。
- �.アプリ経由でiPhoneにビデオや写真をダウンロードできない場合は、
- お使いの携帯電話の設定ページに移動してください → プライバシー → 写真。そこで 「AKASOGO」を見つけ、[すべての写真]を選択してください。

### カメラのメンテナンス

カメラのパフォーマンスを最大限に引き出すには、次のガイドラインに従ってください。

- 1. 最高のオーディオパフォーマンスを得るには、カメラを振ること、或いはマイクに 息を吹きかける方法によってマイク穴のホコリを予め取り除いてください。
- 2. レンズをきれいにするには、柔らかく糸くずの出ない布でレンズを拭いてください。
- 3. レンズの周りに異物を入れないでください。
- 4. 指でレンズに触れないでください。
- 5. 内部の部品に損傷を与える可能性がありますので、カメラを落下や衝撃から離 してください。
- 6. 損傷しないように、カメラを高温や強い日光から離してください。

### バッテリー寿命の最大化

記録中にバッテリーが�%に達すると、カメラはファイルを保存して電源を切ります。 バッテリー寿命を最大化するには、可能な場合は次のガイドラインに従ってください。 • ワイヤレス接続をオフにする。

- より低いフレームレートと解像度でビデオをキャプチャする。
- スクリーンセーバー設定を使用する。

### バッテリーの保管と取り扱い

- 1. 長期保存する場合は、バッテリーの充電を50-60%に保つようにしてください。3ヶ月ごと に充電し、�ヶ月ごとにバッテリーを放電させてください。
- 2. コイン、鍵、ネックレスなどの金属製品と一緒にバッテリーを保管しないでください。バッ テリー端子が金属製品に接触すると、ショートサーキットが発生し火災の原因となる恐れ があります。
- 3. バッテリーは乾燥した場所に保管し、圧迫や衝突による潜在的な物理的損傷から安全 に保護してください。
- 4. 太陽光や高温の場所(例:直射日光や高温のコンパートメントなど)でのバッテリーの 使用や保管は避けてください。これらの条件下では、バッテリーが過熱し、故障したり寿 命が短くなったりする可能性があります。
- 5. 低温環境でのバッテリーの使用や保管も避けてください。これによりバッテリーの寿命 が短くなったり、故障の原因になったりすることがあります。
- 6. 静電気や強力な磁場のある環境は避けてください。これらはバッテリーの保護装置を 損なう可能性があり、安全上のリスクが生じます。
- �. バッテリーに異臭、過熱、色の変化、変形、または異常が見られた場合は、使用中、充電 中、または保存中であっても、すぐに使用を中止し、カメラまたはバッテリーチャージャー から取り外してください。
- �. 使用済みの電極を安全に絶縁処理し、潜在的な危険を防止してください。

JP

# リモコン

このカメラには2つのリモートコントローラーがあります。正しいリモートコントロールを受 け取ったことを確認してください。�つのリモートコントローラーは外観と操作方法が異な るため、使用する前に対応する説明書を注意深く読むことが重要です。

シント:リモートのUSBポートの右側にリセットホールがあります。もしリアートが動作しな い場合や別のAKASOアクションカメラとペアリングする必要がある場合は、針を使ってリ セットホールを押し、リモートをデフォルト設定に戻すことができます。

ヒメラがリモートと正常にペアリングされると、リモートを使用して遠隔操作で写真を撮っ たりビデオを録画したりすることができます。以下にはリモートモントロールの使用方法の 操作説明書があります。

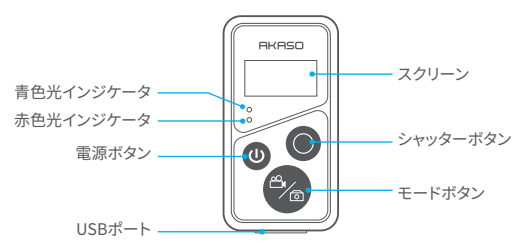

注意· リモコンは防水ではなく、飛沫に対してのみ耐水性があります。

#### �. 電源のオン/オフとペアリング

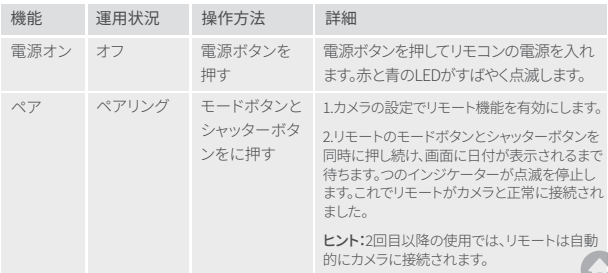

押す

電源オン 電源ホタンのモーラ 電源ボタン エロー 電源オンの 電源が切れます。

#### �. シャッターボタンの使用

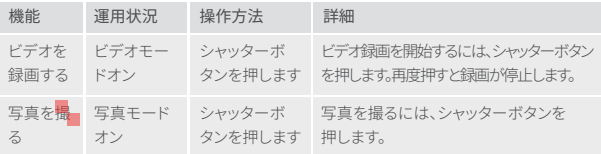

#### 3. モード切り替え

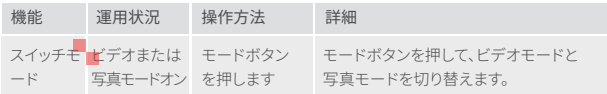

### �. カメラの電源を切る

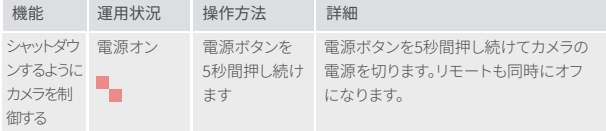

#### �. インジケーターの状態説明

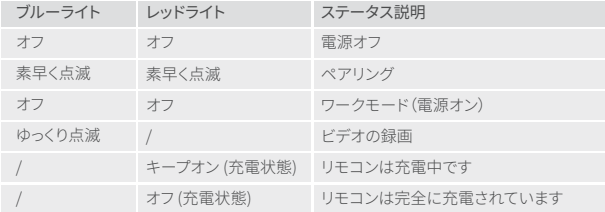

#### リモートコントロール2のボタン操作説明

カメラをリモートコントロールに接続するには、カメラの設定でリモート機能を有 効にしてから、リモートの電源ボタンを押します。カメラとリモートコントロール の接続が正常に確立されます。

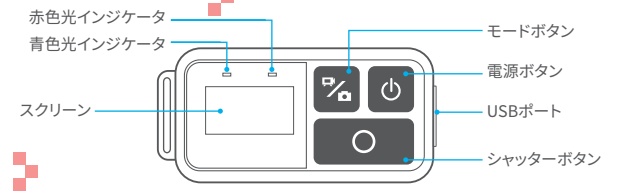

注意: リモコンは防水ではなく、飛沫に対してのみ耐水性があります。

�. リモートの充電

USBケーブルを使用してリモートをUSBアダプターに接続します。充電中は赤い インジケーターが点灯し、リモートが完全に充電されると消灯します。 ヒント:充電が完了したらケーブルを取り外し、充電カバーがしっかりと閉まっ ていることを確認してください。

# カメラの取り付け

カメラをヘルメット、ギア、装備に取り付けます。

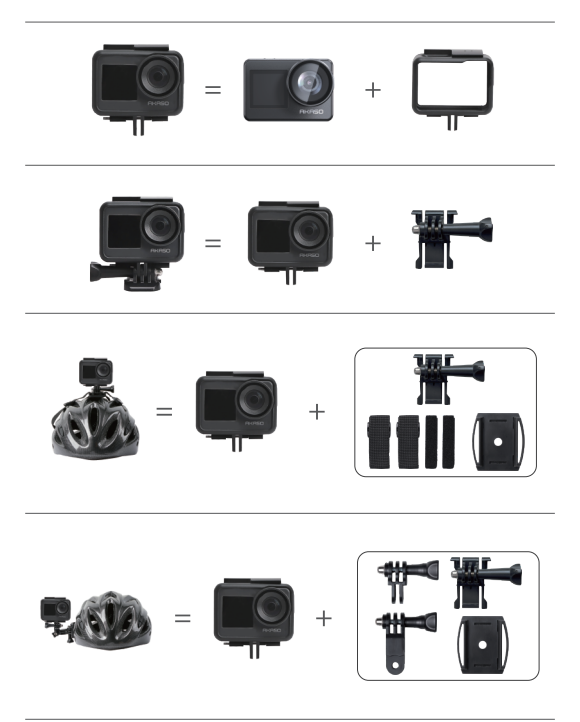

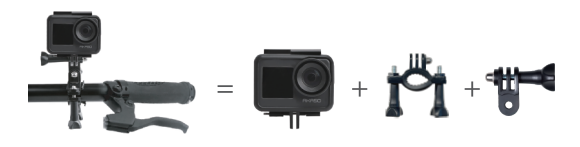

# お問い合わせ

AKASO製品についてご不明な点がございましたら、お気軽 にお問い合わせください。24時間以内に返信いたします。

メールアドレス:cs@akasotech.com 公式サイト:www.akasotech.com

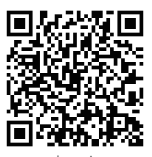

akaso\_jp

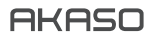

# **BRAVE 7**  액션카메라

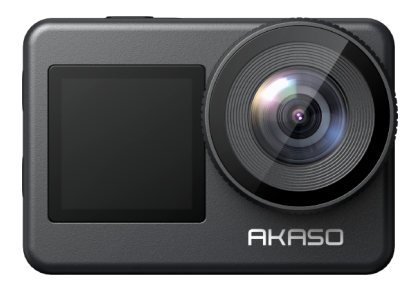

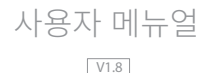

# <span id="page-191-0"></span>목차목차

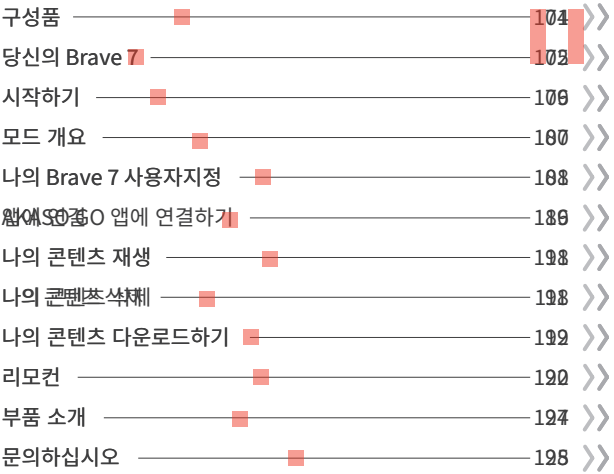

# 구성품

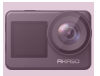

Brave 7  $\times$  1

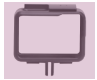

카메라 프레임  $x<sub>1</sub>$ 

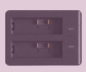

배터리 충전기  $\times$  1

밴드

 $\overline{x}$ 4

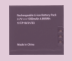

배터리  $x<sub>2</sub>$ 

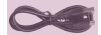

USB 선  $\times 1$ 

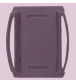

헬맷 지지대  $x<sub>1</sub>$ 

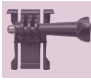

리모컨

 $\mathbf{x}$ 1

버클 마운트  $x<sub>1</sub>$ 

F마운트

 $x1$ 

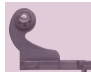

리모컨 스트랩

 $\overline{x}$  1

J-후크 마운트  $x<sub>1</sub>$ 

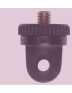

A마운트  $x1$ 

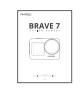

양면 테이프 빠른 시작 가이드  $x^2$  $x<sub>1</sub>$ 

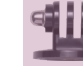

E마운트  $\times 1$ 

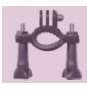

H마운트  $x1$ 

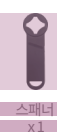

헬맷 지지대

 $\times 1$ 

C마운트  $x<sub>1</sub>$ 

줄

 $x\bar{5}$ 

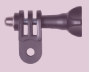

D마운트  $x<sub>1</sub>$ 

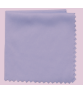

렌즈 천  $x1$ 

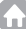

# 당신의 Brave 7

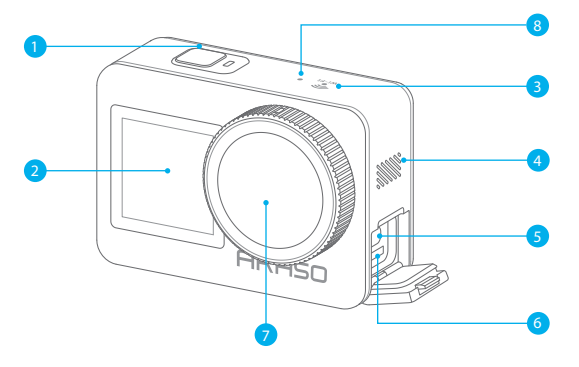

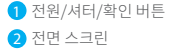

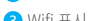

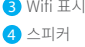

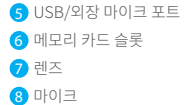

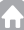

주의: 방수 케이스 안에서는 카메라에 소리가 녹음되지 않습니다.

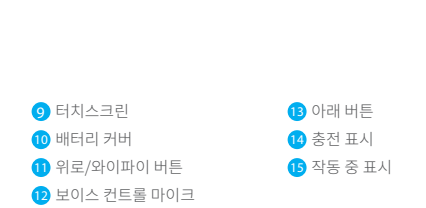

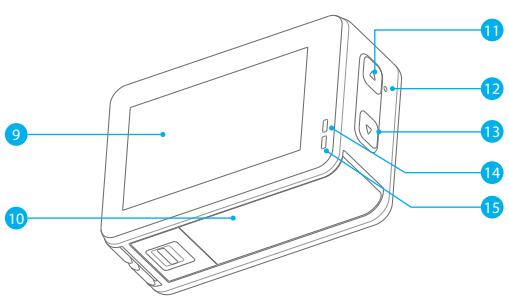

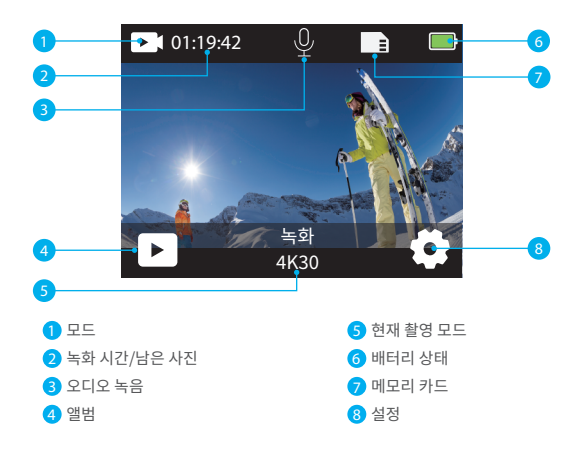

#### 아래로 스와이프하여 빠른 메뉴에 접근하세요

빠른 메뉴를 통해 화면을 빠르게 잠글 수 있거나 카메라의 전원을 끌 수 있습니다. 팁: 셔터 버튼을 눌러 화면을 잠금 해제할 수 있습니다.

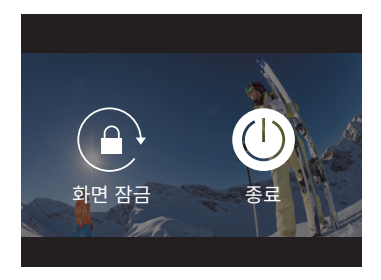

#### 해상도 설정하기

미리보기 화면에서 위로 스와이프하여 해상도 설정 화면으로 이동하고, 좌우로 스와이프하여 원 하는 해상도를 선택하세요. 이 화면에서 측광 및 이미지 안정화 설정을 빠르게 구성할 수도 있습 니다.

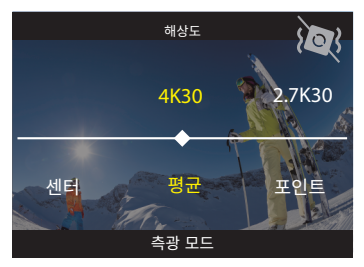

#### 모드 전환하기

미리보기 화면에서 하단의 모드 아이콘을 탭하여 모드 메뉴에 접근하고, "비디오" 또 는 "사진"을 선택하여 사용 가능한 옵션에서 원하는 촬영 모드를 선택하세요.

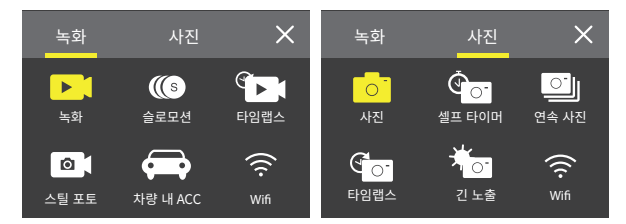

#### 화면 전환하기

아래 버튼을 �초 동안 길게 눌러 전면 화면과 터치 스크린 사이를 전환하세요. 참고: 전면 화면을 사용할 때는 터치 스크린을 조작할 수 없습니다.

# 시작하기

AKASO Brave 7 액션카메라에 오신 것을 환영합니다. 비디오와 사진을 촬영하기 위해, 녹화를 하려면 메모리카드가 필요합니다 (별도 판매).

#### 메모리 카드:

다음 요구 사항을 충족하는 브랜드 메모리 카드를 사용하십시오.

 $113$ 

최대 512GB(FAT32) 의 메모리 카드 용량을 지원합니다.

주의:

- �. 메모리 카드를 양호한 상태로 유지하려면 메모리 카드를 포맷하십시오. (재포맷하면 모든 데이터가 삭제되므로 반드시 사진 및 동영상을 백업하십시오.)
- �. 지정된 최대 용량보다 큰 메모리 카드는 인식되지 않거나 반응하지 않음 또는 펌웨어 오류와 같은 카메라 동작 장애와 같은 문제를 일으킬 수 있습니다.
- 3. 각 파일을 저장할 때 FAT32 포맷 메모리 카드가 기록을 중지합니다. 4GB 를 초과하고새파 일에 다시 기록하기 시작합니다.

#### 전원 켜기/끄기

#### 전원을 켜려면:

카메라가 꺼져 있는 상태에서 전원 버튼을 �초 동안 눌러 켜세요. 디스플레이 화면에 카 메라 정보가 표시되고 작동 표시등이 켜지면 카메라가 켜진 것입니다.

#### 전원을 끄려면:

카메라가 켜져 있는 상태에서 전원 버튼을 �초 동안 눌러 꺼세요. 카메라가 소리를 내며 작동 표시등도 꺼집니다.

#### 빠른 시작 안내서

카메라를 처음 사용하거나 재설정한 후에는 시스템 언어, 날짜 및 시간 설정을 하고 카메 라 안내에 따라 카메라 사용을 시작하세요. 안내서를 사용하지 않으려면 "건너뛰기"를 탭하세요.

#### 모드 전환

미리 보기 화면에서 모드 아이콘을 탭하여 모드 메뉴로 이동한 다음, "비디오" 또는 "사진"을 탭하여 사용 가능한 옵션 중에서 원하는 촬영 모드를 선택하세요.

#### Wifi 켜기/끄기

켜려면:

미리 보기 화면에서 위로/ Wifi 버튼을 누르거나 모드 메뉴에서 Wifi 아이콘을 탭하여 Wifi를 켜 세요.

#### 끄려면:

Wifi 화면에서 위로/Wifi 버튼을 눌러 Wifi를 끄세요.

# 모드 개요

Brave 7 액션 카메라는 선택할 수 있는 10가지 모드를 제공합니다.

#### 비디오 모드

카메라가 켜질 때 기본적으로 비디오 모드로 설정됩니다.

이 모드에서는 셔터 버튼을 눌러 사전에 설정된 해상도와 프레임 속도로 일반 비디오를 녹화 할 수 있습니다. 팁: 비디오 녹화 전에 줌 레벨을 조정하기 위해 위 또는 아래 버튼을 누를 수도 있습니다.

#### 슬로우 모션

이 모드에서 카메라는 선택한 해상도와 슬로우 모션 속도로 영상을 캡처하지만, 재생 속도는 �� fps로 저장됩니다. 이렇게 함으로써 재생 시, 영상이 매력적인 슬로우 모션 효과로 나타납 니다.

#### 저속 촬영

이 모드에서는 지정된 간격으로 캡처한 프레임을 사용해 비디오를 녹화하기 위해 셔터 버튼 을 누릅니다. 이를 통해 실제보다 훨씬 빠르게 동작하는 영상을 기록할 수 있습니다. 참고: 타임 랩스 비디오는 오디오 없이 캡처됩니다.

#### 정물 사진

정지 사진 모드에서 셔터 버튼을 누르면 카메라는 비디오 녹화 중에 지정된 간격으로 정지 사 진을 촬영합니다.

#### 운전 모드

이 모드에서는 자동차용 시가라이터에 연결하면 카메라가 자동으로 켜지고 비디오를 녹화 니다. 차량이 정지되면 비디오 파일은 자동으로 저장되고 카메라가 꺼집니다.

### 사진

사진 모드에서 셔터 버튼을 눌러 사전에 설정된 사진 해상도로 사진을 촬영할 수 있 습니다.

#### 셀프 타이머

이 모드에서는 설정한 카운트다운 시간 후에 카메라가 자동으로 사진을 촬영합니다.

#### 여손사지

이 모드에서는 셔터 버튼을 눌러 설정된 촬영 횟수만큼 연속적으로 사진을 촬영할 수 있습니다.

#### 저속 촬영 사진

이 모드에서는 셔터 버튼을 눌러 지정된 간격으로 일련의 사진을 촬영합니다. 이 모드를 사용하 여 어떤 활동의 사진을 촬영한 후, 나중에 가장 좋은 사진을 선택할 수 있습니다.

#### 장시간 노출

롱 익스포저는 더 많은 빛이 카메라 센서로 들어오도록 셔터 속도를 늘리는 기능으로, 어두운 곳, 밝은 곳, 물 속에서 사용하기에 이상적입니다. 참고: 롱 익스포저 동안 카메라의 안정성을 유지해야 한니다

# 나의 Brave 7 사용자지정

#### HILIO 선정

1 해상도 4K30/2 7K30/1080P60/1080P30/720P120/720P60/720P30 기본 설정은 4K30 입니다 주의: 고해상도 또는 주위 온도가 따뜻한 곳에서 높은 초당 프레임 수의 비디오를 촥영하면 카메라는 따뜻해지거나 더 많은 전력을 소비할 수 있습니다.

#### 2. 손 떨림 보정: 끄기/ 켜기

기본 설정은 꺼짐입니다.

이 설정은 촬영 동안의 움직임을 상쇄하기 위해 영상을 조정하는 것입니다. 결과물은 매끄러운 영상입니다. 특히나 동작이 작지만 빠른 경우 예를 들면, 사이클링, 오토바이 운전, 손으로 잡고 촬영한 경우 등이 있습니다.

#### 3. 비디오 인코딩: H.264/H.265

기본 설정은 H.264입니다.

비디오 인코딩은 기본적으로 비디오 입력을 대부분의 웬 플레이어 및 모바일 디바이스와 호환이 되는 디지털 포맷으로 변환시키는 과정입니다.

#### 4. 루프 레코딩 시간: 꺼짐/3분/5분/6분

기본 설정은 꺼짐입니다

리코팅으로 카메라의 새로운 파일이 오래된 파일을 덮어쓸 수 있습니다. 메모리 카드가 차게 되면, 카메라는 최근 파일을 위한 공간을 만들기 위해 첫 비디오 파일을 삭제할 것 입니다. 예를 들어, 루프 레코팅 설정이 "1분"으로 되어 있을 시, 카메라가 1분 길이로 비 디오 클립을 만들 것입니다. 그리고 카메라가 더 많은 메모리가 필요할 시에 이 1분 클립 은 삭제될 것입니다.

5. 슬로우 모션: 1080P90/1080P60/720P120/720P60 기본 설정은 1080P90입니다. 슬로우 모션은 시간이 천천히 늦춰지는 촬영 기법입니다.

6. 저속 촬영 간격: 0.2초/0.3초/0.5초/1초/2초/5초/10초/30초/1분 기본 설정은0.5초입니다. 저속촬영 간격은 저속촬영 시퀀스에서 2장 사이의 시간 차이입니다.

7. 저속촬영 지속시간: 닫김/5분/10분/15분/20분/30분/60분 기본 설정은 닫김입니다.

#### 8. 스틸사진: 4K30

기본 설정은 4K30입니다.

#### 9. 스틸 사진 시간: 3초/5초/10초/30초

기본 설정은 3초입니다. 카메라는 비디오를 녹화하는 동안 특정 시간에 자동으로 사진을 촬영합니다.

10. 오디오 녹음: 켜짐/꺼짐 기본 설정은 켜짐입니다.

11. 노출값: -2/-1/0/+1/+2

기본 설정은 0입니다.

EV (Exposure Value) 노출의 모든 변화를 측정합니다. 이 설정은 중요한 영역이 과하게 노출되거나 충분히 노출되지 않을 때 특히 유용하게 쓰입니다.

12. 화이트밸런스: 자동/텅스텐/화사함/일광/흐림/새벽 기본 설정은 자동입니다. 화이트밸런스로 비디오나 사진의 색온도를 조절하여 차갑거나 따뜻한 조명 조건을 최적화할 수 있습니다.

13. 측광: 중앙/평균/스팟

기본 설정은 평균입니다.

측광 모드는 카메라가 노출을 결정하는 방법을 가리킵니다.

14. 풍경: 자동/운전/설경/야경 기본 설정은 자동입니다.

15. 필터: 내츄럴/흑&백/세피아/레트로/선명함/따뜻함/코드/레드/그린/블루 기본 설정은 내츄럴입니다.

#### 사진 설정

1. 해상도: 20M/16M/12M/10M/8M/5M 기본 설정은 20M입니다.

2. 셀프 타이머: 1초/3초/5초/10초/30초 기본 설정은3 초입니다.

3. 저속 촬영 간격: 3초/5초/10초/30초/1 분 기본 설정은3 초입니다. 저속촬영 간격은 저속촬영 시퀀스에서 2장 사이의 시간 차이입니다. 4. 저속 촬영 지속시간: 닫음/5분/10분/15분/20분/30분/60분 기본 설정은 닫음입니다.

5. 연속 촬영: 12M/10M/8M/5M/3M/ 기본 설정은 12M입니다.

6. 연속 촬영 유형: 초당 3장/5장/10장/15장 1초당 찍는 사진 수를 조절할 수 있습니다.

7. 풍경: 자동/빛 페인팅 기본 설정은 자동입니다.

8. 출력 포맷: JPEG/JPEG+DNG 기본 설정은 JPFG입니다.

9. 노출값(EV): -2/-1/0/+1/+2

기본 설정은 0입니다.

FV (Fxnosure Value) 노출의 모든 변화를 측정합니다. 이 설정은 중요한 영역이 과하게 노출되거나 충분히 노출되지 않을 때 특히 유용하게 쓰입니다.

10. 노출 시간: 꺼짐/2초/5초/10초/30초/60초 기본 설정은 꺼직입니다

11. 화이트밸런스: 자동/텅스텐/화사함/일광/흐림/새벽 기본 설정은 자동입니다. 화이트밸런스로 비디오나 사진의 색온도를 조절하여 차갑거나 따뜻한 조명 조건을 최적화할 수 있습니다.

��. 측광: 중앙/평균/스팟 기본 설정은 평균입니다. 측광 모드는 카메라가 노출을 결정하는 방법을 가리킵니다.

13. **선예도:** 강함/보통/부드러움 기본 설정은 보통입니다.

��. 필터: 내츄럴/흑&백/세피아/레트로/선명함/따뜻함/코드/레드/그린/블루 . 기본 설정은 내츄럴입니다.

��. 사진 퀄리티: 좋음/보통/경제적 기본 설정은 좋음입니다.

#### 시스템 설정

�. 음성 컨트롤: 켜짐/꺼짐

기본 설정은 꺼짐입니다.

음성 제어 기능을 켜거나 끌 수 있습니다. 음성 제어가 활성화되면, 카메라에 지원되는 어떤 음성 명령이라도 내리면 손을 사용하지 않고 촬영할 수 있습니다. 지원되는 음성 명령은 아래 와 같습니다.

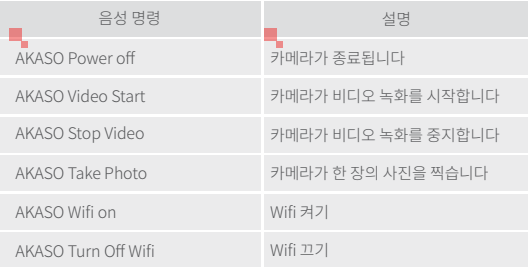

주의:

- 1 이 카메라는 중국어 영어 독일어 스페인어 이탈리아어 프랑스어 및 일본어 음성 명령만 지워하니다
- 2. 새로운 명령을 내리기 전에 비디오 녹화를 중지하세요.
- 3. 분명하고 자연스럽게 정상적인 속도로 말하세요. 속도를 늦출 필요는 없습니다.
- 4 명령의 끝을 강조하세요
- 5 거리 주변 잡음 및 바람에 따라 성능이 달라질 수 있습니다. 기기를 깨끗하고 먼저로부터 자유롭게 유지하세요.
- 6. 음성 명령은 3미터 이내에서 가장 효과적입니다.

#### 2. 사운드: 음향/키톤/터치 톤/부팅 톤

음향 효과를 키거나 끌 수 있습니다. 설정에서 카메라의 음향도 조절할 수 있습니다.

#### 3. 왜곡 보정: 켜기/끄기

- 기본 설정은 꺼짐입니다.
- 왜곡 보정을 키면, 이미지 왜곡을 수정할 수 있습니다.

#### 4. 각도: 170°/140°/110°/70°

기본 설정은 170°입니다.

앵글은 카메라 레즈를 통해 얼마만큼의 풍경(각으로 측정됨)이 잡히는지를 뜻합니다. 170°의 각도로 풍경의 가장 큰 부분을 담아내고, 반대로 최소는 70°가 됩니다.

#### 5. 다이빙 모드: 켜기/끄기

기본 설정은 꺼짐입니다.

다이빙 모드를 켜면, 묵속 장면에서 레드 빛이 부족할 때 채워줄 수 있습니다. 다이빙 모드는 열대 및 파란 물에서 사용되도록 디자인되었으며, 10에서 80피트 사이의 사용 에 최적화되어 있습니다.

#### 6. 리모컨: 켜기/끄기

기본 섴정은 꺼직입니다.

카메라에서 이 설정을 켜고, 제품과 함께 제공되는 리모컨을 키고, 리모컨으로 카메라를 컨트롤할 수 있습니다.

#### 7. 윈드노이즈 감소: 켜기/끄기

기본 설정은 꺼짐입니다

윈드노이즈 감소를 켜면, 소음을 받아들일 수 있는 정도까지 낮출 수 있습니다.

#### 8. 자동 로우 라이트 켜기/끄기

기본 설정은 끄기입니다.

자동 로우라이트 모드는 빛의 조건에 따라 설정을 자동으로 조절하여 최적의 로우라이 트 수행 능력을 발휘합니다. 밝고 어두운 환경 사이를 계속 움직이더라도, 카메라 설정 을 수동으로 조정할 필요가 없습니다.

#### 9. ISO: 자동/200/400/800/1600/3200

기본 설정은 자동입니다.

ISO는 빛에 대한 카메라의 민감성을 결정하고, 밝음과 그로 인해 만들어지는 이미지 노 이즈를 적절히 배분합니다. 이미지 노이즈란 이미지 속 입상성(graininess, 粒狀性) 정도 를 뜻합니다. 로우 라이트에서, 더 높은 ISO 값은 더 밝은 이미지를 만들지만, 더 많은 이 미지 노이즈가 생깁니다. 더 낮은 값은 더 낮은 이미지 노이즈를 얻을 수 있지만 어두운 이미지를 얻게 됩니다.

10. WDR: 켜짐/꺼짐

기본 설정은 꺼짐입니다.

11. 어어: 영어/독일어/프랑스어/스페인어/이탈리아어/일본어/간체중국어/번체중국어

12. 날짜 형식: 년년년년/월월/일일

13. 날짜 설정: 카메라에 날짜를 설정할 수 있습니다.

14. 시간 설정: 카메라의 시간을 설정할 수 있습니다.

15. 날짜 스탬프: 꺼짐/날짜 & 시간/날짜

기본 설정은 날짜 & 시간입니다.

날짜 스탬프를 키면, 이 카메라로 촬영하는 비디오와 사진에 날짜 스탬프가 추가됩니다.

16. 스크린세이버: 꺼짐/1분/3분/5분

기본 설정은 1분입니다.

스크린 세이버는 배터리 수명을 아끼기 위해 일정 시간 동안 휴지 시 화면을 끄는 것을 돕습니다. 화면을 다시 켜려면, 어떤 버튼을 누르거나 카메라 화면을 탭하세요.

#### 17. 자동 전원 끔: 1분/3분/5분/10분

기본 설정은 1분입니다.

배터리 수명을 아끼기 위해 일정 시간 동안 휴지 시 화면이 꺼집니다.

18. 상용 주파수: 50Hz/60Hz

기본 설정은 60Hz입니다.

#### 19. 포맷 카드: 취소/확인

메모리카드를 좋은 상태로 유지하기 위해, 정기적으로 포맷을 새로 합니다. 포맷을 새로 하면 모든 콘텐츠가 삭제되기 때문에, 사진이나 비디오를 먼저 다운받으세요.

#### 20. 리셋: 취소/확인

이 옵션은 모든 설정을 초기 값으로 돌려놓습니다.

21. SD 카드 용량: 카드 용량과 메모리카드의 남은 공간을 확인할 수 있습니다.

22. 정보: 카메라의 모델과 소프트웨어 버전을 확인할 수 있습니다.

주의: 몇몇 기능은 동시에 사용될 수 없습니다. 아래의 정보를 참조해주세요.

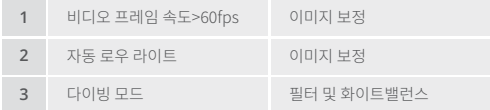

# AKASO GO 앱에 연결하기

카메라를 AKASO GO 앱에 연결하려면 먼저 앱 스토어 또는 구글 플레이에서 이 앱을 스마트폰 에 다운로드하세요. 카메라가 AKASO GO 앱에 연결되면 휴대폰을 사용하여 카메라를 조작하 고 촬영하거나 설정을 변경할 수 있습니다. 이 앱을 통해 실시간 미리보기, 재생, 다운로드, 편집 및 동영상 공유도 가능합니다. 아래의 지침을 따라 카메라를 AKASO GO 앱에 연결하세요.

#### 옵션 �:

- 1. 카메라 전원을 켜고 위 버튼을 길게 눌러 Wifi를 켜세요. 카메라는 Wifi 모드로 전환되며 � 초 내에 Wifi 정보가 표시됩니다.
- 2. 휴대 전화의 Wifi를 켜서 Wifi 설정 페이지로 들어가고 목록에서 Wifi SSID를 찾아 탭한 다 음연결 1234567890 비밀번호를 입력하십시오. 따뜻한 팁: 카메라 Wifi가 연결되면 폰의 4G 신호가 차단되기 때문에 "No Internet Connection" 또는 "Weak Security" 알림이 표시됩니다. 이를 무시하고 앱 연결을 계속할 수 있습니다.
- 3. AKASO GO 앱을 열고 "Device"→" 디바이스 추가" Add Device"Brave 7" 을 선택해 연결합니다.
- 4. "The above operation has been confirmed"를 선택하고 "Live Preview"를 클릭하면카 메라가 AKASOGO 앱에 연결됩니다.

### 옵션 �:

- �. 카메라 전원을 켜고 위 버튼을 길게 눌러 Wifi를 켜세요. 카메라는 Wifi 모드로 전환되며 3 초 내에 Wifi 정보가 표시됩니다.
- �. AKASO GO 앱을 열고, 오른쪽 상단의 "+" 아이콘을 탭하여 "Brave �"을 추가한 다음 "Live Preview"를 탭하세요.
- �. Wifi SSID를 입력하고 "카메라 연결"을 탭하세요.
- �. 스마트폰이 카메라의 Wifi 네트워크에 "참여"할 수 있도록 허용하세요.
- �. 카메라가 몇 초 안에 AKASO GO 앱에 연결됩니다.

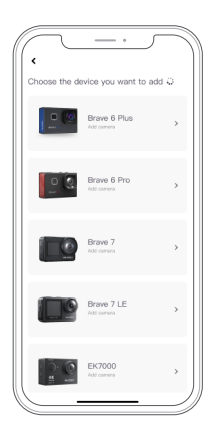

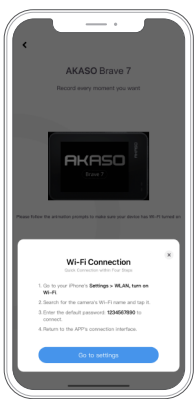

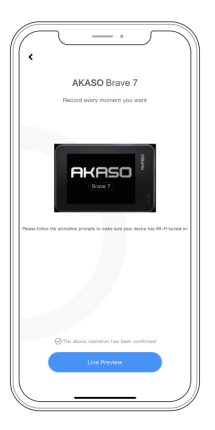

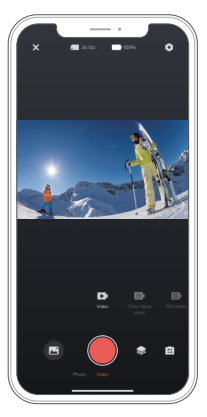

# 나의 콘텐츠 재생

카메라에서는 콘텐츠를 카메라, 컴퓨터, TV, 스마트폰 또는 태블릿에서 재생할 수 있습 니다. 또한 메모리 카드를 컴퓨터나 호환되는 TV와 같은 장치에 직접 삽입하여 콘텐츠 를 재생할 수도 있습니다. 이 경우 재생 해상도는 장치의 해상도 및 해당 해상도를 재생 할 수 있는 능력에 따라 다를 수 있습니다.

#### Brave 7에서 파일 보기

- �. 미리 보기 화면에서 왼쪽 하단의 재생 아이콘을 탭하여 재생화면으로 들어갑니다. 참고: 메모리 카드에 많은 콘텐츠가 포함되어 있으면 로딩하는 데 몇 분이 걸릴 수 있습니다.
- �. 재생화면에서는 화면을 스와이프하여 비디오 또는 사진 파일을 스크롤하고 보고자하는 파 일을 선택합니다.
- �. 비디오 또는 사진 파일을 탭하여 전체 화면보기로 열면 재생됩니다.

# 나의 콘텐츠 삭제

#### Brave 7에서 파일 삭제하기

- �. 재생 화면으로 들어가세요.
- �. 손가락을 화면을 스와이프하여 동영상 또는 사진 파일을 스크롤하세요.
- �. 화면에서 삭제 아이콘을 탭하여 삭제하려는 파일을 선택하고, 다시 삭제 아이콘을 탭하세요.
- �. "선택한 파일 삭제? 예/아니오"라는 메시지가 화면에 표시됩니다. 선택한 파일을 삭제하려면 "예" 옵션을 탭하세요.
- �. 재생 화면을 종료하려면 되돌아가기 아이콘을 탭하세요.

#### AKASO GO 앱에서 파일 삭제하기

�. AKASO GO 앱을 열고 카메라에 연결하세요.

- �. 하단 왼쪽 모서리에 있는 앨범 아이콘을 탭하여 카메라로 촬영한 모든 사진과동영상을 확인 하세요.
- �. 삭제하려는 동영상 또는 사진을 선택하고, 오른쪽 상단의 아이콘을 탭한 후"삭제" 옵션을 탭한 다음 "확인" 옵션을 탭하세요. 선택한 파일이 삭제됩니다.

# 나의 콘텐츠 다운로드하기

#### 컴퓨터로의 콘텐츠 전송

콘텐츠를 컴퓨터로 전송할 수 있습니다. USB 케이블이나 카드 리더기(별도 판매)를 통해 전 송할 수 있습니다. USB 케이블을 사용하여 파일을 컴퓨터로 전송하려면, USB 케이블을 사용 하여 카메라를 컴퓨터의 USB 포트에 연결하세요. 프롬프트가 나타나면 "USB 저장소"를 연 결 기본 설정으로 선택하세요. 카드 리더기를 사용하여 파일을 컴퓨터로 전송하려면, 메모리 카드를 카드 리더기에 삽입한 다음 리더기를 컴퓨터의 USB 포트에 연결하세요. 전송이 성공 적으로 이루어지면 파일 탐색기를 사용하여 파일을 컴퓨터로 전송하거나 선택한 파일을 삭 제할 수 있습니다.

#### 콘텐츠를 스마트폰으로 다운로드하기

�. AKASO GO 앱을 열고 카메라에 연결하세요.

- �. 하단 왼쪽 모서리에 있는 앨범 아이콘을 탭하여 카메라로 촬영한 모든 사진과 동영상을 확 인하세요.
- �. 상단 오른쪽 모서리에 있는 선택 아이콘을 탭하여 다운로드할 동영상 또는 사진을 선택한 후, 하단 오른쪽 모서리에 있는 다운로드 아이콘을 탭하세요. 다운로드 과정이 완료될 때까 지 기다려 주세요. 파일은 성공적으로 스마트폰의 사진 앨범에 저장됩니다.

주의: 다운로드 중에 Wifi 설정을 변경하거나 앱에서 연결을 해제하지 마세요. 앱을 통해 iPhone으로 동영상이나 사진을 다운로드할 수 없는 경우, 휴대폰의 설정 페이 지 → 개인 정보 → 사진으로 이동한 다음 "AKASO GO"를 찾아 "모든 사진"을 선택하세요.

#### 카메라 유지 관리

카메라의 성능을 최대화하려면 다음 지침을 따르십시오.

�. 최상의 오디오 성능을 위해 카메라를 흔들거나 마이크를 불어 마이크 구멍의 이물질을 제거하십시오.

�. 렌즈를 세척하려면 부드럽고 보풀이 없는 천으로 닦습니다.

�. 렌즈 주변에 물건을 넣지 마세요.

�. 렌즈를 손으로 직접 만지지 마세요.

�. 카메라를 떨어뜨리거나 요철하지 않도록 하십시오. 내부의 부품이 손상 될 수 있습니다. �. 카메라를 고온에서 멀리하고 강한 햇빛에 노출되지 않도록 하십시오

#### 배터리 유지 관리

- 1. 장기간 보관하는 경우, 배터리 충전량을 50-60%로 유지하세요. 매 3개월마다 충전하고 6 개월마다 배터리를 방전하세요.
- �. 동전, 열쇠 또는 목걸이와 같은 금속 물체와 함께 배터리를 보관하지 마세요. 배터리단자가 금속 물체에 가까이 닿을 경우 단락이 발생하여 화재의 원인이 될 수 있습니다.
- �. 배터리를 압착이나 충돌로 인한 물리적 손상으로부터 안전한 건조한 곳에 보관하세요.
- �. 직사광선이나 뜨거운 구획과 같은 고온 환경에서 배터리를 사용하거나 보관하지 마 세요. 이러한 조건에서 배터리는 과열되거나 제대로 작동하지 않을 수 있으며 수명이 단축될 수 있습니다.
- �. 낮은 온도 환경에서 배터리를사용하거나보관하지마세요.이로인해배터리수명이단축되거나 고장이 발생할 수 있습니다.
- �. 강한 정전기 또는 자기장이 있는 환경은 배터리의 보호 장치에 영향을 줄 수 있으므로, 이러한 환경을 피하세요. 안전 위험이 발생할 수 있습니다.
- �. 배터리가 이상한 냄새를 발산하거나 과열되거나 색상이 변하거나 변형되는 등 이상 한 현상이 나타나면 사용을 중지하고 카메라나 배터리 충전기에서 즉시 제거하세요. 사용 중이든, 충전 중이든, 보관 중이든 상관없이 조치하세요.
- �. 사용한 전극을 안전하게 절연하여 잠재적인 위험을 방지하세요.

# 리모컨

이 카메라에는 두 개의 리모컨이 제공됩니다. 올바른 리모컨을 받았는지 확인하세요. 두 개의 리모컨은 외관과 작동면에서 차이가 있으므로 사용하기 전에 해당 사용 설명서를 주의깊게읽는 것이 중요합니다.

팁: 리모컨의 USB 포트 오른쪽에 리셋 홀이 있습니다. 리모컨이 작동하지 않거나 다른AKASO 액션 카메라와 연결해야 할 경우, 바늘을 사용하여 리셋 홀에 찔러 리모컨을기본 설정으로복원할 수 있습니다.

카메라가 리모컨과 성공적으로 페어링되면 리모컨을 사용하여 카메라를 원격으로 제어하여사진을 찍고 동영상을 녹화할 수 있습니다. 아래에서는 리모컨 1의 사용 안내목록을 찾을 수 있습니다.

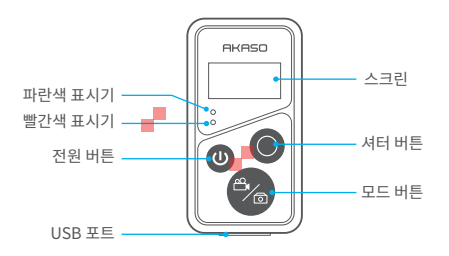

참고: 원격 조종기는 방수가 아니며 물에 튀김 방지만 가능합니다.

**1.** 리모컨 전원 켜짐/꺼짐

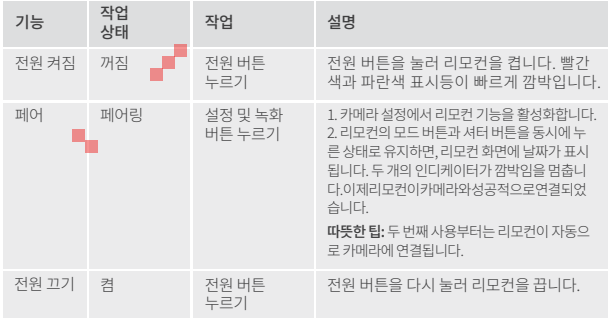

### **2.** 셔터 버튼 사용

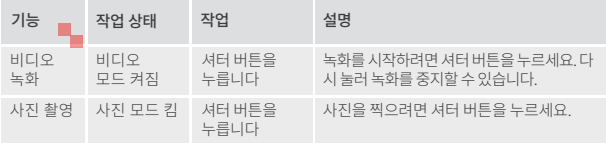

#### �. 모드 전환 모드

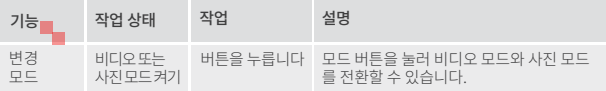

### �.카메라 끄기

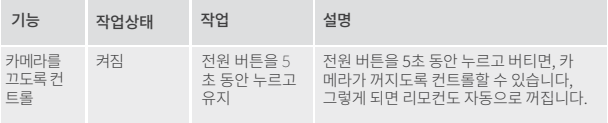

### �. 표시기 상태 설명

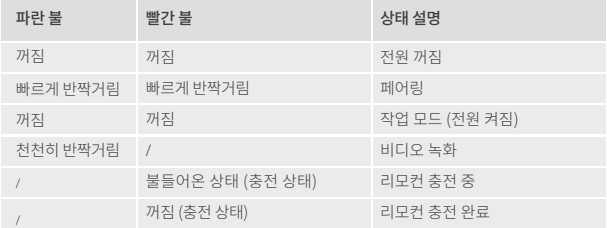

### 리모커 버튼 작동 지침 2

카메라를 리모컨에 연결하려면 카메라 설정에서 리모컨 기능을 활성화하고 리모컨의 전원 버튼을 누르세요. 카메라와 리모컨 간의 연결이 성공적으로 설정됩니다.

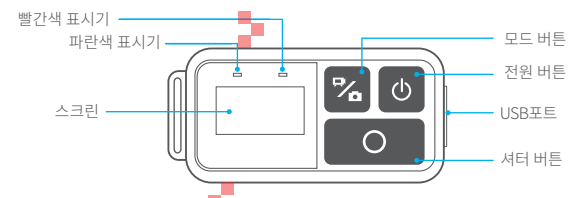

참고: 원격 조종기는 방수가 아니며 물에 튀김 방지만 가능합니다.

#### �. 리모컨 충전

USB 케이블을 사용하여 리모컨을 USB 어댑터에 연결하세요. 충전 중에는 빨간색 인 디케이터가 계속 켜지며, 충전이 완료되면 꺼집니다.

팁: 완전히 충전된 후에는 케이블을 분리하고 충전 커버가 안전하게 닫혀 있는지 확 인하세요.

부품 소개

헬멧과 장비에 카메라를 부착하십시오.

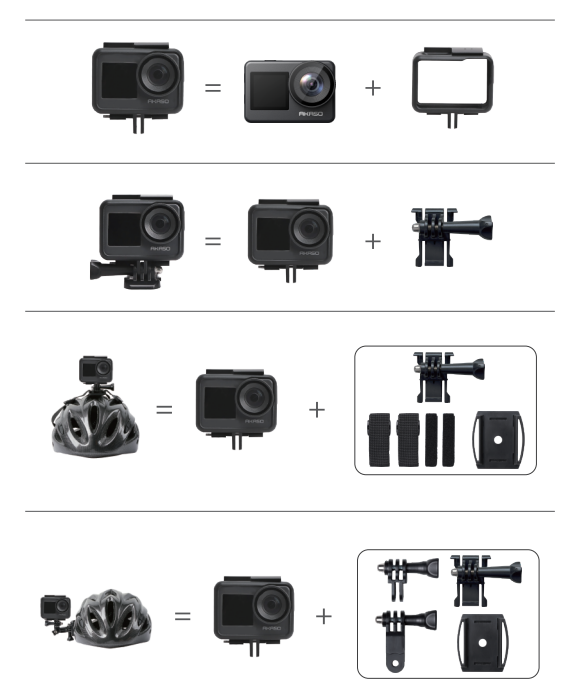
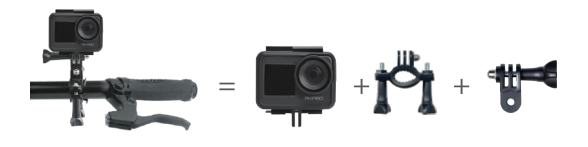

### 문의하십시오

AKASO 제품에 대한 문의 있으신 경우 언제든지 연락해 주시면 24시간 이 내에 답변해 드리겠습니다. 이메일 주소: cs@akasotech.com 웹 사이트: www.akasotech.com

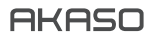

# **BRAVE 7**  Kamera Sportowa

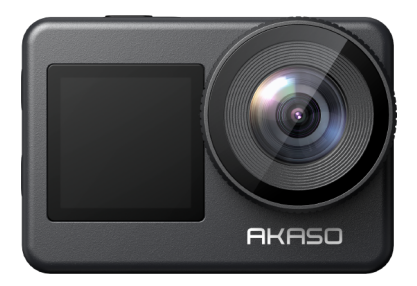

### V1.8 INSTRUKCJA OBSŁUGI

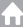

<span id="page-218-0"></span>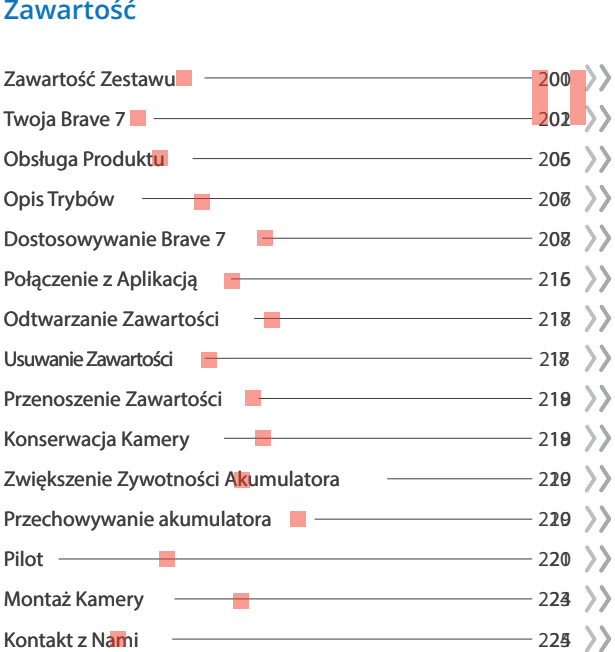

### **Zawartość Zestawu**

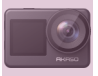

Kamera x 1

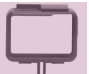

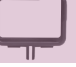

Obudowa x 1

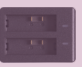

Ładowarka x 1

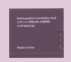

Akumulator  $x<sub>2</sub>$ 

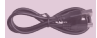

Przewód USB x 1

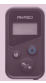

Pilot x 1

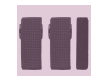

Bandaże x 4

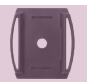

Uchwyt na kask 1 x 1

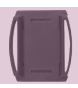

Uchwyt na kask 2 x 1

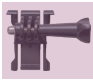

Mocowanie klamry x 1

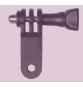

Mocowanie F x 1

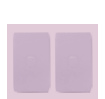

Taśma dwustronna x 2

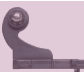

Pasek do pilota x 1

Mocowanie J-hook x 1

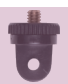

Mocowanie A x 1

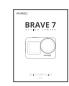

Podręcznik szybkiego startu x 1

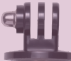

Mocowanie E x 1

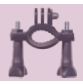

Mocowanie H x 1

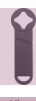

Klucz x 1

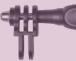

Mocowanie C x 1

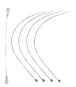

Uwięzi  $x \overline{5}$ 

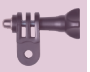

Mocowanie D x 1

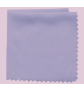

Ściereczka do obiektywux 1

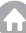

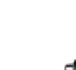

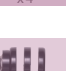

 $02$ 

### **Twoja Brave 7**

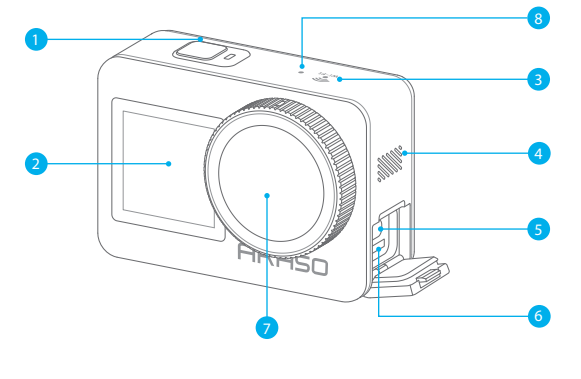

- Przycisk zasilania/migawki/OK 1
- 2 Przedni ekran
- Wskaźnik Wi 3
- Głośnik 4
- 5<sup>3</sup> Port USB / Mikrofon Zewnętrzny
- 6 Gniazdo kart pamięc
- 7 Obiektyw
- 8 Mikrofon

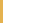

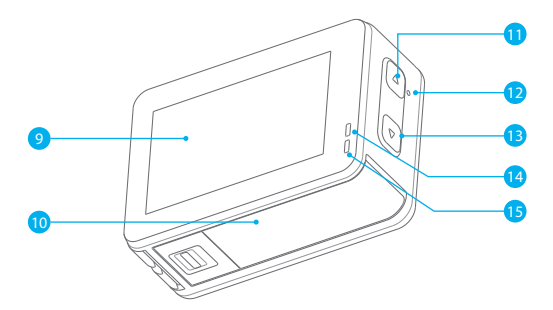

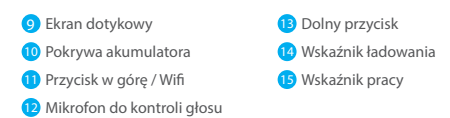

**Uwaga:** Kamera nie nagrywa dźwięku, gdy znajduje się w wodoodpornym etui.

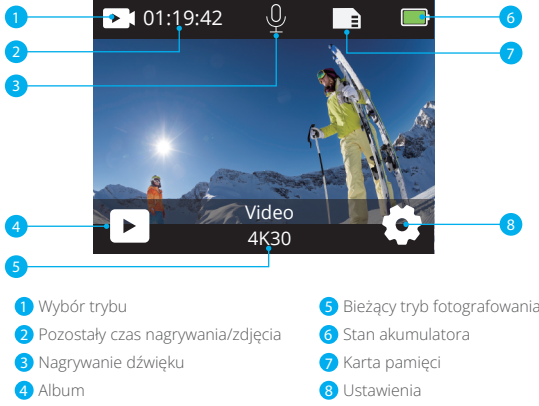

#### **Przeciągnij w dół, aby otworzyć szybkie menu**

Możesz szybko zablokować swój ekran lub wyłączyć kamerę w szybkim menu. Naciśnij przycisk migawki, aby odblokować ekran.

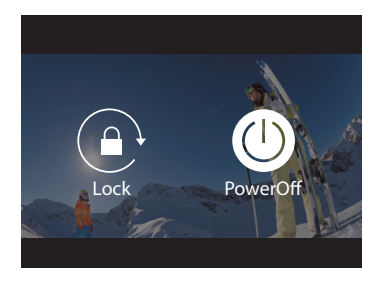

#### Przesuń palcem w górę, aby otworzyć "ustawienia trybu"

W tym menu można szybko dostosować rozdzielczość, EIS i inne ustawienia. Przeciągnij palcem po ekranie, aby przewijać funkcje.

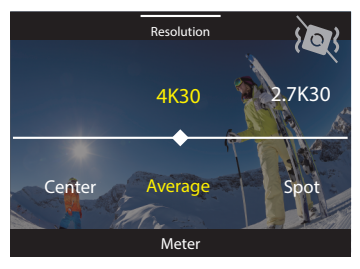

#### Naciśnij obszar "bieżący tryb fotografowania"

Aby wejść do menu wideo lub zdjęć i przełączyć się na różne tryby fotografowania, dotknij ikony trybu.

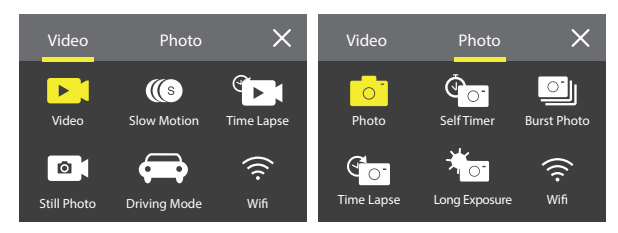

#### **Przełączanie między ekranem przednim a ekranem dotykowym**

Przełączanie między ekranem przednim a ekranem dotykowym Naciśnij dolny przycisk, aby przełączać się między ekranem przed�nim a widokiem kamery na ekranie dotykowym. Możesz przełą-czać się między ekranami podczas nagrywania wideo. **Uwaga:** Poniższe instrukcje dotyczą tylko ekranu dotykowego, nie będą działać na ekranie przednim.

### **Obsługa Produktu**

Aby rozpocząć użytkowanie produktu, wymagana jest karta pamięci (sprzedawana oddzielnie).

#### **Karty pamięci**

Należy używać kart pamięci, które odpowiadają tym wymaganiom:

- U3
- Pojemność do 512 GB (FAT32)

#### **Uwaga:**

1. Przed użyciem należy sformatować kartę pamięci. Aby utrzymać kartę pamięci w odpowiednim stanie, należy ją regularnie formato�wać. Ponowne formatowanie usuwa całą zawartość, więc należy upewnić się, że zdjęcia i filmy zostały przeniesione przed ponow pym formatowaniem.

2. Karta pamięci FAT32 przestaje zapisywać, gdy rozmiar filmu osiągnie 4 GB, i rozpoczyna ponowny zapis na nowym filmie.

#### **Włączanie i Wyłączanie Produktu**

#### **Włączanie:**

Przytrzymaj przycisk zasilania przez 3 sekundy. Kamera wyda sygnał dźwiękowy, a wskaźnik kontrolny będzie się świecił. Gdy na wyświetlaczu pojawi się informacja, oznacza to, że kamera jest włączona.

#### **Wyłączanie:**

Przytrzymaj przycisk zasilania przez 3 sekundy. Kamera wyda sygnał dźwiękowy, a wskaźnik kontrolny się wyłączy.

#### **Instrukcja Uruchomienia**

Po pierwszym włączeniu lub zresetowaniu urządzenia instrukcja uruchomienia wyświetli podstawowe czynności związane z obsłu�gą kamery. Można pominąć wskazówki, naciskając na ekranie opcję Pomiń.

#### **Przełączanie Trybó w**

między trybem wideo lub zdjęć. Więcej trybów fotografowania jest dostępnych w menu po naciśnięciu na ekranie opcji Bieżący tryb fotografowania.

#### **Włączanie i Wyłączanie Wifi**

Włącz kamerę i naciśnij górny przycisk, aby włączyć Wifi. Na ekranie pojawi się komunikat, aby wpisać nazwę i hasło Wifi.Naciśnij ponownie górny przycisk, aby wyłączyć Wifi.

### **Opis Trybów**

Możliwy jest wybór różnych trybów z menu wideo lub zdjęć po naciśnięciu opcji Bieżący tryb fotografowania.

#### **Tryb wideo**

Tryb wideo jest trybem domyślnym po włączeniu kamery.

W trybie wideo naciśnij przycisk migawki, aby kamera zaczęła nagrywać. Naciśnij przycisk migawki ponownie, aby zatrzymać nagrywa nie wideo. Naciśnij górny lub dolny przycisk, aby dostosować poziom powiększenia.

**Uwaga:** Kamera nie nagrywa dźwięku, gdy znajduje się w wodoodpornym etui.

#### **Zwolnione Tempo**

W trybie Slow Motion naciśnij przycisk migawki, aby kamera nagrywała film w zwolnionym tempie.

#### **Poklatkowo**

W trybie Time Lapse naciśnij przycisk migawki, aby kamera rozpoczęła nagrywanie filmu z klatek rejestrowanych w określonych odstępach czasu. Dzięki temu akcja przebiega znacznie szybciej niż w rzeczywistości.

**Uwaga:** Tryb Time Lapse jest rejestrowany bez dźwięku.

#### **Still Photo**

W trybie Still Photo naciśnij przycisk migawki, aby kamera nagrywała film i fotografowała w określonych odstępach czasu.

#### **Tryb Driving**

Jeśli włączysz tryb Driving i podłączysz kamerę do samochodowej zapalniczki, kamera włączy się automatycznie po uruchomieniu samochodu i wyłączy się po zatrzymani[u.](#page-218-0)

#### **Tryb Zdjęć**

W trybie Photo naciśnij przycisk migawki, aby robić zdjęcia.

#### **Samowyzwalacz**

Tryb Self-Time powoduje opóźnienie pomiędzy naciśnięciem spustu migawki a uruchomieniem migawki.

#### **Burst Photo**

W trybie Burst kilka fotografii jest wykonywanych w szybkim tempie, więc jest on odpowiedni do uwieczniania szybko porusza�jących się czynności.

#### **Time Lapse Photo**

Time Lapse Photo wykonuje serię zdjęć w określonych odstępach czasu. Użyj tego trybu, aby uchwycić zdjęcia dowolnej aktywności, a następnie wybrać najlepsze z nich później.

#### **Długa Ekspozycja**

Długa ekspozycja oznacza użycie długiego czasu otwarcia migawki w celu wyraźnego uchwycenia nieruchomych elementów obrazu przy jednoczesnym rozmyciu, rozproszeniu lub zasłonięciu elementów ruchomych.

### **Dostosowywanie Brave 7**

### **Ustawienia Wideo**

**1. Rozdzielczość:** 4K30/2.7K30/1080P60/1080P30/720P120/720P60/720P30. Domyślnym ustawieniem jest 4K30.

**Uwaga:** Podczas nagrywania wideo w wysokiej rozdzielczości lub z dużą liczbą klatek na sekundę w wysokich temperaturach otocze nia, kamera może się nagrzewać i zużywać więcej mocy.

#### **2. Stabilizacji Obrazu: Wył/Wł.**

Domyślnym ustawieniem jest Wył.

To ustawienie pozwala dostosować nagranie do ruchu podczas przechwytywania. W rezultacie uzyskuje się bardziej płynne nagra�nie, zwłaszcza w przypadku czynności, w których ruch jest stosunkowo niewielki, ale szybki, w tym podczas jazdy na rowerze, jazdy na motocyklu, czy ruchu człowie

#### **3. Kodowanie wideo:** H.264/H.265.

Domyślnym ustawieniem jest H.264. Kodowanie wideo to proces konwersji danego źródła wideo na format cyfrowy, który jest kompatybilny z większością typów odtwarzaczy internetowych i urządzeń mobilnych.

#### **4. Czas nagrywania w pętli:** Wył/3 min/5 min/6 min.

Domyślnym ustawieniem jest Wył.

Nagrywanie w pętli umożliwia kamerze nadpisywanie starych filmów nowymi filmami. Gdy karta pamięci zapełni się, kamera usunie poprzedni film, aby zwolnić miejsce dla najnowszego filmu. Na przykład, jeśli ustawienie dla nagrywania w pętli wynosi 1 min, to kamera będzie tworzyć nagrania wideo o długości 1 minuty, a 1-minutowe nagranie zostanie usunięte, gdy kamera będzie wyma�gała więcej pamięci.

#### **5. Slow Motion:** 1080P90/1080P60/720P120/720P60.

Domyślnym ustawieniem jest 1080P90.

Slow motion to efekt w filmie, dzięki któremu czas wydaje się być spowolniony.

#### **6. Odstęp Czasowy:** 0.2 s/0.3 s/0.5 s/1 s/2 s/5 s/10 s/30 s/1 min.

Domyślnym ustawieniem jest 0.5 s.

Odstęp Czasowy który upływa pomiędzy dwoma ujęciami w sekwencji time-lapse.

### **7. Czas Trwania Poklatku:** Wył/5 min/10 min/15 min/20 min/30 min/60 min.

Domyślnie czas nie jest Wył.

#### **8. Still Photo:** 4K30

Domyślnym ustawieniem jest 4K30

#### **9. Czas Still Photo:**3 s/5 s/10 s/30 s.

Domyślnym ustawieniem jest 3 s.

Kamera automatycznie wykonuje zdjęcia w określonym czasie podczas nagrywania wideo.

#### **10. Zapisu Audio: Wył/Wł.**

Domyślnym ustawieniem jest Wył.

#### **11. Wartość ekspozycji:**- -2/-1/0/+1/+2.

Domyślnym ustawieniem jest 0.

EV (Exposure Value) służy właśnie do pomiaru zmian ekspozycji. To ustawienie jest szczególnie przydatne w ujęciach, w których ważny obszar mógłby być prześwietlony lub niedoświetlony.

#### **12. Balans bieli:**Auto/Tungsten/Fluorescent/Daylight/Cloudy/Dawn.

Domyślnym ustawieniem jest Auto.

Balans bieli umożliwia dostosowanie temperatury barwowej filmów i zdjęć w celu optymalizacji do chłodnych lub ciepłych warunków oświetleniowych.

#### **13. Miernik:** Środek/Średnia/Punkt

Domyślnym ustawieniem jest Średnia.

Tryb pomiaru odnosi się do sposobu, w jaki kamera ustawia ekspozycję.

**14. Kadr:** Auto/Riding/Snow View/Night Scene. Domyślnym ustawieniem jest Auto.

**15. Filtr:** Natural/Black&White/Sepia/Retro/Gorgeous/Warm/Code/Red/Green/Blue Domyślnym ustawieniem jest Natural.

### **Ustawienia Zdjęć**

#### **1. Rozdzielczość:** 20M/16M/12M/10M/8M/5M.

Domyślnym ustawieniem jest 20M.

#### **2. Samowyzwalacz:** 1 s/3 s/5 s/10 s/30 s.

Domyślnym ustawieniem jest 3 s.

#### **3. Odstęp Czasowy:** 3 s/5 s/10 s/30 s/1 min.

Domyślnym ustawieniem jest 3 s. Czas trybu Time Lapse, który upływa pomiędzy dwoma ujęciami w sekwencji poklatkowej.

**4. Czas Trwania Poklatku: Wył/** 5 min/10 min/15 min/20 min/30 min/60 min. Domyślnym ustawieniem jest Wył.

**5. Burst Photo:** 12M/10M/8M/5M/3M/. Domyślnym ustawieniem jest 12M.

**6. Burst Photo Type:** 3 zdjęcia/5 zdjęć/10 zdjęć/15 zdjęć na sekundę. Można dostosować liczbę zdjęć wykonywanych w ciągu sekundy.

**7. Kadr:** Auto/Light Painting. Domyślnym ustawieniem jest Auto.

**8. Format wyjściowy:** JPEG/JPEG+DNG. Domyślnym ustawieniem jest JPEG.

**9. Wartość ekspozycji:**-2/-1/0/+1/+2.

Domyślnym ustawieniem jest 0.

EV (Exposure Value) służy do pomiaru zmian ekspozycji. To ustawie�nie jest szczególnie przydatne w przypadku ujęć, w których ważny obszar mógłby być prześwietlony lub niedoświetlony.

#### **10. Czas ekspozycji:** Wył/ 2 s/5 s/10 s/30 s/60 s.

Domyślnym ustawieniem jest Wył.

**11. Balans bieli:** Auto/Tungsten/Fluorescent/Daylight/Cloudy/Dawn. Domyślnym ustawieniem jest Auto.

Balans bieli umożliwia dostosowanie temperatury barwowej filmów i zdjęć w celu optymalizacji do chłodnych lub ciepłych warunków oświetleniowych.

**12. Miernik:** Środek/Średnia/Punkt. Domyślnym ustawieniem jest Średnia. Tryb pomiaru odnosi się do sposobu, w jaki kamera określa ekspozycję.

**13. Ostrość:** Silna/Standardowa/Miękka

Domyślnym ustawieniem jest Standardowa.

**14. Filtr:** Natural/Black & White/Sepia/Retro/Gorgeous/Warm/Code/Red/Green/Blue Domyślnym ustawieniem jest Natural.

### **15. Jakość zdjęcia:** Dobra/Standardowa/Ekonomiczna

Domyślnym ustawieniem jest Dobra.

#### **Ustawienia Systemowe**

#### **1. Sterowanie Głosem: Wył/Wł**

#### Domyślnym ustawieniem jest Wył.

Włączenie lub wyłączenie funkcji sterowania głosowego. Obsługiwane polecenia głosowe są następujące.

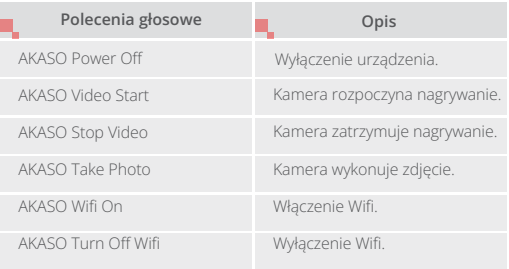

#### **Uwaga**

- 1. Ten aparat obsługuje jedynie polecenia głosowe w języku chińskim, angielskim, niemieckim, hiszpańskim, włoskim, francuskim i japońskim.
- 2. Zatrzymaj nagrywanie wideo przed wydaniem nowego polecenia.
- 3. Mów wyraźnie i naturalnie w normalnym tempie. Nie ma potrzeby zwalniania.
- 4. Podkreśl zakończenie polecenia.
- 5. Wydajność może się różnić w zależności od odległości, hałasu otoczenia i wiatru. Upewnij się, że urządzenie jest czyste i pozbawione zanieczyszczeń.
- 6. Polecenia głosowe są najbardziej skuteczne w odległości do 3 metrów.

#### **2. Dźwięki:** Volume/Key Tone/Touch Tone/Boot Tone.

W tym ustawieniu można włączyć lub wyłączyć efekty dźwiękowe i dostosować głośność kamery.

#### **3. Kalibracji Zniekształceń :** Wył/Wł.

Domyślnym ustawieniem jest Wył.

Zaleca się włączenie kalibracji zniekształceń w celu korekty zniekształceń obrazu.

#### **4. Kąt:** 170°/140°/110°/70°

Domyślnym ustawieniem jest kąt 170°.

Kąt odnosi się do tego, jak duża część kadru (mierzona w stop niach) może być uchwycona przez obiektyw kamery. Kąt 170° pozwala uchwycić największą część kadru, natomiast kąt 70° najmniejszą.

#### **5. Trybu Diving:** Wył/Wł.

Domyślnym ustawieniem jest Wył.

Włączenie trybu Diving wyrównuje brak czerwonego światła pod wodą. Tryb Diving jest przeznaczony do użytkowania w środowiskach wodnych do głębokości 5 m.

#### **6. Pilota:** Wył/Wł.

Domyślnym ustawieniem jest Wył. Włącz ustawienie pilota na kamerze, a następnie włącz dołączone, go pilota, aby sterować kamerą z jego użyciem.

#### **7. Redukcji Szumu Wiatru:** Wył/Wł.

Domyślnym ustawieniem jest Wył. Włączenie redukcji szumu wiatru może obniżyć hałas do odpo wiedniego poziomu.

#### **8. Auto Low Light:** Wył/Wł.

Domyślnym ustawieniem jest Wył.

Tryb Auto Low Light automatycznie dostosowuje ustawienia w zależności od warunków oświetleniowych, aby uzyskać najlepszą wydajność przy słabym oświetleniu. Nawet jeśli użytkownik przemieszcza się w różne kierunki pomiędzy jasnym i ciemnym otoczeniem, nie jest konieczne ręczne dostosowywanie ustawień kamery.

#### **9. ISO:** Auto/200/400/800/1600/3200.

Domyślnym ustawieniem jest Auto.

ISO określa czułość kamery na światło i tworzy równowagę pomię dzy jasnością i wynikającymi z niej szumami obrazu. Szumy obrazu odnoszą się do stopnia ziarnistości obrazu. Przy słabym oświetle�niu, wyższe wartości ISO dają jaśniejsze obrazy, ale z większym szumem. Niższe wartości skutkują mniejszym szumem obrazu, ale ciemniejszym obrazem.

#### **10. WDR:** Wył/Wł.

Domyślnym ustawieniem jest Wył.

**11. Język:** angielski/ niemiecki/francuski/ hiszpański/włoski/japoński/uproszczony chiński/tradycyjny chiński.

- **12. Format daty:** RRRR/MM/DD.
- **13. Ustawienia daty:** możliwe jest ustawienie daty w kamerze.

**14. Ustawienia czasu:** można ustawić godzinę w kamerze.

#### **15. Ustawienia wyświetlania daty:** brak/data i czas/data.

Domyślnie urządzenie wyświetla datę i czas. Włączenie funkcji Date Stamp (Ustawien a wyświetlania daty), powoduje, że kamera dodaje oznaczenie daty do wykonywanych filmów i zdjęć.

**16. Wygaszacz ekranu:** wył./1 min/3 min/5 min. Domyślnie wygaszacz ekranu ustawiony jest na 1 Min.

Funkcja wygaszacza ekranu wyłącza wyświetlacz po okresie nieaktywności, aby

oszczędzić akumulator. Aby ponownie włączyć wyświetlacz, naciśnij dowolny przycisk lub dotknij ekranu kamery.

#### **17. Auto Power Off:** 1 Min/3 Min/ 5 Min/10 Min

Domyślnym ustawieniem jest 1 min. Kamera wyłączy się po pewnym okresie bezczynności, aby oszczędzić baterię.

#### **18. Częstotliwość zasilania:** 50Hz/60Hz

Domyślnym ustawieniem jest 60Hz.

#### **19. Format karty**

Aby utrzymać kartę pamięci w prawidłowym stanie, należy ją formatować. Ponowne formatowanie usuwa całą zawartość. Należy pamiętać, aby najpierw przenosić zdjęcia i filmy do innego źródła pamięci.

#### **20. Reset**

Ta opcja przywraca wszystkie ustawienia do wartości domyślnych.

**21. Pojemność karty SD:** Możliwe jest sprawdzenie pojemności karty i pozostałego miejsca na karcie pamięci.

**22. Ogólne informacje:** Możliwość sprawdzenia modelu i wersji oprogramowania kamery.

**Uwaga:** Z niektórych funkcji nie można korzystać jednocześnie. Prosimy o zapoznanie się z poniższymi informacjami.

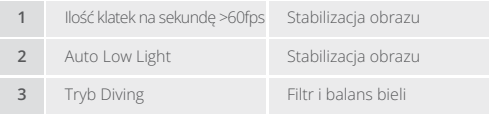

### **Połączenie z Aplikacją**

Zaleca się pobranie oraz zainstalowanie aplikacji AKASO GO w App Store lub Google Play. Aplikacja AKASO GO pozwala na zdalne sterowanie kamerą za pomocą smartfona. Funkcje obejmują sterowanie kamerą, podgląd na żywo, odtwarzanie, pobieranie, ustawienia i edycję.

#### **Sposób 1:**

- 1. Włącz kamerę i naciśnij górny przycisk, aby włączyć Wifi. Wyświetli się komunikat, aby wpisać nazwę i hasło Wifi.
- 2. Włącz Wifi telefonu, aby wejść na stronę ustawień Wifi, znajdź Wifi SSID na liście i dotknij go, a następnie wprowadź hasło 1234567890 dla połączenia.

Ciepła wskazówka: Po podłączeniu Wifi do aparatu, otrzymasz powiadomienie o braku połączenia z internetem lub słabym zabezpieczeniu, ponieważ sygnał 4G w telefonie jest zablokowany. Możesz to zignorować i kontynuować połączenie za pomocą aplikacji.

- 3. Otwórz aplikację AKASO GO, dotknij "Urządzenie" → "Dodaj urządzenie", wybierz "Brave 7".
- 4. Zaznacz "Powyższa operacja została potwierdzona" i kliknij "Live Preview", Twój aparat jest połączony z aplikacją AKASO GO.

#### **Sposób 2:**

- 1. Włącz kamerę i naciśnij górny przycisk, aby włączyć Wifi. Wyświetli się komunikat, aby wpisać nazwę i hasło Wifi.
- 2. Otwórz aplikację AKASO GO, naciśnij ikonę "+" w prawym górnym rogu. Dodaj urządzenie "Brave 7" i kliknij "Podgląd na żywo."

215 16

- 3. Wprowadź prawidłową nazwę Wifi i kliknij "Połącz kamerę".
- 4. Pozwól smartfonowi na dołączenie do sieci Wifi kamery.
- 5. Kamera zostanie połączona z aplikacją AKASO GO.

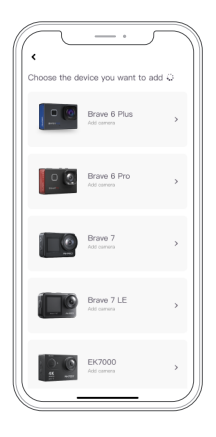

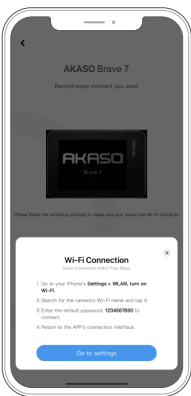

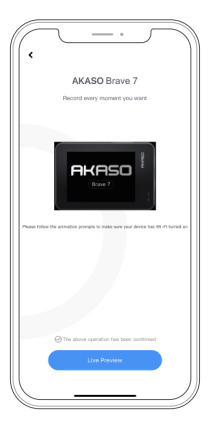

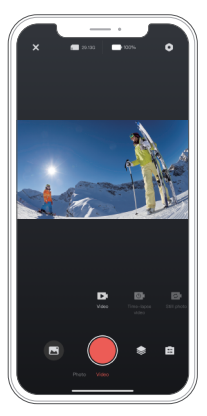

### **Odtwarzanie Zawartości**

Materiały można odtwarzać na aparacie, komputerze, telewizorze, smartfonie. Możesz również odtwarzać zawartość, wkładając kartę pamięci bezpośrednio do urządzenia, takiego jak komputer lub kompatybilny telewizor. W przypadku tej metody rozdzielczość odtwarzania zależy od rozdzielczości urządzenia i jego możliwości odtwarzania w tej rozdzielczości.

**Uwaga:** Aby odtwarzać filmy i zdjęcia na komputerze, należy najpierw przenieść wybrane pliki do komputera. Przenoszenie spowoduje również zwolnienie miejsca na karcie pamięci na nową zawartość.

#### **Wyświetlanie plików na urządzeniu**

Włącz kamerę, naciśnij "Album" po lewej stronie ekranu, aby wejść do albumu. W albumie przeciągnij palcem po ekranie, aby przewijać filmy lub zdjęcia.

### **Usuwanie Zawartości**

#### **Usuwanie plików w urządzeniu**

- 1. Wejdź do albumu. Jeśli karta pamięci zawiera dużo zawartości,jej załadowanie może potrwać minutę.
- 2. Przeciągnij palcem po ekranie, aby przewijać filmy lub zdjęcia.
- 3. Naciśnij "Usuń" na ekranie -> wybierz filmy, które chcesz usunąć ponownie naciśnij "Usuń".
- 4. Potwierdź, aby usunąć wybrane filmy.
- 5. Aby wyjść z albumu, naciśnij "Powrót".

#### **Usuwanie plików w aplikacji AKASO GO**

- 1. Otwórz aplikację AKASO GO. Połącz kamerę z aplikacją.
- 2. Naciśnij "Odtwarzanie", aby wyświetlić wszystkie filmy i zdjęcia.
- 3. Wybierz zdjęcie lub film, który chcesz usunąć.

### **Przenoszenie Zawartości**

#### **Przenoszenie plików do komputera**

Aby odtworzyć pliki wideo lub zdjęcia na komputerze, musisz podłączyć aparat do portu USB w komputerze za pomocą dołączonego kabla micro USB, aby przesłać dane. Po udanym przesłaniu plików będzie można je wyświetlić na komputerze lub usunąć wybrane pliki za pomocą eksportera plików.

#### **Aby pobierać swoje treści na smartfon**

- 1. Otwórz aplikację AKASO GO i podłącz ją do aparatu.
- 2. Dotknij ikony Odtwarzanie w celu dostępu do wszystkich filmów i zdjęć.
- 3. Dotknij ikony Wybierz w prawym górnym rogu, aby wybrać zdjęcie lub film, który chcesz pobrać, a następnie dotknij ikony Pobierz w lewym dolnym rogu, aby go pobrać. Czekaj na zakończenie postępu pobierania – film lub zdjęcie zostanie pobrane do albumu zdjęć na Twoim telefonie.

**Uwaga:** Jeśli nie można pobierać filmów lub zdjęć na iPhone'a, przejdź do strony Ustawienia na swoim telefonie → Prywatność → Zdjęcia, znajdź "AKASO GO" i wybierz "Wszystkie zdjęcia".

### **Konserwacja Kamery**

Należy stosować się do poniższych wskazówek, aby uzyskać jak najlepsze funkcjonowanie kamery:

- 1. Aby uzyskać najlepszą jakość dźwięku, lekko poruszaj kamerą lub dmuchnij w mikrofon, aby usunąć zanieczyszczenia z otworów mikrofonu.
- 2. Aby wyczyścić obiektyw, przetrzyj go miękką szmatką. Nie należy wkładać obcych przedmiotów do okolic obiektywu.
- 3. Nie dotykaj obiektywu palcami.
- 4. Uważaj, aby kamera nie uległa upadkowi, ponieważ może to spowodować uszkodzenie części znajdujących się wewnątrz.
- 5. Trzymaj kamerę z dala od wysokiej temperatury i bezpośredniego działania promieni słonecznych, aby uniknąć jej uszkodzenia.

### **Zwiększenie Zywotności Akumulatora**

Jeśli akumulator osiągnie 0% podczas nagrywania, kamera zapisze film i wyłączy zasilanie. Aby zwiększyć żywotność akumulatora, postępuj zgodnie z poniższymi wskazówkami, jeżeli jest to możli-we:

- Wyłącz połączenie bezprzewodowe.
- Nagrywaj wideo z niższą częstotliwością odświeżania i rozdziel-czością.
- Włącz funkcję wygaszacza ekranu.

### **Przechowywanie Akumulatora**

Kamera zawiera ważne elementy, w tym akumulator. Należy unikać wystawiania kamery na działanie bardzo niskich lub wyso kich temperatur. Niska lub wysoka temperatura może tymczasowo skrócić żywotność akumulatora lub spowodować, że kamera przestanie działać prawidłowo.

Podczas używania kamery należy unikać gwałtownych zmian temperatury lub wilgotności, ponieważ na kamerze lub w jej wnętrzu może tworzyć się kondensacja.

• Nie należy suszyć kamery lub akumulatora za pomocą zewnętrznego źródła ciepła, takiego jak kuchenka mikrofalowa lub suszarka do włosów. Uszkodzenia kamery lub akumulatora spowodowane kontaktem z cieczą wewnątrz kamery nie są objęte gwarancją.

• Nie należy przechowywać akumulatora z metalowymi przedmiota�mi, takimi jak monety, klucze lub naszyjniki. Jeśli zaciski akumulato ra wejdą w kontakt z metalowymi przedmiotami, może to spowodować pożar.

• Nie należy dokonywać żadnych nieautoryzowanych modyfikacji w kamerze. Może to zagrozić bezpieczeństwu, zgodności z przepisami, wydajności i może spowodować utratę gwarancji.

**OSTRZEŻENIE:** Nie należy upuszczać, demontować, otwierać, zgnia, tać, zginać, deformować, przebijać, rozdrabniać, wykorzystywać mikrofalówki, spalać ani malować kamery lub akumulatora. Nie należy wkładać obcych przedmiotów do otworu na akumulator w kamerze. Nie należy używać kamery ani akumulatora, jeśli zostały one uszkodzone - na przykład pęknięte, przebite lub uszkodzone przez wodę. Rozmontowanie lub przebicie akumulatora może spowodować wybuch lub pożar.

## **Pilot**

Dostepne są dwa pilota zdalnego sterowania dla tej kamery. Upewnij się, że otrzymałeś odpowiedni pilot. Oba pilota różnią się wyglądem i działaniem, więc ważne jest dokładne przeczytanie odpowiednich instrukcji przed ich użyciem.

Porada: Po prawej stronie portu USB na pilocie znajduje się otwór Reset. Jeśli twój pilot działa nieprawidłowo lub musisz go sparować z inną kamerą AKASO, użyj igły, aby nacisnąć otwór resetu i przywrócić ustawienia domyślne pilota. Po sparowaniu kamery z pilotem możesz zdalnie kontrolować aparat, robić zdjęcia, nagrywać filmy i wiele więcej za pomocą pilota. Poniżej znajdziesz instrukcje obsługi pilota.

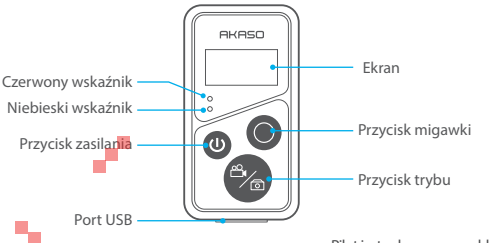

Pilot jest odporny na zachlapanie, lecz nie jest wodoodporny.

#### **1. Włączanie lub wyłączanie / Parowanie**

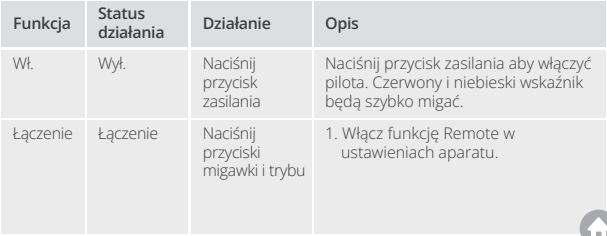

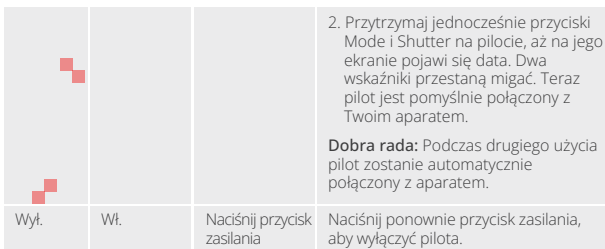

#### **2. Korzystanie z przycisk migawki**

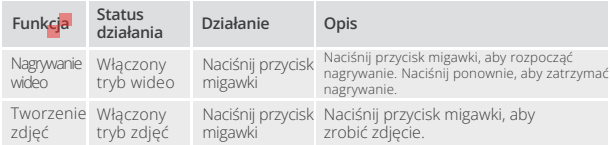

### **3. Naciśnij przycisk trybu**

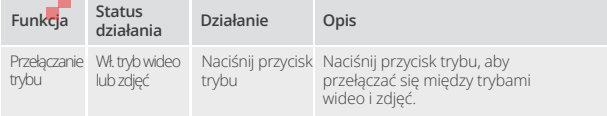

#### **4. Wyłączanie kamery**

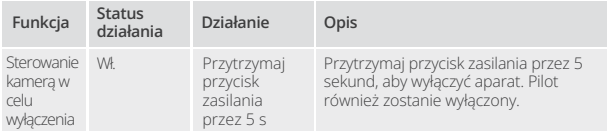

#### **5. Opis stanu wskaźników**

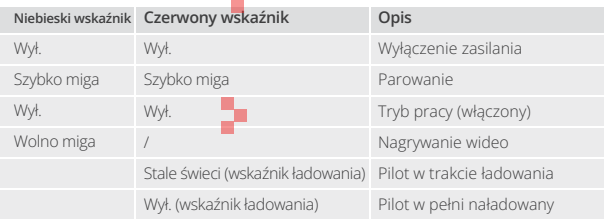

### **Instrukcje obsługi przycisków pilota 2**

Aby połączyć kamerę z pilotem, włącz funkcję Remote w ustawieniach aparatu i naciśnij przycisk Power na pilocie. Połączenie między kamerą a pilotem zostanie pomyślnie ustanowione.

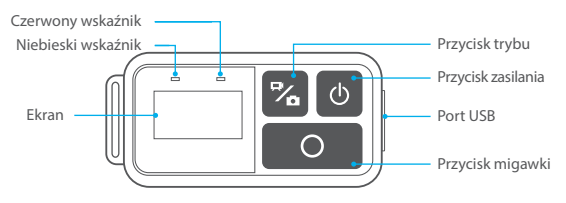

Pilot jest odporny na zachlapanie, lecz nie jest wodoodporny.

#### **6. Ładowanie pilota**

Podłącz pilota do adaptera USB za pomocą kabla USB. Czerwony wskaźnik pozostanie włączony podczas ładowania, a wyłączy się, gdy pilot będzie w pełni naładowany.

Porada: Po pełnym naładowaniu odłącz kabel i upewnij się, że pokrywa ładowania jest dokładnie zamocowana.

### **Montaż Kamery**

Przymocuj kamerę do kasków, sprzętu i wyposażenia.

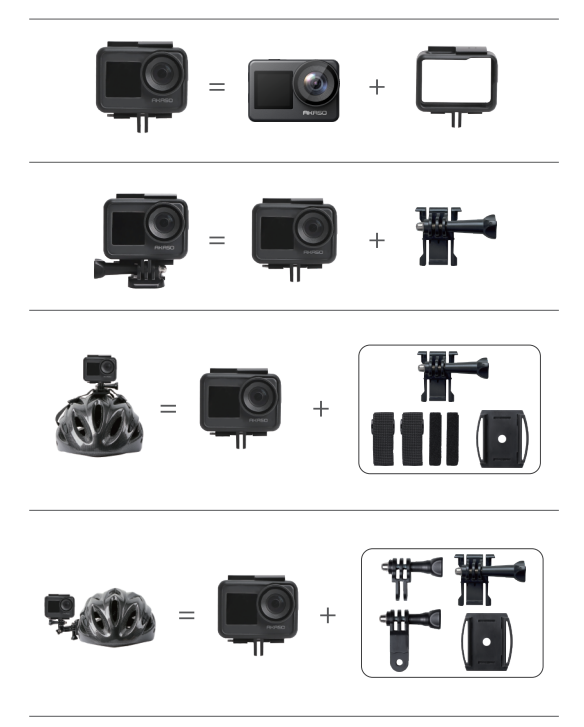

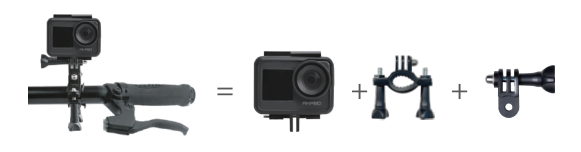

### **Kontakt z Nami**

W przypadku jakichkolwiek zapytań dotyczących produktów AKASO, prosimy o kontakt. Odpowiemy w ciągu 24 godzin. **E-mail: cs@akasotech.com Oficjalna strona: www.akasotech.com**

 $25$ 

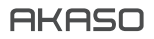

# **BRAVE 7**  Э К Ш Н - К А М Е Р А

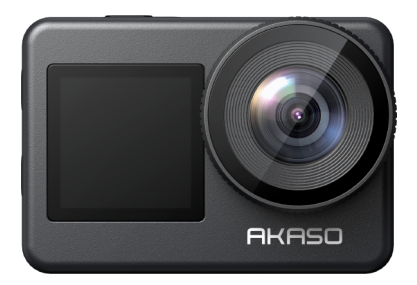

## РУКОВОДСТВО ПОЛЬЗОВАТЕЛЯ

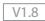

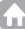

### <span id="page-245-0"></span>**Содержание**

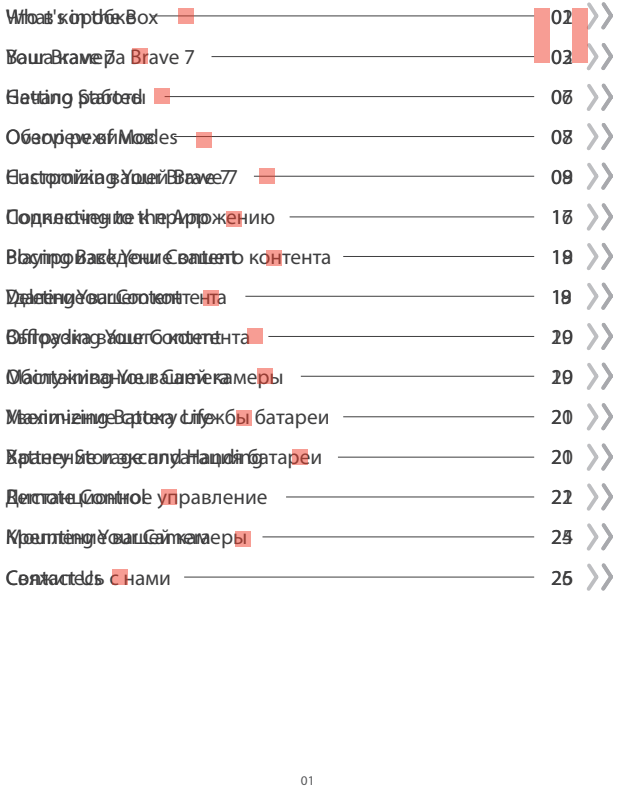

## <span id="page-246-0"></span>**ЧТО В КОРОБКЕ**

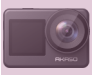

Brave 7 x 1

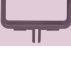

Рамка камеры x 1

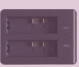

Зарядное устройство x 1

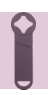

Ключ x 1

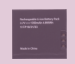

Аккумулятор  $\mathbf{v}$ 

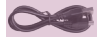

USB -кабель x 1

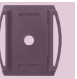

Крепление на шлем 1 x 1

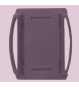

Крепление на шлем 2 x 1

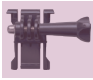

Крепление 1 x 1

Пульт дистанционного управления x 1

Ремешок ПДУ x 1

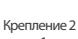

x 1

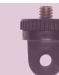

Крепление 7 x 1

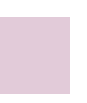

Крепление 6 x 1

Ткань для объектива x 1

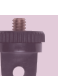

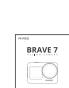

Двухсторонний скотч x 2

Крепление на руль / подседельный руль x 1

Краткое руководство x 1

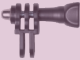

Крепление 4 x 1

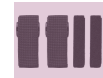

Ремешок для крепления x 4

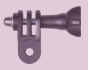

Крепление 5 x 1

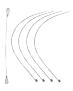

Страховочная застежка x 5

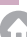

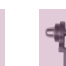

Крепление 3 x 1

### <span id="page-247-0"></span>**Ваша камера Brave 7**

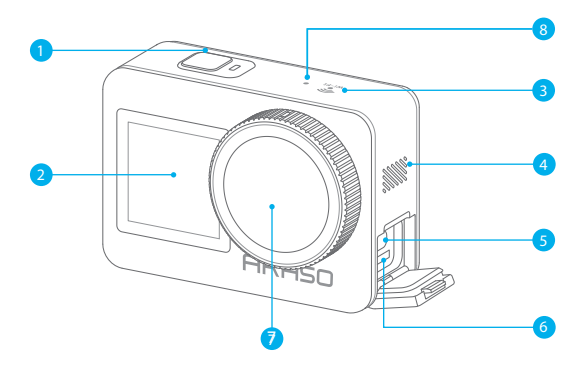

- 1 Кнопка включения/Спуска затвора/ОК
- 2 Передний экран
- Индикатор Wi-Fi
- 4 Динамик
- 5 Порт USB / внешнего микрофона
- Слот карты памяти
- Объектив
- Микрофон

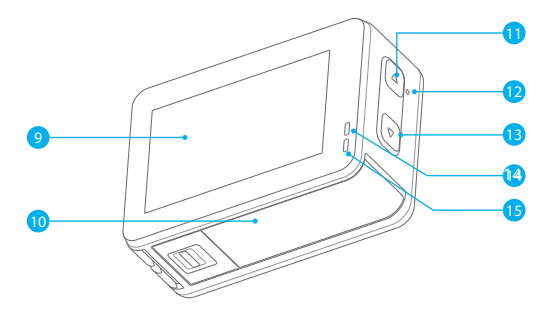

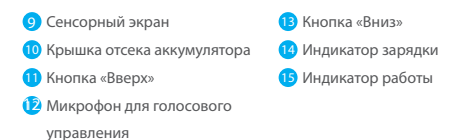

**Примечание:** Камера не записывает звук, когда она находится в водонепроницаемом футляре.

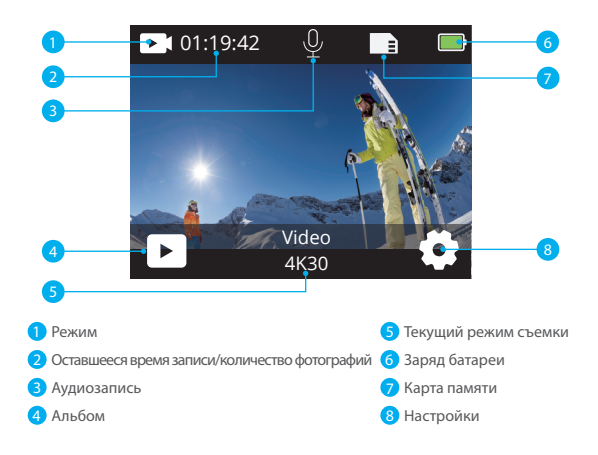

#### **Проведите вниз, чтобы открыть быстрое меню**

Вы можете быстро заблокировать экран или выключить камеру в быстром меню. Нажмите кнопку спуска затвора, чтобы разблокировать экран.

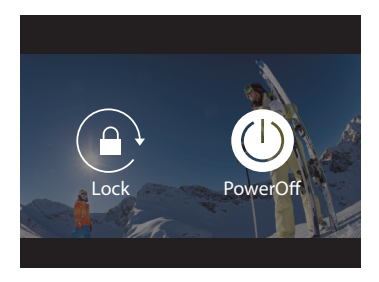

#### **Проведите пальцем вверх, чтобы открыть настройки режима**

Вы можете быстро настроить разрешение, EIS и другие настройки в этом контекстном меню. Проведите пальцем по экрану, чтобы просмотреть варианты.

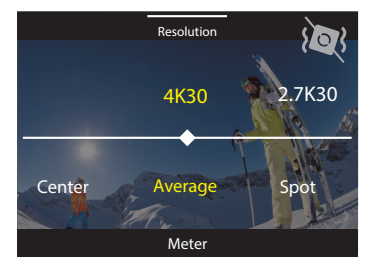

#### **Коснитесь области текущего режима съемки**

Вы можете войти в контекстное меню видео или фотографии и переключаться между различными режимами съемки, нажав на значок режима.

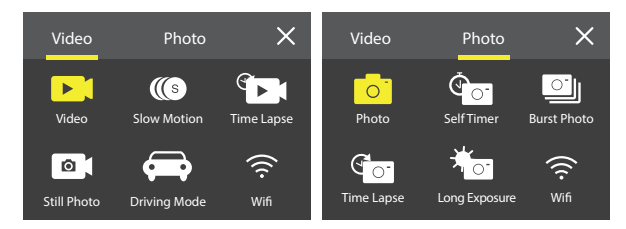

#### **Переключение между передним экраном и сенсорным экраном**

Нажмите и удерживайте кнопку «Вниз», что бы переключаться между передним экраном и сенсорным экраном камеры. Вы можете переключаться между экранами во время записи видео.

**Примечание:** Следующие инструкции применимы только к сенсорному экрану, они не будут работать на переднем экране.

### <span id="page-251-0"></span>**НАЧАЛО РАБОТЫ**

Добро пожаловать в вашу экшн-камеру AKASO Brave 7. Для записи видео и фотографий вам потребуется карта памяти, чтобы начать запись (продается отдельно).

#### **Карты памяти**

Пожалуйста, используйте фирменные карты памяти, соответствующие этим требованиям:

- Класс скорости U3
- Емкость до 512 ГБ (FAT32)

#### **Примечание:**

1. Перед использованием отформатируйте карту памяти в этой камере. Чтобы сохранить карту памяти в хорошем состоянии, регулярно форматируйте ее. При переформатировании стирается весь ваш контент, поэтому обязательно выгрузите свои фотографии и видео перед переформатированием.

2. Карта памяти формата FAT32 прекращает запись, когда размер файла достигает 4 ГБ, и снова начинает запись в новый файл.

#### **Включение и выключение питания**

#### **Для включения:**

Нажмите и удерживайте кнопку питания в течение 3 секунд. Камера подает звуковой сигнал, а индикатор состояния камеры загорается. Когда на дисплее появляется информация, ваша камера включена.

#### **Для выключения:**

Нажмите и удерживайте кнопку питания в течение 3 секунд. Камера подает звуковой сигнал, а индикатор состояния камеры выключается.

#### **Краткое руководство по началу работы**

При первом включении питания или сбросе настроек камеры краткое руководство по эксплуатации продемонстрирует вам некоторые основные операции по использованию камеры, вы можете пропустить демонстрацию, нажав «Пропустить» на экране.

#### **Переключение режимов**

Включите камеру, проведите пальцем по экрану, чтобы переключиться между режимом видео или фотосъемки. Дополнительные режимы съемки доступны в контекстном мен[ю,](#page-245-0) когда вы касаетесь области текущего режима съемки на экране.
#### **Включение и выключение Wi-Fi**

Включите камеру, нажмите и удерживайте кнопку «Вверх», чтобы включить Wi-Fi. На экране появятся название Wi Wi-Fi и пароль. Нажмите кнопку «Вверх» еще раз, чтобы отключить Wi-Fi.

## **ОБЗОР РЕЖИМОВ**

Вы можете выбрать различные режимы из контекстного меню Видео или Фото, нажав на область текущего режима съемки на экране.

#### **Видео**

Режим видео – это режим по умолчанию при включении камеры.

В режиме видео нажмите кнопку спуска затвора, камера начнет запись видео.

Нажмите кнопку спуска затвора еще раз, чтобы остановить запись видео. Нажмите кнопку «Вверх» или «Вниз», чтобы отрегулировать уровень масштабирования.

**Примечание:** Камера не записывает звук, когда она находится в водонепроницаемом футляре.

#### **Замедленное видео (рапид)**

В режиме замедленного видео нажмите кнопку спуска затвора, камера запишет замедленное видео.

#### **Режим замедленной съёмки (ускоренное видео) (таймлапс)**

В режиме Видео таймлапс нажмите кнопку спуска затвора, камера записывает видео из кадров, снятых с определенными интервалами. Этот режим позволяет действию развиваться намного быстрее, чем в реальности.

**Примечание:** Ускоренное видео снимается без звука.

#### **Фотоснимок**

В режиме фотоснимка нажмите кнопку спуска затвора, камера записывает видео и делает фотоснимки с определенными интервалами.

#### **Режим вождения**

Если вы включите режим вождения и подключите камеру к автомобильному прикуривателю, камера автоматически включится для записи видео, если вы заведете автомобиль, и выключится, когда вы выключите зажигание автомобиля

#### **Фото**

В режиме фотосъемки нажмите кнопку спуска затвора, чтобы сделать снимки.

#### **Таймер**

Режим таймера обеспечивает задержку между нажатием кнопки спуска затвора и срабатыванием затвора.

#### **Серийная съемка**

В режиме серийной съемки, делается несколько снимков подряд, что идеально подходит для съемки быстро движущихся объектов.

#### **Режим интервальной съёмки фото (Фото Таймлапс).**

Режим интервальной съёмки фото делает серию снимков через заданные промежутки времени. Используйте этот режим для съемки фотографий любого занятия, а затем выберите лучшие из них.

#### **Длительная выдержка**

Длинная экспозиция означает использование длительной выдержки для четкого захвата неподвижных элементов изображений при одновременном размывании, смазывании или затемнении движущихся элементов.

## **Настройка вашей Brave 7**

#### **Настройки видео**

**1. Разрешение:** 4K30/2.7K30/1080P60/1080P30/720P120/720P60/720P30 Настройка по умолчанию — 4K30.

**Примечание:** При съемке видео с высоким разрешением или высокой частотой кадров в условиях высокой температуры окружающей среды камера может нагреваться и потреблять больше энергии.

#### **2. Стабилизация изображения:**

Выкл./Вкл. По умолчанию

установлено значение Выключено.

Этот параметр регулирует отснятый материал для компенсации движения во время съемки. В результате получаются более плавные кадры, особенно при относительно небольших, но быстрых движениях, включая езду на велосипеде, мотоцикле и съемку с

#### **3. Кодирование видео:** H.264/H.265

Значение по умолчанию - H.264.

Кодирование видео – это, по сути, процесс преобразования заданного видеовхода в цифровой формат, совместимый с большинством типов веб веб-плееров и мобильных устройств.

#### **4. Время кольцевой записи:** Выкл./3 мин./5 мин./6 мин.

По умолчанию установлено значение Выключено.

Кольцевая запись позволяет вашей камере перезаписывать новые файлы поверх старых. Как только карта памяти заполнится, камера удалит первый видеофайл, чтобы освободить место для последнего файла. Например, если для кольцевой записи установлено значение «1 минута», камера будет создавать видеоклипы продолжительностью 1 минута, а 1-минутный клип будет удален, когда камере потребуется больше памяти.

#### **5. Замедленное видео:** 1080P90/1080P60/720P120/720P60

Значение по умолчанию – 1080P90.

Замедленное видео — это эффект в кинопроизводстве, при котором время кажется замедленным.

**6. Интервал замедленной съемки ускоренного видео:** 0,2 Сек./0,3 Сек./0,5 Сек./1 Сек./2 Сек./5 Сек./10 Сек./30 Сек./1 Мин. Значение по умолчанию -0,5 Сек. Интервал замедленной съемки ускоренного видео — это время, которое проходит между двумя кадрами в последовательности интервальной съемки.

### **7. Продолжительность замедленной съемки ускоренного видео:** Закрыть/5 Мин/

10 Мин/15 Мин/20 Мин/30 Мин/60 Мин Значение по умолчанию — Закрыть.

#### **8. Фотосъёмка в режиме:**  видео: 4K30 По умолчанию установлено значение 4K30.

#### **9. Время фотосъемки в режиме видео:** 3 Сек/5 Сек/10 Сек/30 Сек

Значение по умолчанию – 3 секунды. Камера автоматически делает снимки в определенное время во время видеозаписи..

#### **10. Запись звука:** Вкл/Выкл По умолчанию установлено значение Вкл.

#### **11. Значение экспозиции:** -2/-1/0/+1/+2

Значение по умолчанию – 0.

EV (значение экспозиции) предназначено только для измерения любого изменения экспозиции. Этот параметр особенно удобен для снимков, где важная область может быть переэкспонирована или недоэкспонирована.

**12. Баланс белого:** Авто/лампы накаливания/люминесцентные лампы/дневной свет/облачно/рассвет. Настройка по умолчанию — Авто. Баланс белого позволяет регулировать цветовую температуру видео и фотографий для оптимизации условий холодного или теплого освещения.

**13. Замер:** Центр /Среднее значение/ Точечное значение.

По умолчанию – Среднее.

Режим замера относится к способу, с помощью которого камера определяет экспозицию.

**14. Сюжет:** Авто/Езда/Снежный вид/Ночная съемка Значение по умолчанию — Авто.

**15. Фильтр:** Естественный/Черно Черно-белый/Сепия/Ретро/Яркий/Теплый/Кодовый/ Красный/Зеленый/СинийСиний. Настройка по умолчанию — Естественный..

#### **Настройки фотографий**

**1. Разрешение:** 20M/16M/12M/10M/8M/5M Значение по умолчанию – 20M.

#### **2. Таймер:** 1 Сек./3 Сек./5 Сек./10 Сек./30 Сек. Значение по умолчанию – 3 секунды.

**3. Интервал замедленной съемки ускоренного видео:** 3 Сек/5 Сек/10 Сек/30 Сек/1 Мин Значение по умолчанию – 3 секунды. Интервал замедленной съемки ускоренного видео — это время, которое проходит между двумя кадрами в последовательности интервальной съемки.

**4. Продолжительность замедленной съемки ускоренного видео:** Закрыть/5 Мин/10 Мин/15 Мин/20 Мин/30 Мин/60 Мин Значение по умолчанию — Закрыть.

**5. Серийная съемка:** 12M/10M/8M/5M/3M/ Значение по умолчанию – 12М.

**6. Тип серийной съемки:** 3 снимка / 5 снимков /10 снимков / 15 снимков в секунду Вы можете настроить количество серийных снимков, сделанных в секунду.

**7. Сюжет:** Авто/Светопись Значение по умолчанию – Авто.

**8. Выходной формат:** JPEG/JPEG+DNG

Значение по умолчанию – JPEG.

#### **9. Значение экспозиции:** -2/-1/0/+1/+2

Значение по умолчанию: 0.

EV (значение экспозиции) предназначено только для измерения любого изменения экспозиции. Этот параметр особенно удобен для снимков, где важная область может быть переэкспонирована или недоэкспонирована.

**10. Время экспозиции:** Выкл./2 Сек./5 Сек./10 Сек./30 Сек./60 Сек.

Настройка по умолчанию – Выключено.

**11. Баланс белого:** Авто/лампы накаливания/люминесцентные лампы/дневной свет/облачно/рассвет. Настройка по умолчанию — Авто. Баланс белого позволяет регулировать цветовую температуру видео и фотографий для оптимизации условий холодного или теплого освещения.

## **12. Замерr:** Центр /Среднее значение/ Точечное значение

По умолчанию – Среднее.

Режим замера относится к способу, с помощью которого камера определяет экспозицию.

### **13. Резкость:** Сильная / Нормальная / Мягкая

Настройка по умолчанию – Нормальная.

**14. Фильтр:** Естественный/Черно-белый/Сепия/Ретро/Яркий/Теплый/Кодовый/ Красный/Зеленый/Синий. Настройка по умолчанию — Естественный.

#### **15. Качество фото:** Высокое/Нормальное/Экономичное

Настройка по умолчанию – Высокое.

#### **Системные настройки**

#### **1. Голосовое управление:**

Включено / выключено По

умолчанию – Выключено.

Выберите включение или выключение функции голосового управления. При включенном голосовом управлении вы можете использовать любую поддерживаемую голосовую команду для съемки без использования рук. Поддерживаемые голосовые команды перечислены ниже.

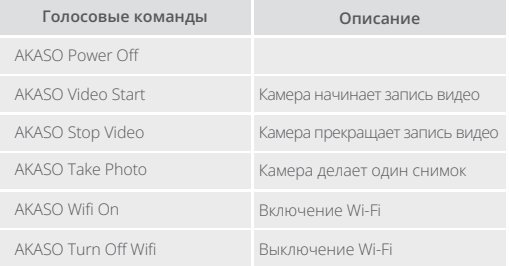

#### **Примечание:**

- 1. Эта камера поддерживает только голосовые команды на китайском, английском, немецком, испанском, итальянском, французском и японском языках.
- 2. Прежде чем давать новую команду, остановите запись видео.
- 3. Говорите отчётливо и естественно с обычной скоростью. Нет необходимости замедляться.
- 4. Уделяйте особое внимание окончанию команды.
- 5. Работоспособность может изменяться в зависимости от расстояния, окружающего шума и ветра. Обеспечьте сохранность и чистоту устройства.
- 6. Голосовые команды наиболее эффективны на расстоянии до 3 метров.

**2. Звуки:** Громкость / Звуковой сигнал клавиши / Звуковой сигнал касания / Звуковой сигнал загрузки

Вы можете включить или выключить эти звуковые эффекты и отрегулировать громкость камеры в этой настройке.

#### **3. Калибровка искажений:** Вкл./Выкл. По

умолчанию выключено.

Включите калибровку искажений, она может исправить искажение изображения.

#### **4. Угол:** 170°/140°/110°/70°

Значение по умолчанию – 170°.

Угол относится к тому, какая часть сцены (измеряется в градусах) может быть захвачена объективом камеры. Угол 170° захватывает большую часть сцены, а угол 70° — наименьшую.

#### **5. Режим погружения под воду:** Вкл./Выкл.

Настройка по умолчанию выключен.

Включите режим погружения, он может компенсировать отсутствие красного света при подводных съёмках. Режим погружения предназначен для использования в тропической и голубой воде, оптимизирован для использования на глубине от 10 до 80 футов.

#### **6. Дистанционное управление:** Вкл/Выкл

о умолчанию установлено значение Выкл. Включите этот параметр на камере, затем включите прилагаемый ПДУ, вы можете управлять камерой с помощью этого пульта.

#### **7. Снижение шума ветра:** Вкл./Выкл.

По умолчанию выключено.

Включите Снижение шума ветра, это может снизить уровень шума до приемлемого уровня.

#### **8. Автоматический режим низкой освещенности:** Включено / выключено

По умолчанию выключено.

Автоматический режим низкой освещенности автоматически отрегулирует настройки в соответствии с условиями освещения для достижения наилучших характеристик при низкой освещенности. Даже если вы перемещаетесь туда-сюда между светлым и темным пространством, вам не нужно вручную регулировать настройки камеры.

#### **9. ISO:** Auto/200/400/800/1600/3200

#### Значение по умолчанию — Авто.

ISO определяет чувствительность камеры к свету и создает компромисс между яркостью и результирующим шумом изображения. Шум изображения означает степень зернистости изображения. При слабом освещении более высокие значения ISO позволяют делать более яркие изображения, но с большей зернистостью. Более низкие значения позволят уменьшить зернистость изображения, но снимок будет более темным.

#### **10. ШДД (Широкий динамический диапазон):** Вкл./Выкл.

По умолчанию установлено значение Выкл.

#### **11. Язык:** English/Deutsch/Français/Español/Italiano/日本語/简体中文/繁體中文

- **12. Формат даты:** ГГГГ/ММ/ДД
- **13. Установить дату:** вы можете установить дату камеры.
- **14. Установить время:** вы можете установить время камеры.

**15. Отметка даты:** Выкл./Дата и время/Дата По умолчанию установлено значение Дата и время.

Включите отметку даты, эта камера добавляет отметку даты к видео и фотографиям, которые вы делаете.

#### **16. Заставка экрана:** Выключена /1 Мин/3 Мин/5 Мин

По умолчанию – 1 мин.

Экранная заставка помогает отключить дисплей после определенного периода бездействия для экономии заряда батареи. Чтобы снова включить дисплей, нажмите любую кнопку или коснитесь экрана камеры.

#### **17. Автовыключение:** 1 мин/3 мин/5 мин/10 мин

По умолчанию – 1 мин.

Камера выключается после определенного периода бездействия для экономии заряда батареи.

#### **18. Частота сети:** 50 Гц / 60 Гц

Настройка по умолчанию – 60 Гц.

#### **19. Форматирование карты:** Отменить/Подтвердить

Чтобы сохранить карту памяти в хорошем состоянии, регулярно форматируйте ее. При переформатировании стирается весь ваш контент, поэтому сначала обязательно выгрузите фотографии и видео.

#### **20. Сброс:** Отмена/Подтверждение

Этот параметр позволяет сбросить все настройки до значений по умолчанию.

**21. Емкость SD-карты:** Вы можете проверить емкость и оставшееся место на вашей карте памяти.

**22. Информация:** Вы можете проверить модель и версию программного обеспечения вашей камеры.

**Примечание:** некоторые функции нельзя использовать одновременно. Пожалуйста, ознакомьтесь с приведенной ниже информацией.

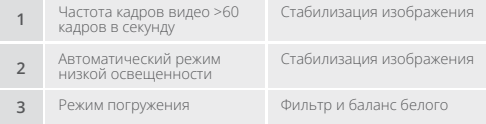

### **Подключение к приложению**

Загрузите и установите приложение AKASO GO в App Store или Google Play. Приложение AKASO GO позволяет удаленно управлять камерой с помощью смартфона или планшета. Функции включают в себя управление камерой, предварительный просмотр в реальном времени, воспроизведение, загрузку, настройки и редактирование.

#### **Вариант 1:**

- 1. Включите камеру, нажмите и удерживайте кнопку Вверх, чтобы включить Wi-Fi. Имя и пароль Wi-Fi будут отображаться на экране камеры.
- 2. ключите Wi-Fi вашего телефона, чтобы войти в настройки Wi-Fi, найдите Wi-Fi камеры в списке и щелкните по нему, затем введите пароль 1234567890 для подключения.
- 3. ткройте приложение AKASO GO, нажмите «Устройство» → «Добавить устройство», выберите «Brave 7».
- 4. тметьте галочкой «Вышеуказанная операция подтверждена» и нажмите «Предварительный просмотр в реальном времени», ваша камера подключится к приложению AKASO GO.

#### **Вариант 2:**

- 1. Включите камеру, нажмите и удерживайте кнопку Вверх, чтобы включить Wi-Fi. Имя и пароль Wi-Fi будут отображаться на экране камеры.
- 2. Откройте приложение AKASO GO, нажмите на значок «+» в правом верхнем углу. Добавьте «Brave 7» и нажмите «Предварительный просмотр в реальном времени».
- 3. Введите правильное имя Wi-Fi камеры и нажмите «Подключить камеру».
- 4. Разрешите смартфону «Подключиться» к сети Wi-Fi камеры.
- 5. Ваша камера будет подключена к приложению AKASO GO.

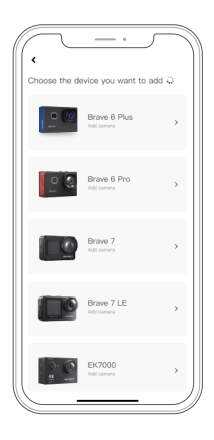

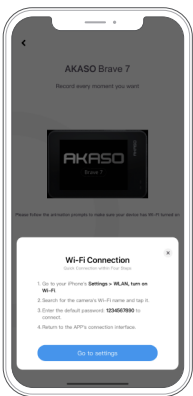

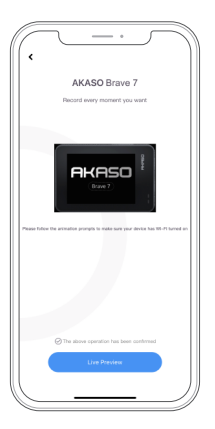

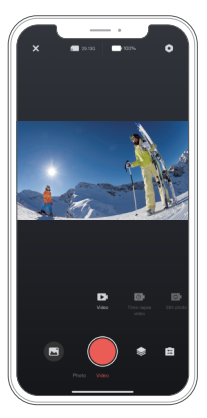

# **ВОСПРОИЗВЕДЕНИЕ ВАШЕГО КОНТЕНТА**

Вы можете воспроизводить свой контент на камере, компьютере, телевизоре, смартфоне или планшете. Вы также можете воспроизводить содержимое, вставив карту памяти непосредственно в устройство, такое как компьютер или совместимый телевизор. При использовании этого метода разрешение воспроизведения зависит от разрешения устройства и его способности воспроизводить это разрешение.

**Примечание:** Чтобы воспроизвести видео и фотографии на компьютере, необходимо сначала перенести эти файлы на компьютер. Перенос файлов также освобождает место на вашей карте памяти для нового контента.

#### **Просмотр файлов на вашей Brave 7**

Включите камеру, коснитесь значка альбома в левой части экрана, чтобы войти в альбом.

В альбоме проведите пальцем по экрану, чтобы прокрутить видео- или фотофайлы.

## **Удаление вашего контента**

#### **Удаление файлов на вашей Brave 7**

- 1. Войдите в альбом. Если на вашей карте памяти много контента, его загрузка может занять минуту.
- 2. Проведите пальцем по экрану, чтобы прокрутить видео- или фотофайлы.
- 3. Нажмите значок «Удалить» на экране → выберите файлы, которые хотите удалить → снова нажмите значок «Удалить».
- 4. Подтвердите удаление выбранных файлов.
- 5. Чтобы выйти из Альбома, коснитесь значка «Возврат».

#### **Удаление файлов в приложении AKASO GO**

- 1. Откройте приложение AKASO GO. Подключите камеру к приложению.
- 2. Нажмите на значок воспроизведения, чтобы просмотреть все видео и фотографии.
- 3. Выберите фотографию или видео, которые вы хотите удалить.

## **Выгрузка вашего контента**

#### **Выгрузка вашего контента на компьютер**

Чтобы воспроизвести видео или фото на компьютере, вам необходимо подключить камеру к USB-порту компьютера с помощью входного кабеля micro USB для передачи данных. После успешной передачи файлов вы сможете просматривать их на компьютере или удалять в ыбранные файлы с помощью экспортера файлов.

#### **Выгрузка вашего контента на смартфон**

- 1. Откройте приложение AKASO GO. Подключите камеру к приложению.
- 2. Нажмите на значок воспроизведения, чтобы просмотреть все видео и фотографии.
- 3. Нажмите иконку Выбора в правом верхнем углу, чтобы выбрать фотографию или видео, которое вы хотите скачать, затем нажмите иконку Загрузки в левом нижнем углу для загрузки. Ожидайте завершения процесса загрузки, и фотография или видео будет загружено в фотоальбом вашего телефона.

**Примечание:** Если вы не можете загрузить видео или фотографии на iPhone, перейдите в «Настройки» → «Конфиденциальность» → «Фотографии», найдите «AKASO GO» и выберите «Все фотографии».

# **ОБСЛУЖИВАНИЕ ВАШЕЙ КАМЕРЫ**

Пожалуйста, следуйте этим рекомендациям, чтобы получить максимальную производительность от вашей камеры:

- 1. Для наилучшего качества звука встряхните камеру или подуйте на микрофон, чтобы удалить мусор из отверстий микрофона.
- 2. Чтобы очистить объектив, протрите его мягкой безворсовой тканью. Не вставляйте посторонние предметы вокруг объектива.
- 3. Не прикасайтесь к объективу пальцами.
- 4. Предостерегайте камеру от падений и ударов, которые могут повлечь повреждение внутренних деталей.
- 5. Храните камеру вдали от высоких температур и прямых солнечных лучей, чтобы избежать повреждения.

# **УВЕЛИЧЕНИЕ СРОКА СЛУЖБЫ БАТАРЕИ**

Если во время записи уровень заряда батареи достигает 0 %, камера сохраняет файл и питание отключается. Чтобы продлить срок службы батареи, по возможности следуйте этим рекомендациям:

- Отключите Беспроводные подключения.
- Снимайте видео с более низкой частотой кадров и разрешением.
- Используйте настройку заставки экрана.

# **Хранение и эксплуатация батареи**

Камера содержит компоненты, требующие бережного обращения, в том числе аккумулятор. Не подвергайте камеру воздействию очень низких или высоких температур. Низкие или высокие температуры могут временно сократить срок службы батареи или привести к тому, что камера временно перестанет работать должным образом.

Избегайте резких перепадов температуры или влажности при использовании камеры, так как на камере или внутри нее может образоваться конденсат.

- Не сушите камеру или аккумулятор с помощью внешнего источника тепла, такого как микроволновая печь или фен. Гарантия не распространяется на повреждения камеры или аккумулятора, вызванные попаданием жидкости внутрь камеры.
- Не храните аккумулятор вместе с металлическими предметами, такими как монеты, ключи или ожерелья. Если клеммы аккумулятора соприкасаются с металлическими предметами, это может привести к возгоранию.
- Не вносите никаких несанкционированных изменений в камеру. Это может поставить под угрозу безопасность, соответствие нормативным требованиям, производительность и привести к аннулированию гарантии.

**ПРЕДУПРЕЖДЕНИЕ:** Не ронять, не разбирать, не открывать, не раздавливать, не сгибать, не деформировать, не прокалывать, не измельчать, не подвергать воздействию микроволновой печи, не сжигать и не красить камеру или аккумулятор. Не вставляйте посторонние предметы в отверстие для аккумулятора на камере. Не используйте камеру или батарею, если они повреждены, например, имеются трещины, проколы или повреждения водой.

Разбор или прокалывание аккумулятора может привести к взрыву или возгоран

## **Дистанционное управление**

Для этой камеры доступно два пульта дистанционного управления. Убедитесь, что вы получили правильный пульт дистанционного управления. Два пульта имеют отличия внешне и по способу работы, поэтому перед использованием необходимо внимательно прочитать соответствующие инструкции.

Совет: Справа от USB-порта пульта есть отверстие для сброса. Если ваш пульт работает неправильно или если вам нужно сопрячь его с другой экшн-камерой AKASO, просто используйте иглу, чтобы нажать на отверстие сброса и вернуть настройки пульта к значениям по умолчанию.

После успешного сопряжения камеры с пультом вы можете удаленно управлять вашей камерой для фотографирования, записи видео и других функций при помощи пульта. Ниже приведен список инструкций по использованию пульта дистанционного управления 1.

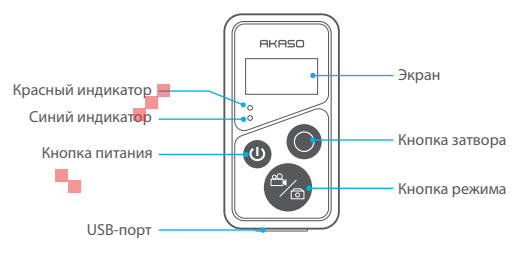

Примечание: Пульт дистанционного управления не является водонепроницаемым, но брызгозащищенным.

#### **1. Включение или выключение / Сопряжение**

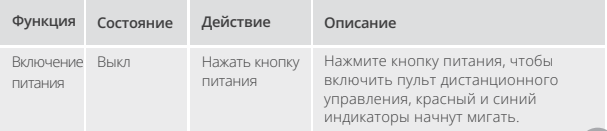

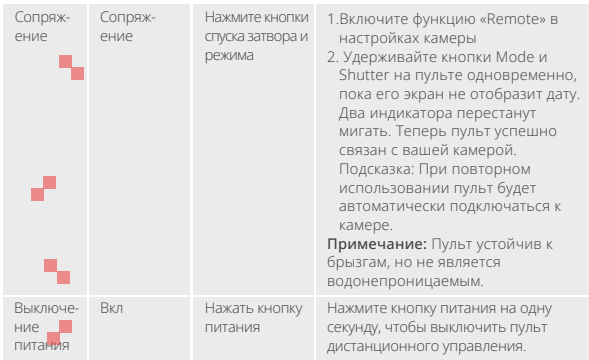

#### **2. Использование кнопки спуска затвора**

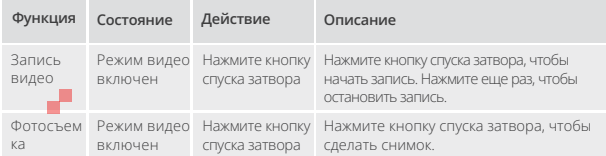

#### **3. Переключение режимов**

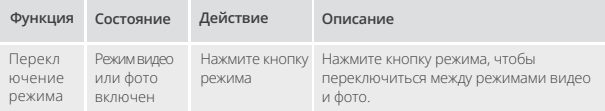

#### **4. Выключите камеру**

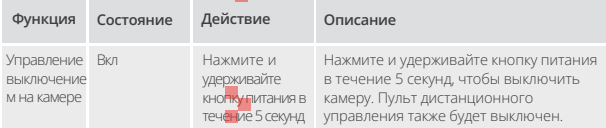

#### **5. Описание состояния индикаторов**

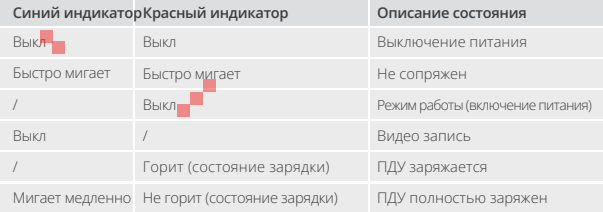

### **Инструкция по эксплуатации кнопки для пульта дистанционного управления 2**

Для связи камеры с пультом дистанционного управления активируйте функцию "Remote" в настройках камеры и нажмите кнопку "Power" на пульте. Связь между камерой и пультом дистанционного управления успешно установлена.

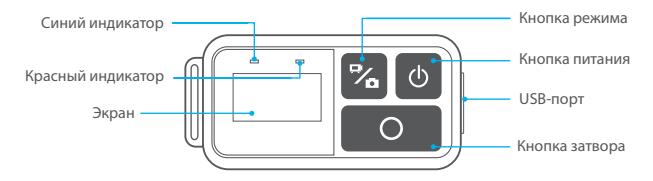

Примечание: Пульт дистанционного управления не является водонепроницаемым, но брызгозащищенным.

#### **6. Зарядка пульта**

Подключите пульт к адаптеру USB с помощью USB-кабеля. Красный индикатор будет гореть во время зарядки и погаснет, когда пульт полностью зарядится. Совет: После полной зарядки отсоедините кабель и убедитесь, что крышка зарядного разъёма надежно закрывается.

# **КРЕПЛЕНИЕ ВАШЕЙ КАМЕРЫ**

Крепите камеру к шлему, снаряжению и оборудованию.

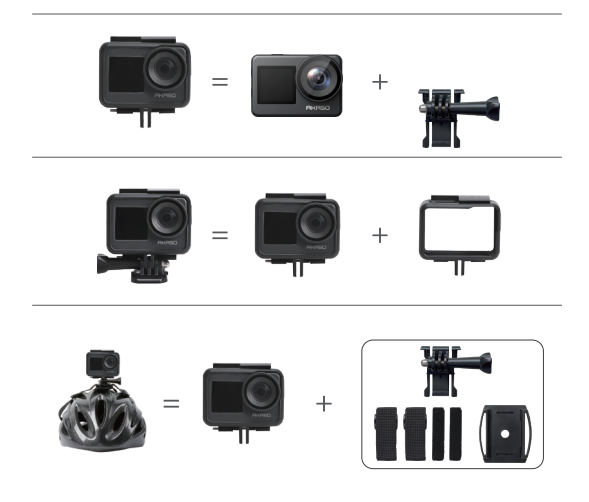

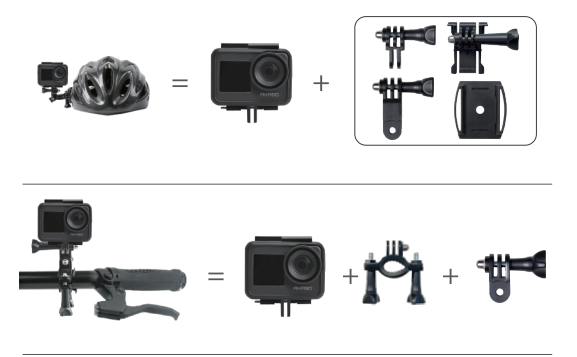

# **СВЯЖИТЕСЬ С НАМИ**

По любым вопросам о продукции AKASO, пожалуйста, обращайтесь к нам. Мы ответим в течение 24 часов.

**Эл. почта: cs@akasotech.com**

**Официальныйсайт: www.akasotech.com**